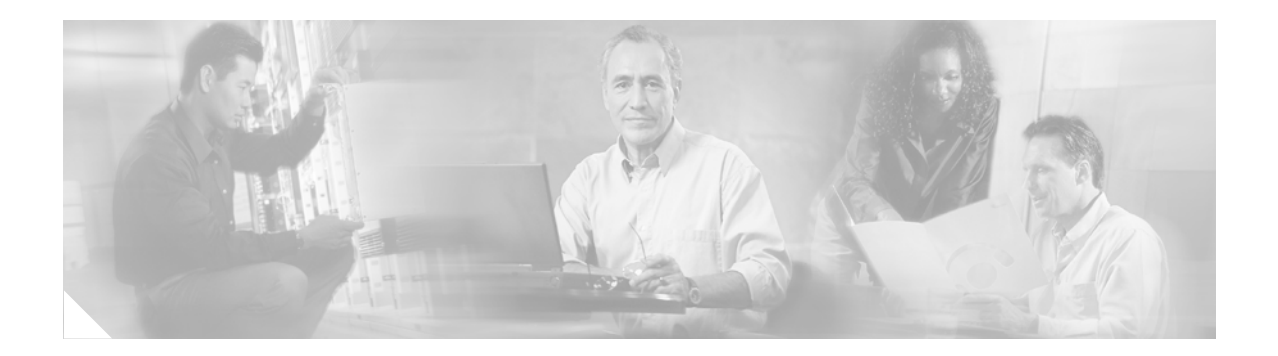

# **Split DNS**

**First Published: June 19, 2006 Last Updated: June 19, 2006**

The Split DNS feature enables a Cisco router to respond to Domain Name System (DNS) queries using a specific configuration and associated host table cache that are selected based on certain characteristics of the queries. In a Split DNS environment, multiple DNS databases can be configured on the router, and the Cisco IOS software can be configured to choose one of these DNS name server configurations whenever the router must respond to a DNS query by forwarding or resolving the query.

#### **Finding Feature Information in This Module**

Your Cisco IOS software release may not support all of the features documented in this module. To reach links to specific feature documentation in this module and to see a list of the releases in which each feature is supported, use the ["Feature Information for Split DNS" section on page 102](#page-101-0).

#### **Finding Support Information for Platforms and Cisco IOS Software Images**

Use Cisco Feature Navigator to find information about platform support and Cisco IOS software image support. Access Cisco Feature Navigator at [http://www.cisco.com/go/fn.](http://www.cisco.com/go/fn) You must have an account on Cisco.com. If you do not have an account or have forgotten your username or password, click **Cancel** at the login dialog box and follow the instructions that appear.

## **Contents**

- **•** [Prerequisites for Split DNS, page 2](#page-1-0)
- **•** [Restrictions for Split DNS, page 2](#page-1-1)
- **•** [Information About Split DNS, page 2](#page-1-2)
- **•** [How to Configure Split DNS, page 11](#page-10-0)
- **•** [Configuration Examples for Split DNS, page 26](#page-25-0)
- **•** [Additional References, page 31](#page-30-0)
- **•** [Command Reference, page 32](#page-31-0)
- **•** [Feature Information for Split DNS, page 102](#page-101-0)

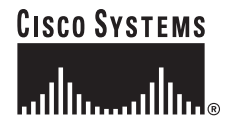

**Corporate Headquarters: Cisco Systems, Inc., 170 West Tasman Drive, San Jose, CA 95134-1706 USA**

Ι

**•** [Glossary, page 103](#page-102-0)

## <span id="page-1-0"></span>**Prerequisites for Split DNS**

No special equipment or software is needed to use the Split DNS feature. To use Split DNS to forward incoming DNS queries, you must have a client that issues DNS queries, a DNS caching name server on which the Split DNS features are to be configured, and a back-end DNS name server. Both of the DNS name server components reside in a Cisco router running the Cisco IOS DNS subsystem software. An example of this basic topology is illustrated in [Figure 1 on page 4.](#page-3-0)

## <span id="page-1-1"></span>**Restrictions for Split DNS**

#### **Data Link Layer Redirection**

The DNS forwarding functionality provided by Split DNS to the DNS server subsystem of the Cisco IOS software is available only for DNS packets that are directed to one of the IP addresses of the router that serves as the DNS caching name server. Split DNS does not support processing of packets intercepted at the data link layer (Layer 2) and then redirected to the DNS caching name server.

## <span id="page-1-2"></span>**Information About Split DNS**

To configure the Split DNS feature, you should understand the following concepts.

- **•** [Split DNS Feature Overview, page 2](#page-1-3)
- **•** [DNS Views, page 6](#page-5-0)
- **•** [DNS View Lists, page 7](#page-6-0)
- **•** [DNS Name Groups, page 8](#page-7-0)
- **•** [DNS View Groups, page 9](#page-8-0)
- **•** [Router Response to DNS Queries in a Split DNS Environment, page 9](#page-8-1)

## <span id="page-1-3"></span>**Split DNS Feature Overview**

The Split DNS feature enables a Cisco router to answer DNS queries using the internal DNS hostname cache specified by the selected virtual DNS name server or, for queries that cannot be answered from the information in the hostname cache, direct queries to specific, back-end DNS servers. The virtual DNS name server is selected based on certain characteristics of each query. Split DNS commands are used to configure a customer premise equipment (CPE) router that serves as the DNS server and forwarder for queries from hosts and as the DNS server and resolver for queries originated by the router itself.

The following sections summarize Split DNS features:

- **•** [Split DNS Use to Respond to DNS Queries: Benefits, page 3](#page-2-0)
- **•** [Split DNS Operation, page 4](#page-3-1)

### <span id="page-2-0"></span>**Split DNS Use to Respond to DNS Queries: Benefits**

The following sections describe the primary Split DNS features:

- **•** [Selection of Virtual DNS Caching Name Server Configurations, page 3](#page-2-1)
- **•** [Ability to Offload Internet Traffic from the Corporate DNS Server, page 3](#page-2-2)
- **•** [Compatibility with NAT and PAT, page 3](#page-2-3)

### <span id="page-2-1"></span>**Selection of Virtual DNS Caching Name Server Configurations**

To configure a Split DNS environment, configure multiple DNS databases on the router and then configure the router to choose one of these virtual DNS server configurations whenever the router must respond to a DNS query by looking up or forwarding the query. The router that acts as the DNS forwarder or resolver is configured with multiple virtual DNS caching name server configurations, each associated with restrictions on the types of DNS queries that can be handled using that name server. The router can be configured to select a virtual forwarding or resolving DNS server configuration based on any combination of the following criteria:

- **•** Query source port
- **•** Query source interface Virtual Private Network (VPN) routing and forwarding (VRF) instance
- **•** Query source authentication
- **•** Query source IP address
- **•** Query hostname

When the router must respond to a query, the Cisco IOS software selects a DNS name server by comparing the characteristics of the query to a list of name servers and their configured restrictions. After the appropriate name server is selected, the router addresses the query using the associated host table cache or forwarding parameters that are defined for that virtual name server.

### <span id="page-2-2"></span>**Ability to Offload Internet Traffic from the Corporate DNS Server**

When deployed in an enterprise network that supports many remote hosts with Internet VPN access to the central site, the Split DNS features of the Cisco IOS software enable the router to be configured to direct Internet queries to the Internet service provider (ISP) network, thus reducing the load on the corporate DNS server.

### <span id="page-2-3"></span>**Compatibility with NAT and PAT**

Split DNS is compatible with Network Address Translation (NAT) and Cisco IOS Port Address Translation (PAT) upstream interfaces. If NAT or PAT is enabled on the CPE router, DNS queries are translated (by address translation or port translation) to the appropriate destination address, such as an ISP DNS server or a corporate DNS server. When using split tunneling, the remote router routes the Internet-destined traffic directly, not forwarding it over the encrypted tunnel. With a remote client that uses split tunneling, it is possible for the router to direct DNS queries destined for the corporate DNS server to the pushed DNS server list from the central site if the tunnel is up and to direct DNS queries destined for the ISP DNS server to the outside public interface address if the tunnel is down.

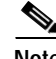

**Note** Split tunneling requires additional security and firewall configuration to ensure the security of the remote site.

ן

### <span id="page-3-1"></span>**Split DNS Operation**

A basic network topology for using Split DNS is illustrated in [Figure 1](#page-3-0). The network diagram shows a CPE router that connects to both an ISP DNS name server and a corporate DNS name server. The diagram also shows three of the CPE client machines that access the router.

<span id="page-3-0"></span>*Figure 1 A Basic Network Topology for Split DNS*

The following sections summarize the network activities in a basic Split DNS environment:

- **•** [CPE Router Configuration, page 4](#page-3-2)
- [DNS Query Issued by a CPE Client, page 5](#page-4-0)
- **•** [Virtual DNS Name Server Selection, page 5](#page-4-1)
- **•** [Response to the Client-issued DNS Query, page 5](#page-4-2)

#### <span id="page-3-2"></span>**CPE Router Configuration**

Configuration of the CPE router consists of defining DNS caching name server configurations and defining sets of rules for selecting one of the configurations to use for a given DNS query.

- **•** Each DNS caching name server definition specifies an internal DNS hostname cache, DNS forwarding parameters, and DNS resolving parameters.
- **•** Each set of configuration-selection rules consist of a list of name server configurations, with usage restrictions attached to each configuration in the list. The router can be configured with a default set of selection rules, and any router interface can be configured to use a set of selection rules.

#### <span id="page-4-0"></span>**DNS Query Issued by a CPE Client**

The CPE client can issue DNS queries that request access to the Internet or to the corporate site. The basic network topology in [Figure 1 on page 4](#page-3-0) shows a CPE router that receives incoming DNS queries from three clients, through interfaces that are enabled with NAT. The three client machines represent typical users of a corporate network:

- **•** PC of a remote teleworker accessing noncorporate Internet sites
- **•** Home PC that is being used by a family member of a home teleworker
- **•** PC of a worker at the corporate site

The clients access the corporate network through a VPN tunnel that originates at the corporate VPN gateway and terminates in the CPE router.

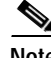

**Note** The advantage of establishing the VPN tunnel from the corporate access system to the CPE router (rather than the endpoint client system) is that every other computer on the home LAN can also use the same tunnel, making it unnecessary to establish multiple tunnels (one for each system). In addition, the client system end user can use the tunnel when accessing corporate systems, without having to explicitly bring the tunnel up and down each time.

### <span id="page-4-1"></span>**Virtual DNS Name Server Selection**

Given an incoming DNS query, the Cisco IOS software uses either the default selection rules or the interface-specific selection rules (depending on the interface on which the query arrived) to select one of the DNS name server configurations in the list. To make the selection, the Cisco IOS software matches the query characteristics to the usage restrictions for each DNS name server configuration in the list. The selected configuration specifies both a host table cache and forwarding parameters, and the router uses this information to handle the query.

#### <span id="page-4-2"></span>**Response to the Client-issued DNS Query**

The router handles the DNS query using the parameters specified by the selected DNS name server configuration:

- **1.** If the query can be answered using the information in the internal DNS hostname cache specified by the selected virtual DNS name server, the router responds to the query.
- **2.** If the query cannot be answered from the information in the hostname cache but DNS forwarding is enabled for the selected virtual DNS name server, the router sends the query to each of the configured DNS forwarders.
- **3.** If no DNS forwarders are configured for the selected configuration, the router forwards the query using the name servers configured for the virtual DNS name server. For the three client machines (shown in [Figure 1 on page 4\)](#page-3-0) that request Internet access or access to the corporate site, the CPE router can forward those DNS queries to the appropriate DNS servers as follows:
	- **–** An Internet access request from the PC of the remote teleworker would be forwarded to the ISP DNS name server.
	- **–** Similarly, an Internet access request from the PC of the family member of the home teleworker also would be forwarded to the ISP DNS name server.
	- **–** A DNS request for access to the corporate site from a worker, though, would be forwarded to the corporate DNS name server.

Ι

**4.** If no domain name servers are configured for the virtual DNS name server, the router forwards the query to the limited broadcast address (255.255.255.255) so that the query is received by all hosts on the local network segment but not forwarded by routers.

## <span id="page-5-0"></span>**DNS Views**

A DNS view is a set of parameters that specify how to handle a DNS query. A DNS view defines the following information:

- **•** Association with a VRF
- **•** Option to write to system message logging (syslog) output each time the view is used
- Parameters for resolving internally generated DNS queries
- Parameters for forwarding incoming DNS queries
- **•** Internal host table for answering queries or caching DNS responses

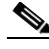

**Note** The maximum number of DNS views and view lists supported is not specifically limited but is dependent on the amount of memory on the Cisco router. Configuring a larger number of DNS views and view lists uses more router memory, and configuring a larger number of views in the view lists uses more router processor time. For optimum performance, configure no more views and view list members than needed to support your Split DNS query forwarding or query resolution needs.

The following sections describe DNS views in further detail.

### **View Use Is Restricted to Queries from the Associated VRF**

A DNS view is always associated with a VRF, whether it is the global VRF (the VRF whose name is a NULL string) or a named VRF. The purpose of this association is to limit the use of the view to handling DNS queries that arrive on an incoming interface matches a particular VRF:

- **•** The global VRF is the default VRF that contains routing information for the global IP address space of the provider network. Therefore, a DNS view that is associated with the global VRF can be used only to handle DNS queries that arrive on an incoming interface in the global address space.
- **•** A named VRF contains routing information for a VPN instance on a router in the provider network. A DNS view that is associated with a named VRF can be used only to handle DNS queries that arrive on an incoming interface that matches the VRF with which the view is associated.

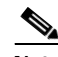

**Note** Additional restrictions (described in the ["DNS View Lists" section on page 7\)](#page-6-0) can be placed on a view after it has been defined. Also, a single view can be referenced multiple times, with different restrictions added in each case. However, because the association of a DNS view with a VRF is specified in the DNS view definition, the *VRF-specific view-use limitation* is a characteristic of the DNS view definition itself and cannot be separated from the view.

### **Parameters for Resolving Internally Generated DNS Queries**

The following parameters define how to resolve internally generated DNS queries:

- **•** Domain lookup—Enabling or disabling of DNS lookup to resolve hostnames for internally generated queries.
- **•** Default domain name—Default domain to append to hostnames without a dot.
- **•** Domain search list—List of domain names to try for hostnames without a dot.
- **•** Domain name for multicast lookups—IP address to use for multicast address lookups.
- **•** Lookup timeout—Time (in seconds) to wait for a DNS response after sending or forwarding a query.
- **•** Lookup retries—Number of retries when sending or forwarding a query.
- **•** Domain name servers—List of name servers to use to resolve domain names for internally generated queries.
- **•** Resolver source interface—Source interface to use to resolve domain names for internally generated queries.
- **•** Round-robin rotation of IP addresses—Enabling or disabling of the use of a different IP address associated with the domain name in cache each time hostnames are looked up.

### **Parameters for Forwarding Incoming DNS Queries**

The following parameters define how to forward incoming DNS queries:

- **•** Forwarding of queries—Enabling or disabling of forwarding of incoming DNS queries.
- **•** Forwarder addresses—List of IP addresses to use to forward incoming DNS queries.
- **•** Forwarder source interface—Source interface to use to forward incoming DNS queries.

## <span id="page-6-0"></span>**DNS View Lists**

A DNS view list is an ordered list of DNS views in which additional usage restrictions can be specified for any individual member in the list. The scope of these optional usage restrictions is limited to a specific member of a specific DNS view list. When the router must respond to a DNS query, the Cisco IOS software uses a DNS view list to select the DNS view that will be used to handle a DNS query.

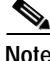

**Note** The maximum number of DNS views and view lists supported is not specifically limited but is dependent on the amount of memory on the Cisco router. Configuring a larger number of DNS views and view lists uses more router memory, and configuring a larger number of views in the view lists uses more router processor time. For optimum performance, configure no more views and view list members than needed to support your Split DNS query forwarding or query resolution needs.

#### **Order in Which to Check the Members of a DNS View List**

When a DNS view list is used to select a DNS view for handling a given DNS query, the Cisco IOS software checks each member of the view list—in the order specified by the list—and selects the first view list member whose restrictions permit the view to be used with the query that needs to be handled.

Ι

#### **Usage Restrictions Defined for a DNS View in the View List**

A DNS view list member can be configured with usage restrictions defined using access control lists (ACLs) that specify rules for selecting that view list member based on the query hostname or the query source host IP address. The two types of ACLs supported by the Split DNS view list definition are described in the ["DNS Name Groups" section on page 8](#page-7-0).

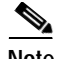

**Note** Multiple DNS view lists can be defined so that, for example, a given DNS view can be associated with different restrictions in each list. Also, different DNS view lists can include different DNS views.

#### **Selection of the DNS View List**

When the router that is acting as the DNS caching name server needs to respond to a DNS query, the Cisco IOS software uses a DNS view list to determine which DNS view can be used to handle the query:

- **•** If the router is responding to an incoming query that arrives on an interface for which a DNS view list is configured, the *interface-specific DNS view list* is used.
- **•** If the router is responding to an incoming query that arrives on an interface for which no specific DNS view list is configured, the *default DNS view list* is used.

If the router is responding to an internally generated query, no DNS view list is used to select a view; the *global DNS view* is used to handle the query.

The assignment of a DNS view list as the default or to an interface is described in the ["DNS View](#page-8-0)  [Groups" section on page 9.](#page-8-0)

#### **Selection of a DNS View List Member**

The view list members are compared, each in turn, to the characteristics of the DNS query that the router is responding to:

- **1.** If the query is from a different VRF than the view, the view cannot be used to address the query, so the view-selection process moves on to the next member of the view list.
- **2.** The specification of additional view-use restrictions is an optional setting for any view list member.

If the query list *does not* specify additional restrictions on the view, the view will be used to address the query, so the view-selection process is finished.

If the view list *does* specify additional restrictions on the view, the query is compared to those restrictions:

- **•** If the query characteristics fail any view-use restriction, the view cannot be used to address the query, so the view-selection process moves on to the next member of the view list.
- **•** If the query characteristics pass all the view-use restrictions, the view will be used to address the query. The view-selection process is finished.
- **3.** If the view-selection process reaches the end of the selected DNS view list without finding a view list member that can handle the query, the router discards the query.

The first DNS view list member that is found to have restrictions that match the query characteristics is used to handle the query.

## <span id="page-7-0"></span>**DNS Name Groups**

The Split DNS feature supports two types of ACLs that can be used to restrict the use of a DNS view. A DNS name list or a standard IP ACL (or both) can be applied to a DNS view list member to specify view-use restrictions in addition to the VRF-specific restriction that is a part of the view definition itself.

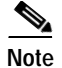

**Note** In this context, the term "group" is used to refer to the specification of a DNS name list or a standard IP ACL as a usage restriction on a view list member.

#### **DNS View Usage Restrictions Based on the Query Hostame**

A DNS name list is a named set of hostname pattern-matching rules, with each rule specifying the type of action to be performed if a query hostname matches the text string pattern in the rule. In order for a query hostname to match a name list, the hostname must match a rule that explicitly permits a matching pattern but the hostname cannot match any rules that explicitly deny a matching pattern.

#### **DNS View Usage Restrictions Based on the Query Source IP Address**

A standard IP ACL is a numbered or named set of host IP address-matching rules, with each rule specifying the type of action to be performed if an IP address matches the text string pattern in the rule. The Split DNS feature supports the use of a standard ACL as a view-use restriction based on the query source IP address. In order for a source IP address to match a name list, the IP address must match a rule that explicitly permits a matching pattern but the IP address cannot match any rules that explicitly deny a matching pattern.

## <span id="page-8-0"></span>**DNS View Groups**

The Split DNS feature provides two ways to specify the DNS view list that the Cisco IOS software is to use to select the DNS view that will be used to handle an incoming DNS query. For a query that arrives on an interface that is configured to use a particular DNS view list, the interface-specific DNS view list is used. Otherwise, the default DNS view list is used.

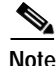

**Note** In this context, the term "group" refers to the specification of a DNS view list as an interface-specific DNS view list or the default view list for the router.

#### **Interface-specific View Lists**

A DNS view list can be attached to a router interface. When an incoming DNS query arrives on that interface, the Cisco IOS software uses that view list to select a DNS view to use to handle the query.

#### **Default DNS View List**

A DNS view list can be configured as the default DNS view list for the router. When an incoming DNS query arrives on an interface that is not configured to use a specific view list, the Cisco IOS software uses the default view list to select the DNS view to use to handle the query.

## <span id="page-8-1"></span>**Router Response to DNS Queries in a Split DNS Environment**

By introducing support of DNS views—and the ability to configure the router to select from a list of appropriate views for a given DNS query—the Split DNS feature enables different hosts and subsystems to use different virtual DNS caching name servers, each with their own, separate DNS cache and each accessible from a single router that acts as the DNS forwarder and resolver. Thus, each DNS view defines a different DNS database on a single router. Furthermore, because the Split DNS feature separates the configuration of DNS query forwarding and resolving parameters, it is a simple matter to configure the router to respond more freely to queries from internal clients while limiting response to queries from external clients.

The following sections provide detailed descriptions of how the router responds to DNS queries in a Split DNS environment.

### **Response to Incoming DNS Queries per the Forwarding Parameters of the Selected DNS View**

Given an incoming DNS query, the Cisco IOS software uses the DNS view list configured for that interface to select the DNS view list to use to handle the query. If no view list is configured for the interface, the default DNS view list is used instead.

Using the configured or default view list, the router software selects the first view list member that is associated with the same VRF as the query and whose usage restrictions match the query characteristics. After the DNS view is selected, the router handles the query according to the parameters configured in the selected view.

- **1.** The router uses the DNS view list that is specified for the interface on which the DNS query arrives:
	- **a.** If a DNS view list is attached to the interface, the router uses the specified DNS view list.
	- **b.** If no DNS view list is attached to the interface, the router uses the default DNS view list.
- **2.** The router uses the DNS view list to select a DNS view to use to address the query. Each view list member is checked, in the order defined by the view list, as follows:
	- **a.** If the view list member is associated with a different VRF from that of the incoming interface for the DNS query that needs to be resolved, the view-selection process moves on to the next member of the view list.
	- **b.** If all the usage restrictions on the view list member match the other characteristics of the DNS query to be resolved, the view is selected to handle the query.

Otherwise, the view-selection process moves on to the next member of the view list.

If no member of the default DNS view list is qualified to address the query, the router does nothing further with the query.

- **3.** The router attempts to respond to the query using the parameters specified by the selected DNS view:
	- **a.** The Cisco IOS software looks in the hostname cache associated with the view. If the query can be answered from that information, the router responds to the query.
	- **b.** If the query cannot be answered using the hostname cache, the Cisco IOS software checks whether the DNS forwarding of queries is enabled for the view. If DNS forwarding is enabled, the router sends the query to each of the configured DNS forwarders.
	- **c.** If no DNS forwarders are configured for the view, the router forwards the query using the configured domain name servers.
	- **d.** If no domain name servers are configured for the view, the router forwards incoming DNS queries to the limited broadcast address (255.255.255.255) so that the queries are received by all hosts on the local network segment but not forwarded by routers.

## **Response to Internally Generated DNS Queries per the Resolving Parameters of the Default Global DNS View**

Given an internally generated DNS query to resolve, the Cisco IOS software uses the default DNS view to handle the query:

- **•** When a hostname must be resolved for a query that does not specify a VRF, the router uses the unnamed DNS view associated with the global VRF (the default VRF that contains routing information for the global IP address space of the provider network).
- **•** When a hostname must be resolved for a Cisco IOS command that specifies a VRF to use, the router uses the unnamed DNS view associated with that VRF.

The router attempts to respond to the query using the DNS resolving parameters specified by that view:

- **1.** If the query specifies an unqualified hostname, the Cisco IOS software completes the hostname using the domain name list or the default domain specified by the view.
- **2.** The Cisco IOS software looks in the hostname cache associated with the view. If the query can be answered from that information, the router responds to the query.
- **3.** Otherwise, because the query cannot be answered using the hostname cache, the Cisco IOS software checks whether the DNS forwarding of queries is enabled for the view. If so, the router sends the query to each of the configured name servers, using the timeout period and number of retries specified for the view.
- **4.** Otherwise, the router does not respond to the query.

## <span id="page-10-0"></span>**How to Configure Split DNS**

This section describes the following tasks:

- **•** [Enabling Split DNS Debugging Output, page 11](#page-10-1) (optional)
- **•** [Defining a DNS Name List, page 13](#page-12-0) (optional)
- **•** [Defining a DNS View, page 15](#page-14-0) (required)
- **•** [Defining Static Entries in the Hostname Cache for a DNS View, page 18](#page-17-0) (optional)
- **•** [Defining a DNS View List, page 20](#page-19-0) (required)
- **•** [Modifying a DNS View List, page 22](#page-21-0) (optional)
	- **–** [Adding a Member to a DNS View List Already in Use, page 22](#page-21-1) (optional)
	- **–** [Changing the Order of the Members of a DNS View List Already in Use, page 23](#page-22-0) (optional)
- **•** [Specifying the Default DNS View List for the Router's DNS Server, page 25](#page-24-0) (required)
- **•** [Specifying a DNS View List for a Router Interface, page 25](#page-24-1) (optional)

## <span id="page-10-1"></span>**Enabling Split DNS Debugging Output**

Enabling a Split DNS **debug** command enables output to be written at every occurrence of a DNS name list event, a DNS view event, or a DNS view list event. The router continues to generate such output until you enter the corresponding **no debug** command. You can use the output from the Split DNS **debug** commands to diagnose and resolve internetworking problems associated with Split DNS operations.

Ι

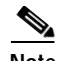

**Note** By default, the network server sends the output from the **debug** commands to the console. Sending output to a terminal (virtual console) produces less overhead than sending it to the console. Use the **terminal monitor** privileged EXEC command to send output to a terminal. For more information about redirecting **debug** command output, see the "Using Debug Commands" chapter of the *Cisco IOS Debug Command Reference*.

A DNS name list event can be of any of the following:

- **•** The addition or removal of a DNS name list entry (a hostname pattern and action to perform on an incoming DNS query for a hostname that matches the pattern).
- **•** The removal of a DNS name list.

A DNS view event can be any of the following:

- **•** The addition or removal of a DNS view definition.
- **•** The addition or removal of a DNS forwarding name server setting for a DNS view.
- **•** The addition or removal of a DNS resolver setting for a DNS view.
- **•** The enabling or disabling of logging of a syslog message each time a DNS view is used.

A DNS view list event can be any of the following:

- **•** The addition or removal of a DNS view list definition.
- **•** The addition or removal of a DNS view list member (a DNS view and the relative order in which it is to be checked in the view list) to or from a DNS view list.
- **•** The setting or clearing of a DNS view list assignment as the default view list for the router or to a specific interface on the router.

Perform this optional task if you want to enable the writing of an event message to syslog output for DNS name list events, view events, or view list events:

#### **SUMMARY STEPS**

- **1. enable**
- **2. debug ip dns name-list**
- **3. debug ip dns view**
- **4. debug ip dns view-list**
- **5. show debugging**

### **DETAILED STEPS**

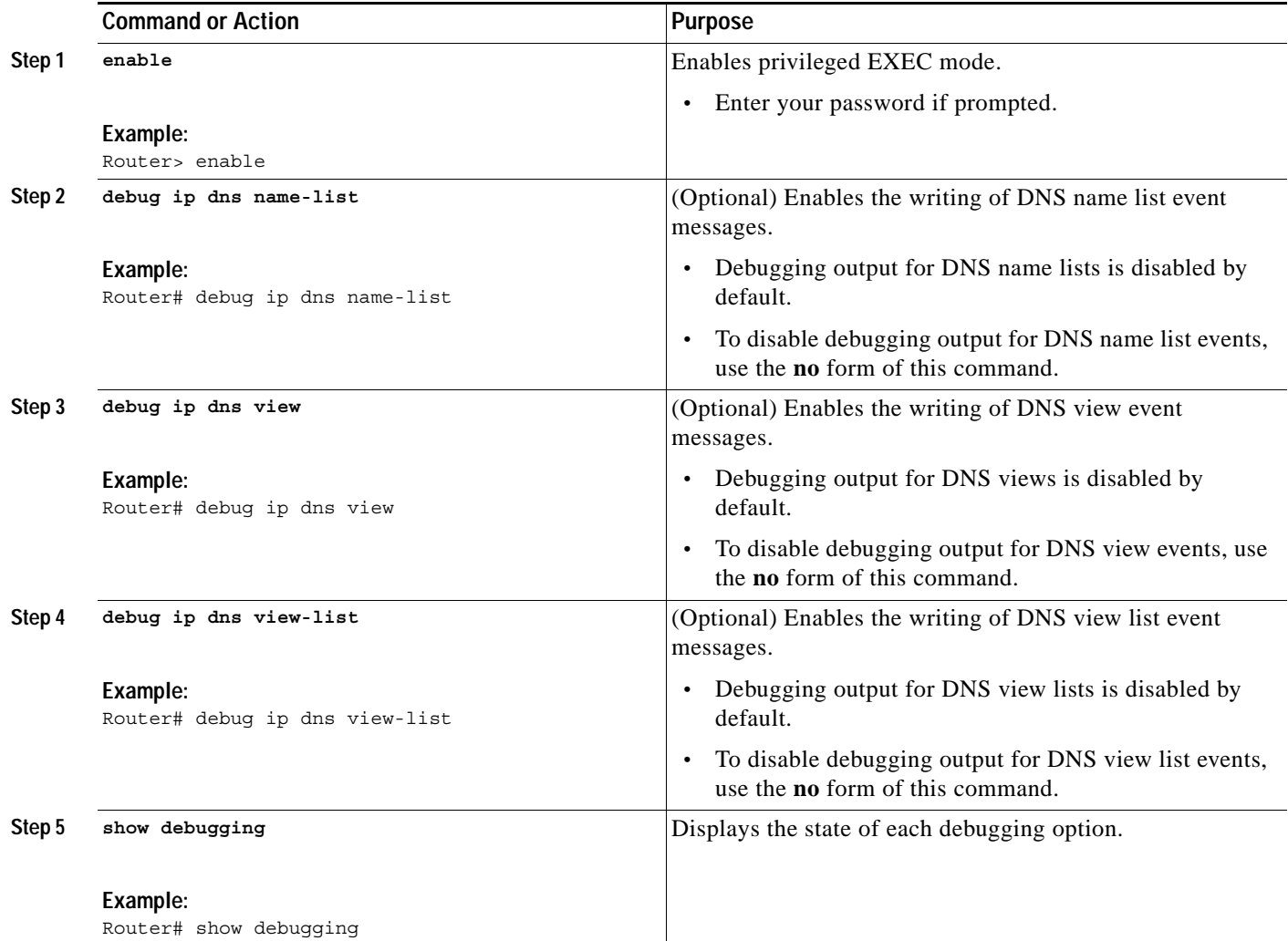

## <span id="page-12-0"></span>**Defining a DNS Name List**

Perform this optional task if you need to define a DNS name list. A DNS name list is a list of hostname pattern-matching rules that could be used as an optional usage restriction on a DNS view list member.

### **SUMMARY STEPS**

 $\overline{\phantom{a}}$ 

- **1. enable**
- **2. configure terminal**
- **3. no ip dns name-list** *name-list-number* [{**deny** | **permit**} *pattern*]
- **4. ip dns name-list** *name-list-number* {**deny** | **permit**} *pattern*
- **5. exit**
- **6. show ip dns name-list** [*name-list-number*]

 $\mathsf I$ 

### **DETAILED STEPS**

H

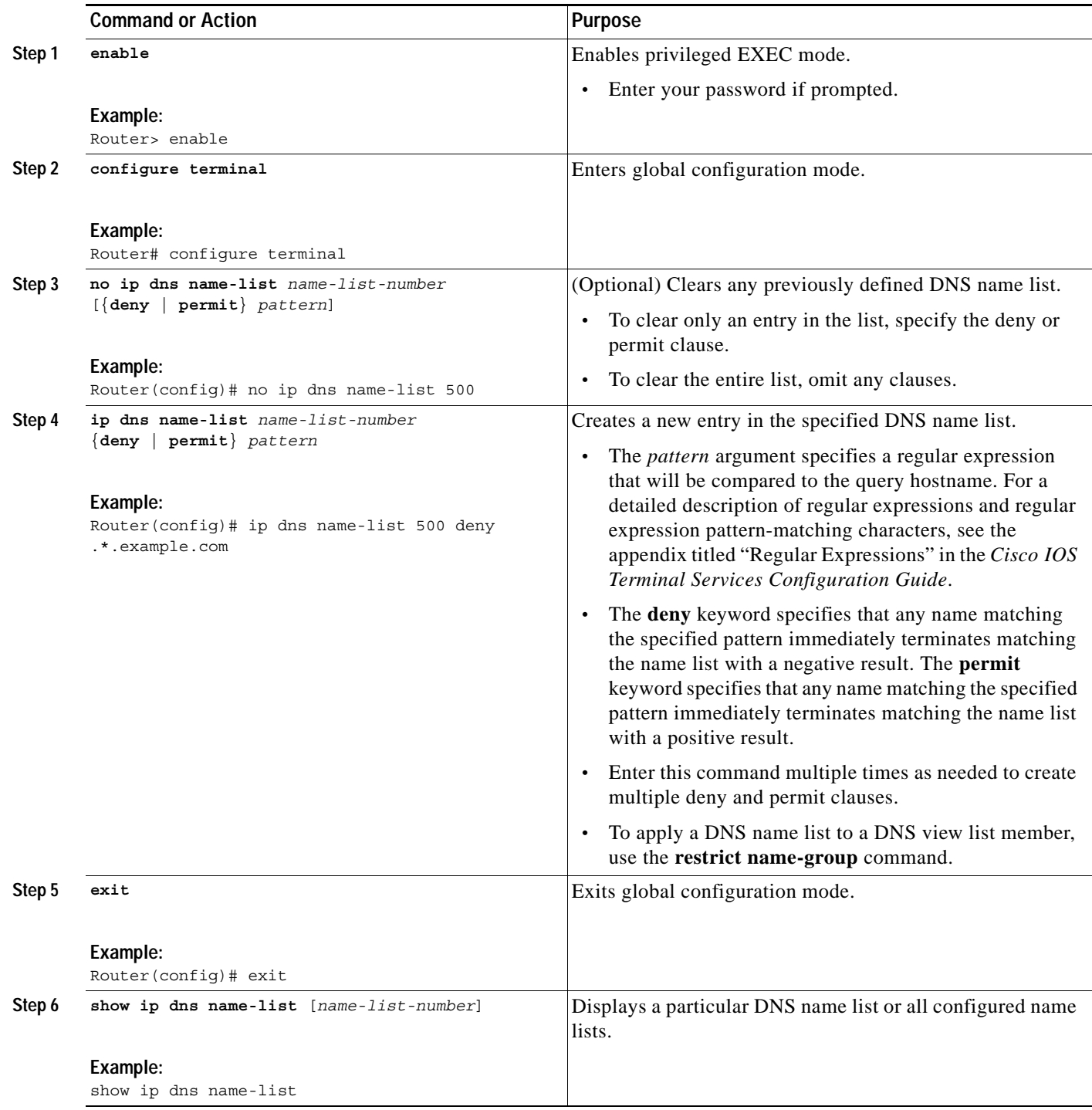

## <span id="page-14-0"></span>**Defining a DNS View**

Perform this task to define a DNS view. A DNS view definition can be used to respond to either an incoming DNS query or an internally generated DNS query.

### **SUMMARY STEPS**

- **1. enable**
- **2. configure terminal**
- **3. ip dns view** [**vrf** *vrf-name*] {**default** | *view-name*}
- **4.** [**no**] **logging**
- **5.** [**no**] **domain lookup**
- **6. domain name** *domain-name* or **domain list** *domain-name*
- **7. domain name-server** *name-server-ip-address* or **domain name-server interface** *interface*
- **8. domain multicast** *domain-name*
- **9. domain retry** *number*
- **10. domain timeout** *seconds*
- **11.** [**no**] **dns forwarding**
- **12. dns forwarder** [**vrf** *vrf-name*] *forwarder-ip-address*
- **13. dns forwarding source-interface** *interface*
- **14. end**
- **15. show ip dns view** [**vrf** *vrf-name*] [**default** | *view-name*]

### **DETAILED STEPS**

 $\Gamma$ 

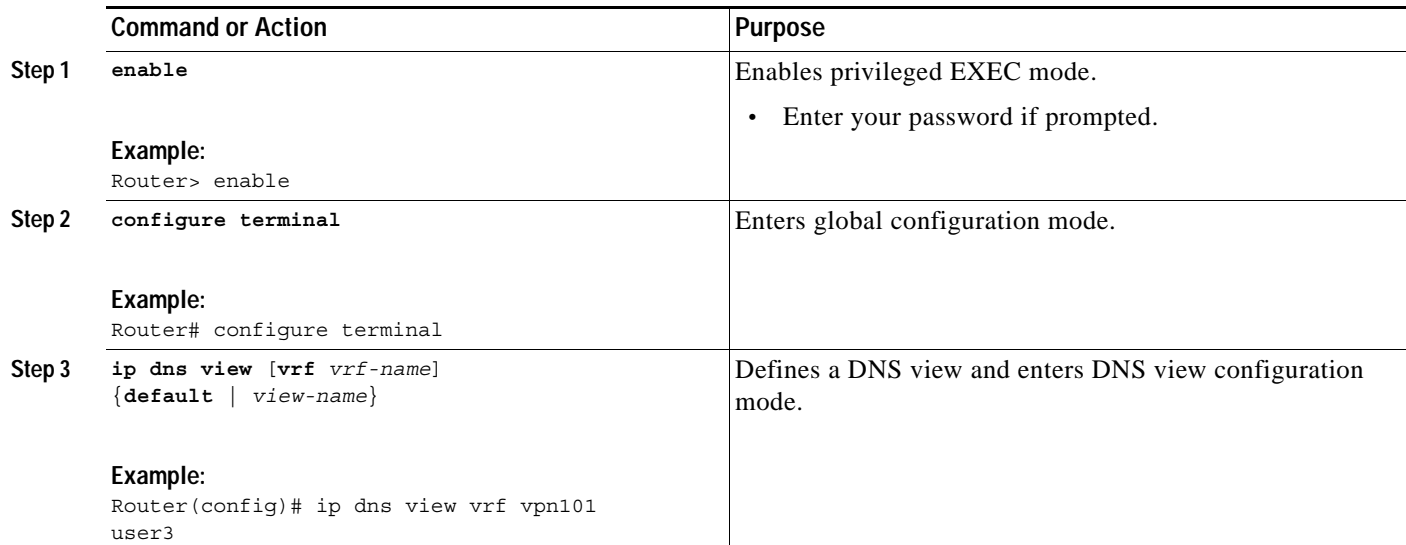

H

 $\mathsf I$ 

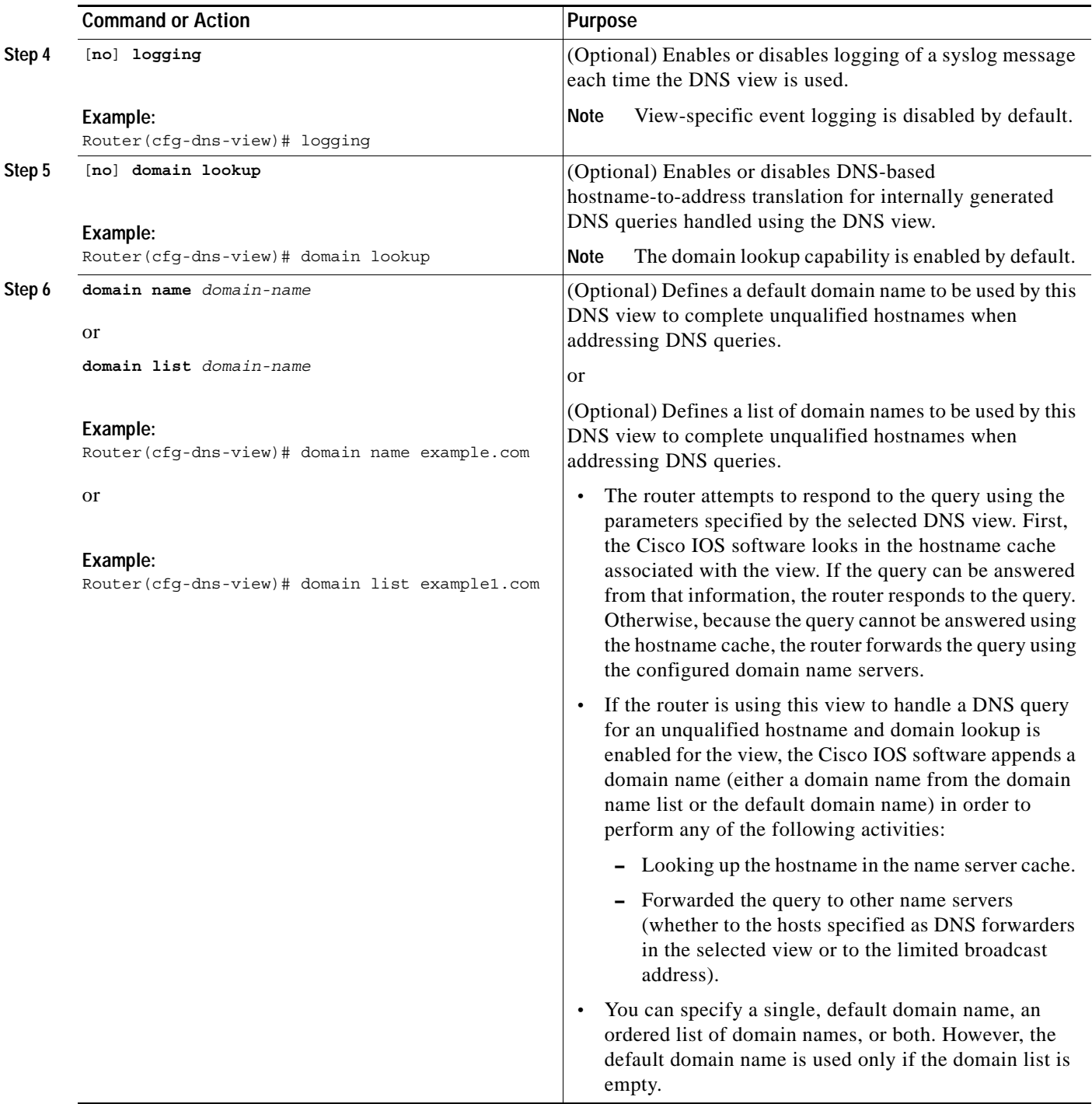

 $\mathbf{I}$ 

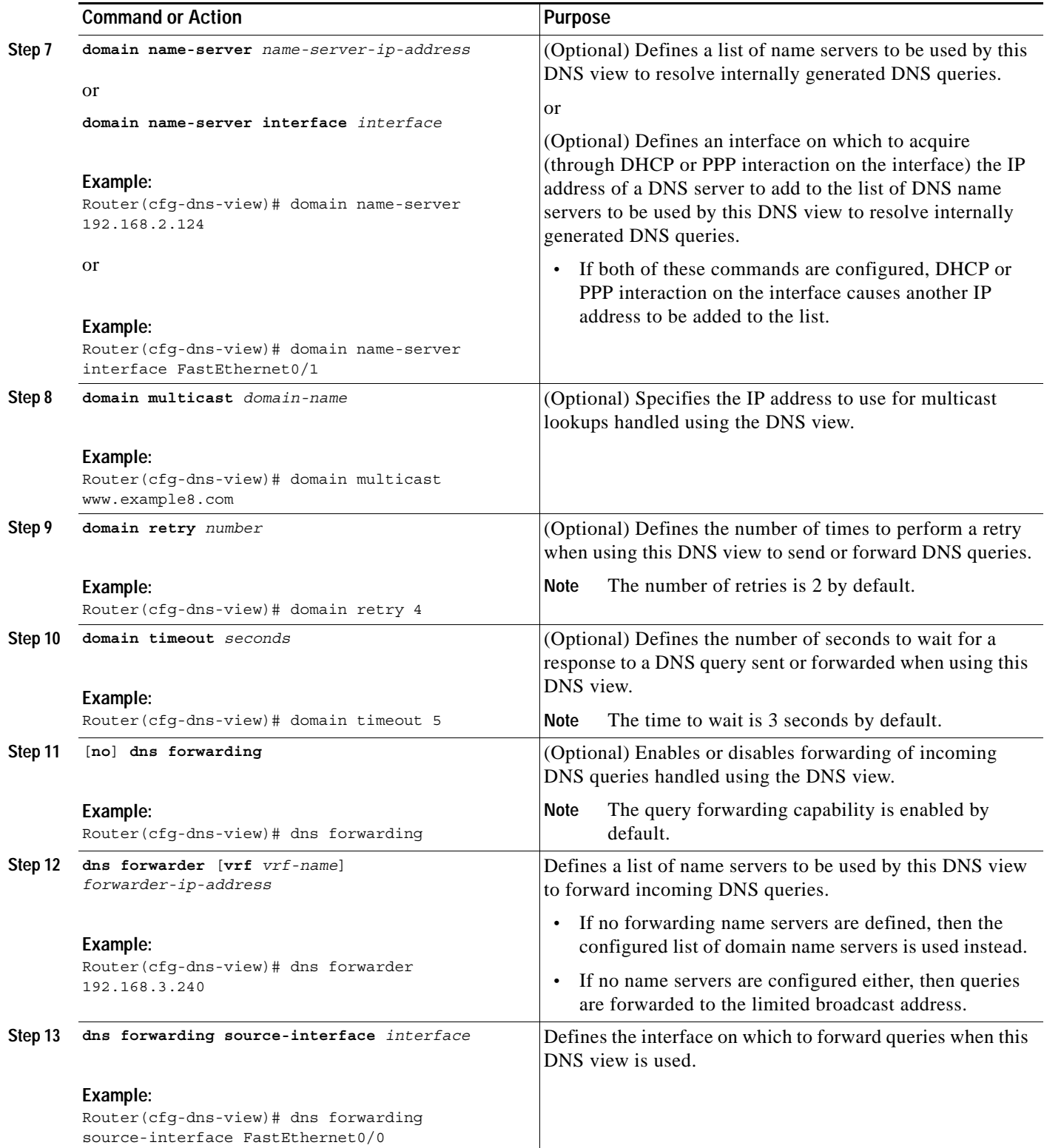

ן

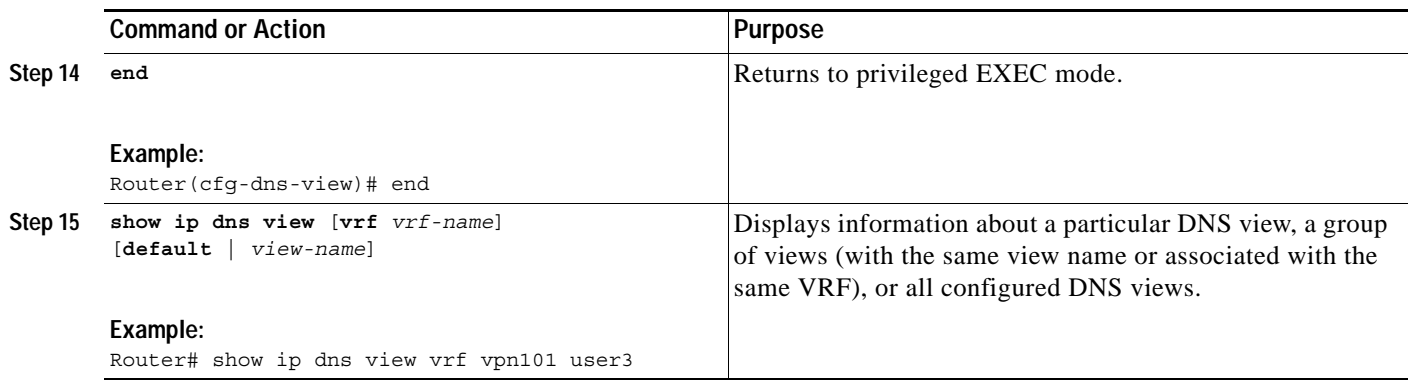

## <span id="page-17-0"></span>**Defining Static Entries in the Hostname Cache for a DNS View**

Typically, it is easier to refer to network devices by symbolic names rather than numerical addresses (services such as Telnet can use hostnames or addresses). Hostnames and IP addresses can be associated with one another through static or dynamic means. Manually assigning hostnames-to-address mappings is useful when dynamic mapping is not available.

Perform this optional task if you need to define static entries in the DNS hostname cache for a DNS view.

### **SUMMARY STEPS**

- **1. enable**
- **2. clear host** [**view** *view-name* | **vrf** *vrf-name* | **all**] {*hostname* | **\***}
- **3. configure terminal**
- **4. ip host** [**vrf** *vrf-name*] [**view** *view-name*] *hostname*  {*ip-address1* [*ip-address2*...*ip-address8*] | **additional** *ip-address9* [*ip-address10*...*ip-addressn*]}
- **5. exit**
- **6. show hosts** [**vrf** *vrf-name*] [**view** *view-name*] [**all** | *hostname*] [**summary**]

 $\mathbf{I}$ 

### **DETAILED STEPS**

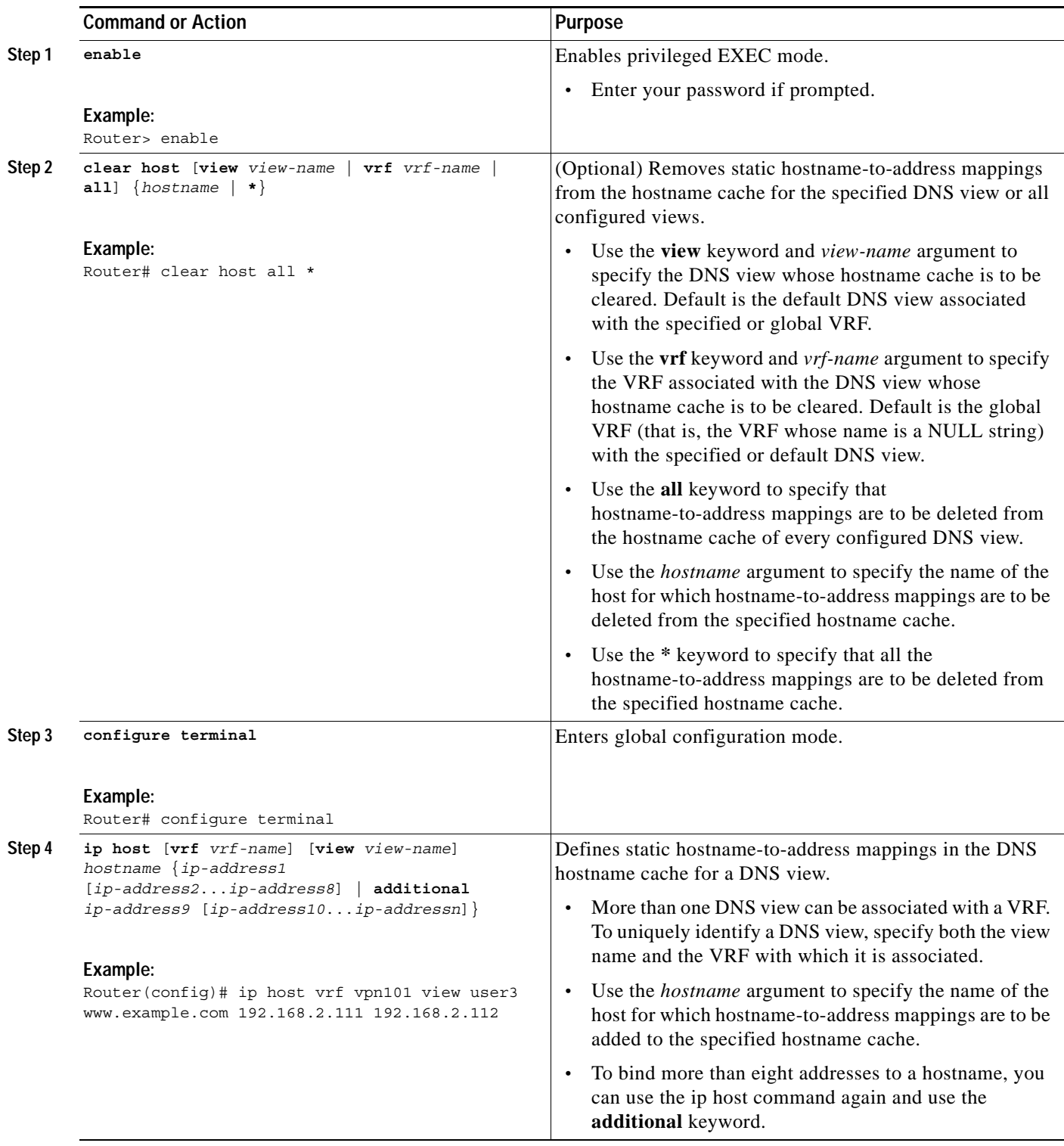

 $\mathbf I$ 

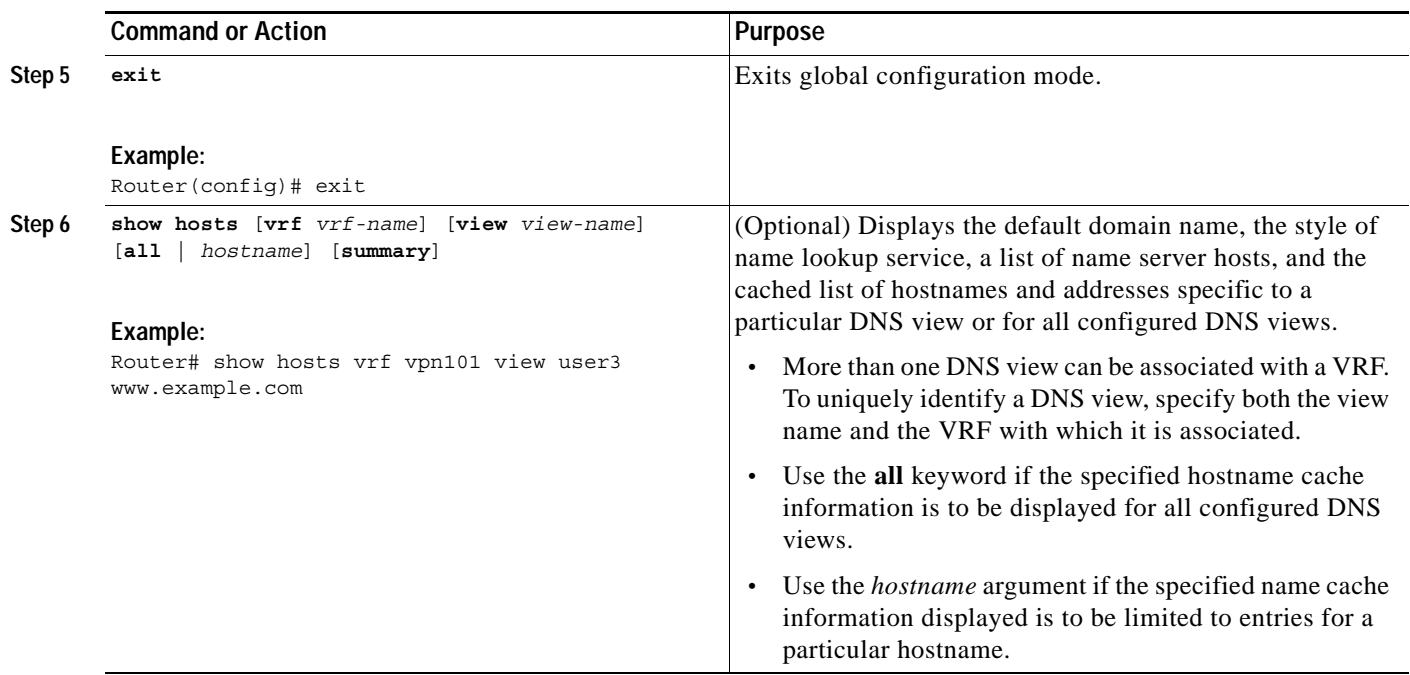

## <span id="page-19-0"></span>**Defining a DNS View List**

Perform this task to define an ordered list of DNS views with optional, additional usage restrictions for each view list member. The router uses a DNS view list to select the DNS view that will be used to handle a DNS query.

### **SUMMARY STEPS**

- **1. enable**
- **2. configure terminal**
- **3. ip dns view-list** *view-list-name*
- **4. view** [**vrf** *vrf-name*] {**default** | *view-name*} *order-number*
- **5. restrict name-group** *name-list-number*
- **6. restrict source access-group** *acl-number*
- **7. exit**
- **8. end**
- **9. show ip dns view-list** *view-list-name*

 $\mathbf{I}$ 

### **DETAILED STEPS**

<span id="page-20-0"></span>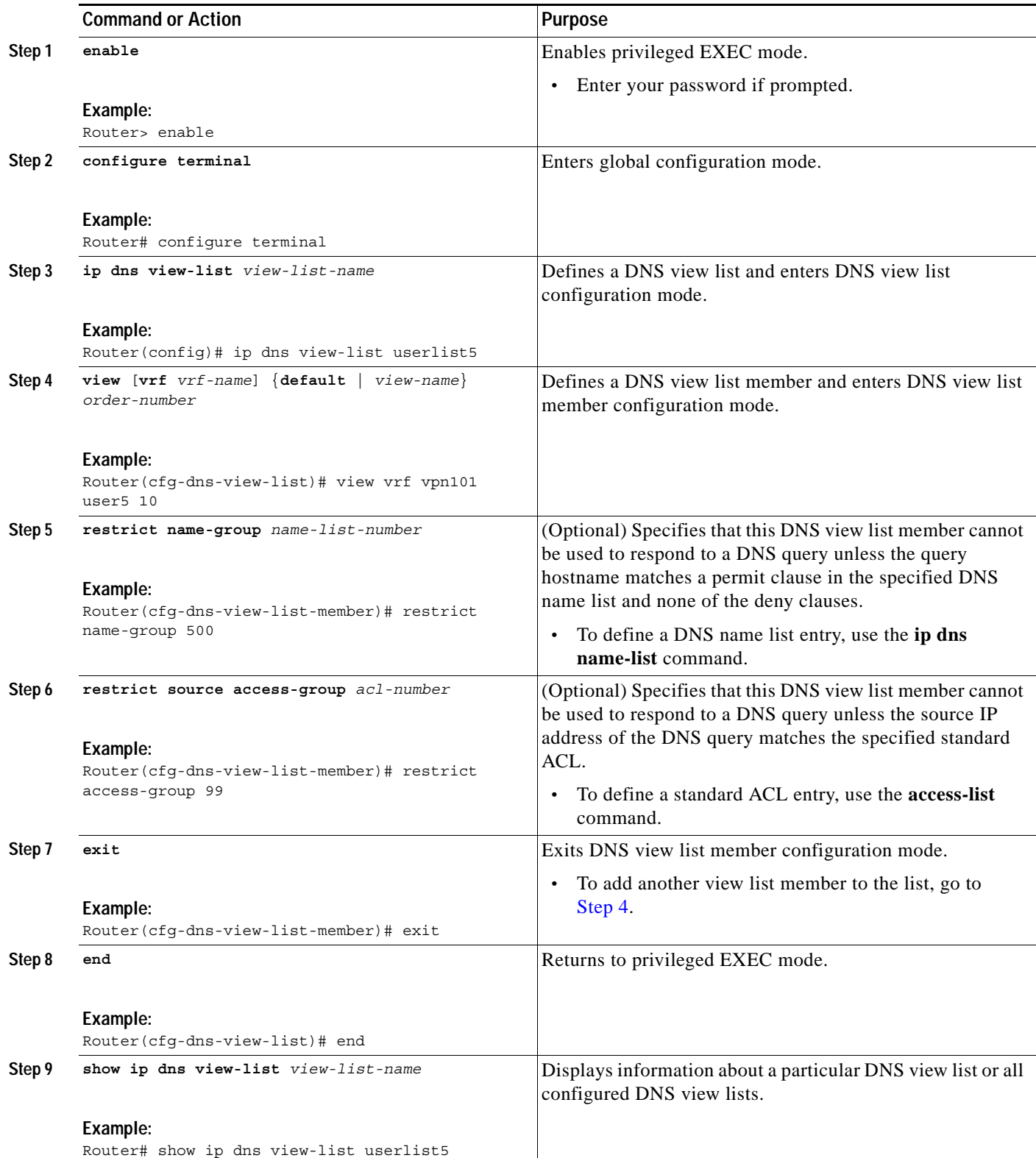

Ι

## <span id="page-21-0"></span>**Modifying a DNS View List**

To provide for efficient management of the order of the members in a view list, each view list member definition includes the specification of the position of that member within the list. That is, the order of the members within a view list is defined by explicit specification of position values rather than by the order in which the individual members are added to the list. This enables you to perform either of the following tasks without having to remove all the view list members and then redefine the view list membership in the desired order:

- **•** [Adding a Member to a DNS View List Already in Use, page 22](#page-21-1)
- **•** [Changing the Order of the Members of a DNS View List Already in Use, page 23](#page-22-0)

### <span id="page-21-1"></span>**Adding a Member to a DNS View List Already in Use**

Perform this optional task if you need to add another member to a DNS view list that is already in use.

For example, suppose the DNS view list named userlist5 is already defined and in use as a default view list or as an interface-specific view list. Assume that the list consists of the following members:

- **PONS** view user1 with position number 10
- **•** DNS view user2 with position number 20
- **•** DNS view user3 with position number 30

If you need to add DNS view user4 as the second member of the list, add that view to the list with a position number value from 11 to 19. You do not need to remove the three existing members and then add all four members to the list in the desired order.

#### **SUMMARY STEPS**

- **1. enable**
- **2. show ip dns view-list** *view-list-name*
- **3. configure terminal**
- **4. ip dns view-list** *view-list-name*
- **5. view** [**vrf** *vrf-name*] {**default** | *view-name*} *order-number*
- **6. end**
- **7. show ip dns view-list** *view-list-name*

### **DETAILED STEPS**

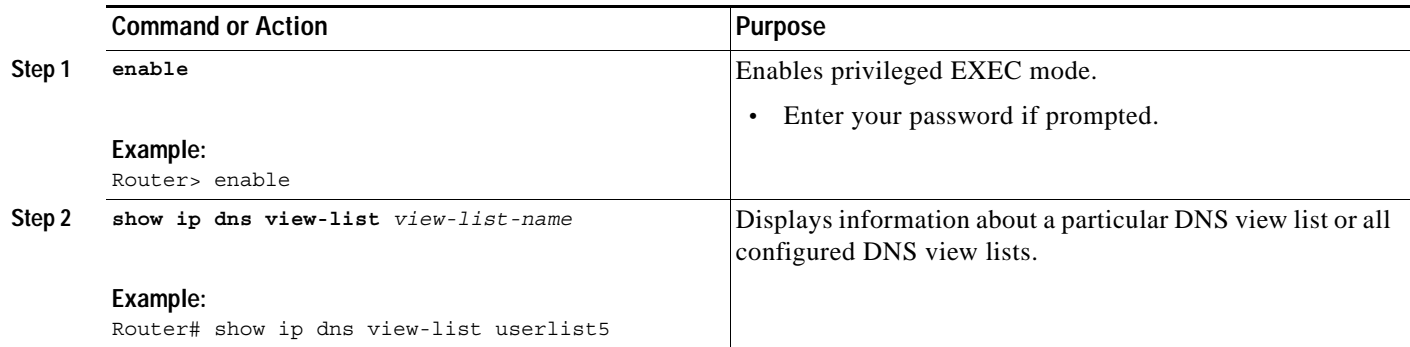

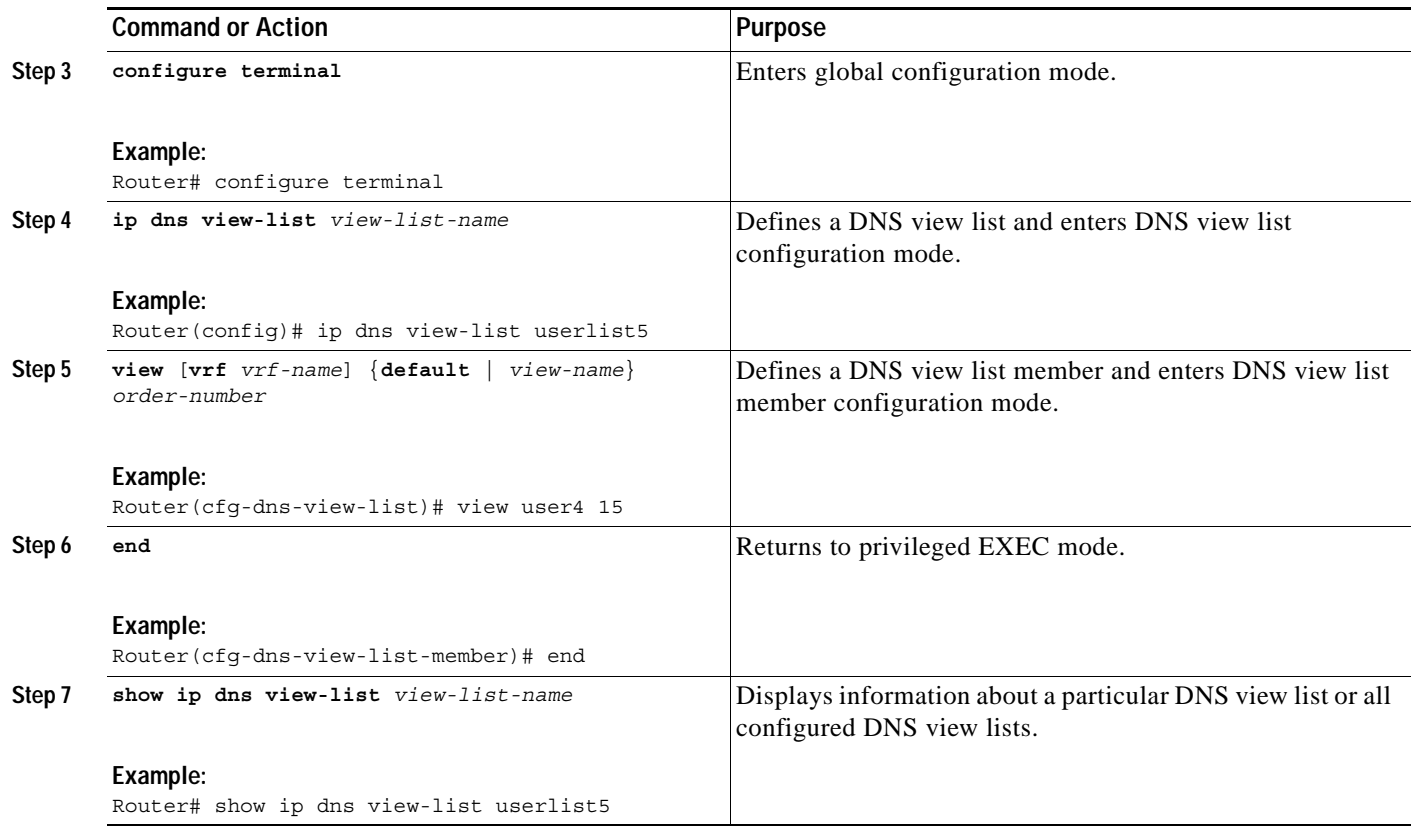

### <span id="page-22-0"></span>**Changing the Order of the Members of a DNS View List Already in Use**

Perform this optional task if you need to change the order of the members of a DNS view list that is already in use.

For example, suppose the DNS view list named userlist5 is already defined and in use as a default view list or as an interface-specific view list. Assume that the list consists of the following members:

- DNS view user1 with position number 10
- **•** DNS view user2 with position number 20
- **•** DNS view user3 with position number 30

If you want to move DNS view user1 to the end of the list, remove that view from the list and then add it back to the list with a position number value greater than 30. You do not need to remove the three existing members and then add the members back to the list in the desired order.

### **SUMMARY STEPS**

 $\mathbf I$ 

- **1. enable**
- **2. show ip dns view-list** *view-list-name*
- **3. configure terminal**
- **4. ip dns view-list** *view-list-name*
- **5. no view** [**vrf** *vrf-name*] {**default** | *view-name*} *order-number*
- **6. view** [**vrf** *vrf-name*] {**default** | *view-name*} *order-number*

 $\mathsf I$ 

**7. end**

**8. show ip dns view-list** *view-list-name*

### **DETAILED STEPS**

H

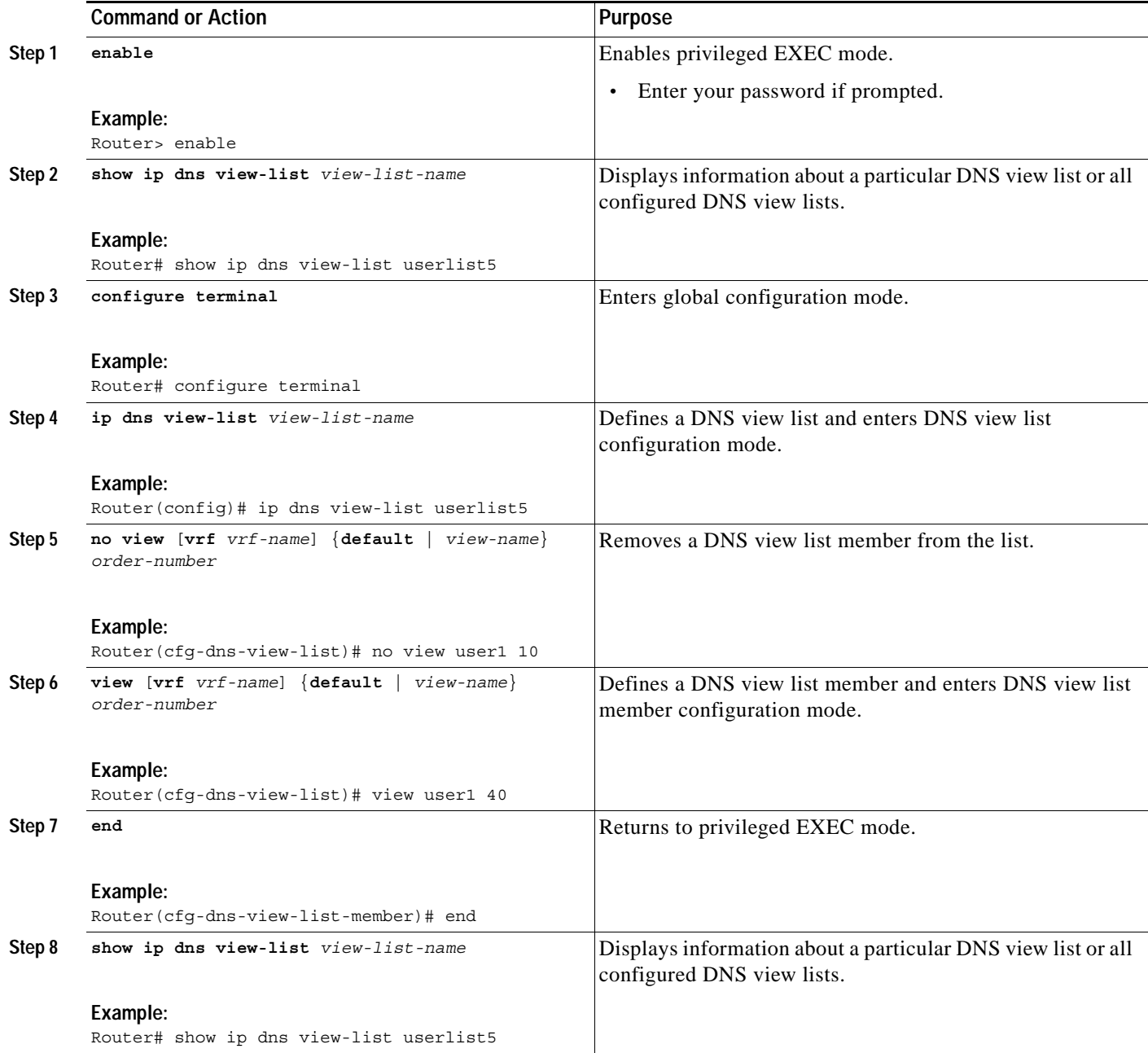

## <span id="page-24-0"></span>**Specifying the Default DNS View List for the Router's DNS Server**

Perform this task to specify the default DNS view list for the router's DNS server. The router uses the default DNS view list to select a DNS view to use to handle an incoming DNS query that arrives on an interface for which no interface-specific DNS view list has been defined.

### **SUMMARY STEPS**

- **1. enable**
- **2. configure terminal**
- **3. ip dns server view-group** *view-list-name*
- **4. exit**
- **5. show running-config**

### **DETAILED STEPS**

 $\Gamma$ 

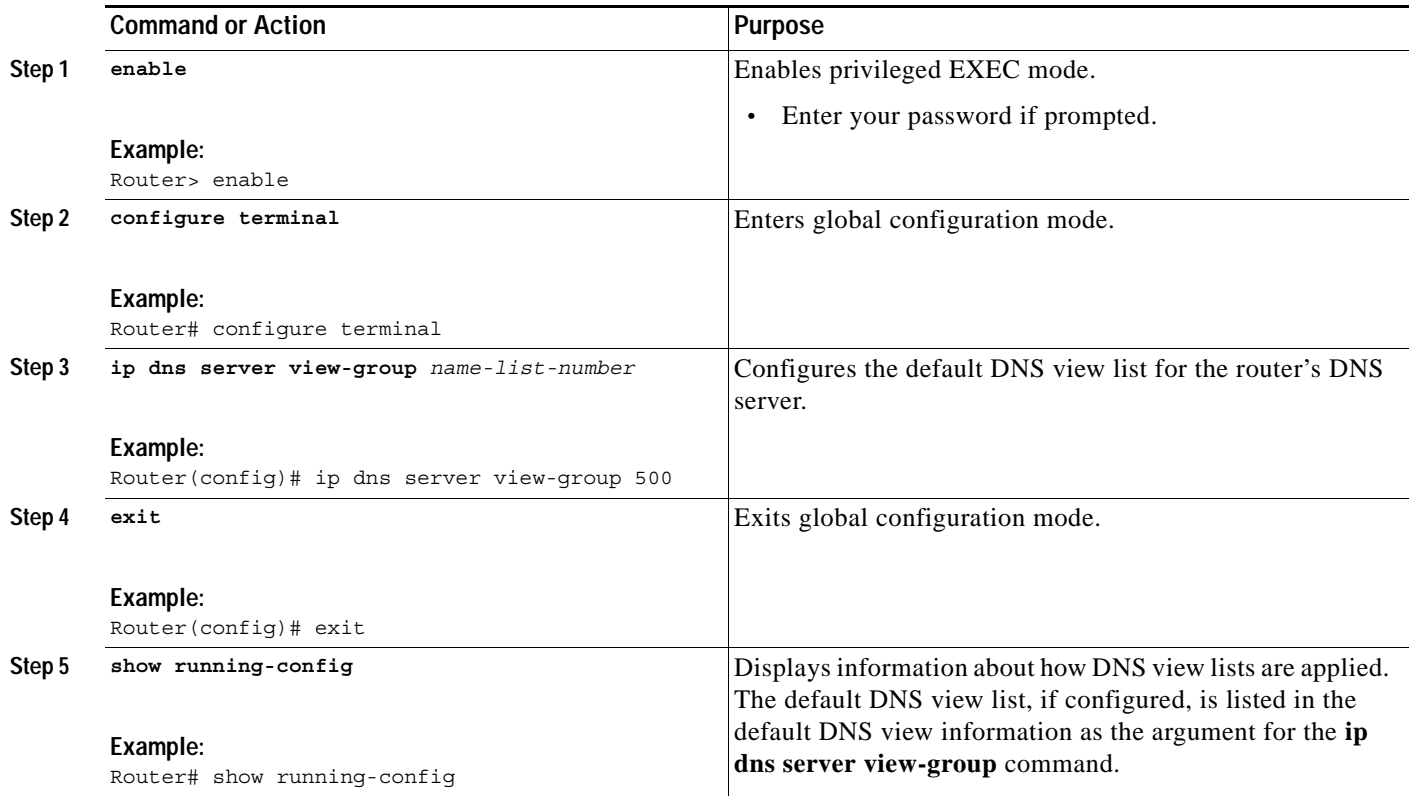

## <span id="page-24-1"></span>**Specifying a DNS View List for a Router Interface**

Perform this optional task if you need to specify a DNS view list for a particular router interface. The router uses that view list to select a DNS view to use to handle a DNS query that arrives on that interface.

 $\mathbf I$ 

### **SUMMARY STEPS**

- **1. enable**
- **2. configure terminal**
- **3. interface** *interface*
- **4. ip dns view-group** *view-list-name*
- **5. end**
- **6. show running-config**

### **DETAILED STEPS**

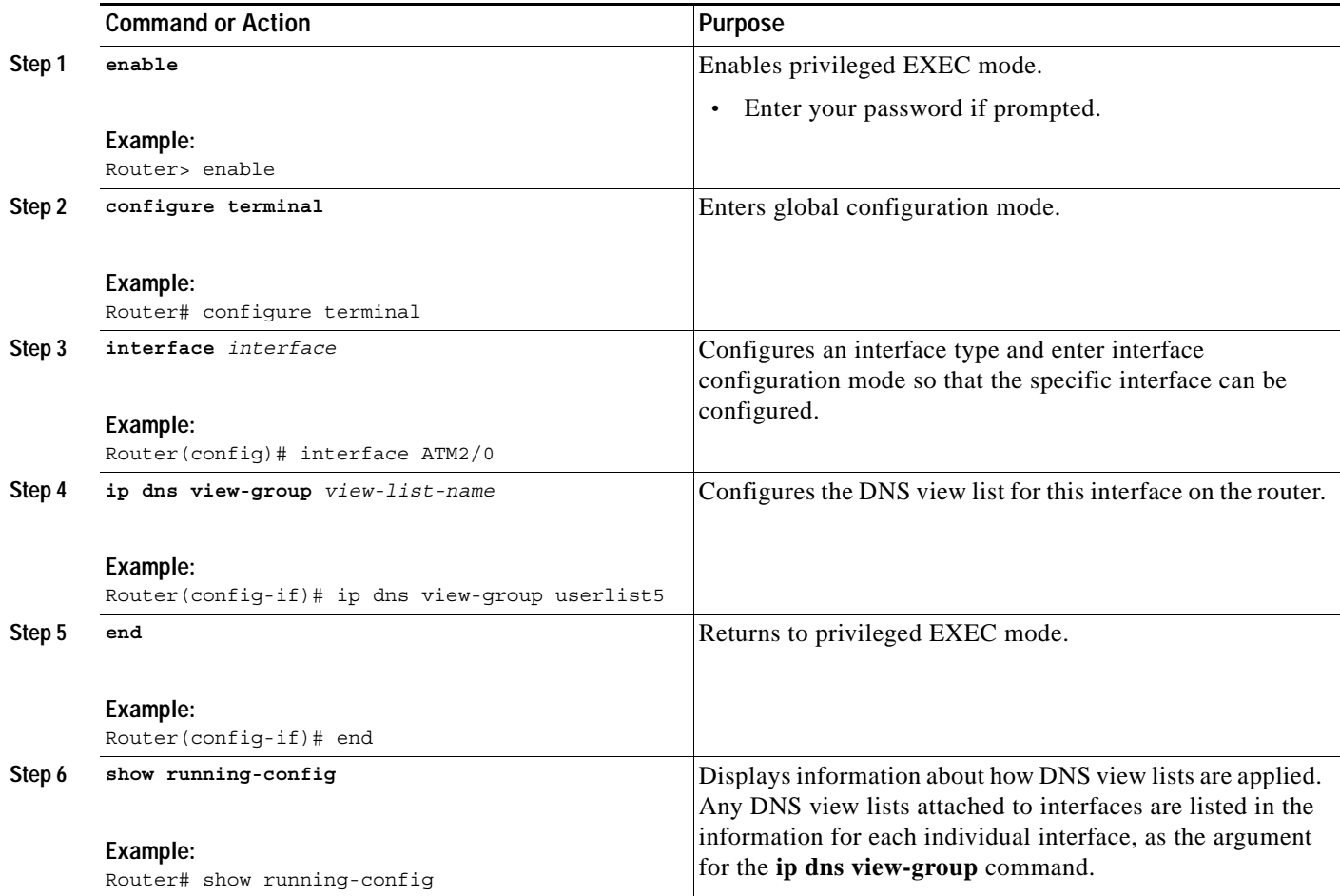

## <span id="page-25-0"></span>**Configuration Examples for Split DNS**

This section provides the following configuration examples:

- **•** [Split DNS View Limited to Queries from a Specific VRF: Example, page 27](#page-26-0)
- **•** [Split DNS View with Dynamic Name Server Configuration: Example, page 27](#page-26-1)
- **•** [Split DNS View with Statically Configured Hostname Cache Entries: Example, page 28](#page-27-0)
- **•** [Split DNS View with Round-Robin Rotation of Hostname Cache Entries: Example, page 28](#page-27-1)
- **•** [Split DNS Configuration of ACLs That Can Limit DNS View Use: Example, page 29](#page-28-0)
- **•** [Split DNS View Lists Configured with Different View-use Restrictions: Example, page 30](#page-29-0)
- **•** [Split DNS Configuration of Default and Interface-specific View Lists: Example, page 30](#page-29-1)

## <span id="page-26-0"></span>**Split DNS View Limited to Queries from a Specific VRF: Example**

The following example shows how to define two different VRFs and then define two different DNS views that are associated with those VRFs:

```
ip vrf vpn101 
  description VRF vpn101 for example purposes
 rd 10:112
  exit
!
ip vrf vpn102 
  description VRF vpn102 for example purposes
 rd 10:128
  exit
!
ip dns view vrf vpn101 
 .
 .
 .
exit
!
ip dns view vrf vpn102 user1
 .
 .
 .
exit
```
The two DNS views are both named user1, but each view is associated with a different VRF.

- **•** The default DNS view associated with VRF vpn101 is limited to handling DNS queries from VRF vpn101 only. This view will be used by the resolver for commands which specify a VRF, such as **ping vrf vpn101 www.example.com**.
- The DNS view user1 associated with VRF vpn102 is limited to handling DNS queries from VRF vpn102 only. This view will only be used if specified inside a DNS view list that is configured for use by the DNS server globally or for a specific interface.

The two DNS views in this example can be configured with the same DNS resolving and forwarding parameters, or they can be configured with different DNS resolving and forwarding parameters.

## <span id="page-26-1"></span>**Split DNS View with Dynamic Name Server Configuration: Example**

The following example shows how to populate the list of resolving name servers for the default DNS view in the global namespace with three statically defined IP addresses. The example also shows how to configure the router to be able to dynamically acquire, through DHCP or PPP interaction on FastEthernet slot 0, port 1, name server IP addresses to add to the list of resolving name servers for that view:

```
ip dns view default 
domain lookup
domain name-server 192.168.2.204
domain name-server 192.168.2.205
domain name-server 192.168.2.206
```
I

domain name-server interface FastEthernet0/0

## <span id="page-27-0"></span>**Split DNS View with Statically Configured Hostname Cache Entries: Example**

The following example shows how to statically add three hostname-to-address mappings for the host www.example.com in the DNS hostname cache for the DNS view user5 that is associated with VRF vpn101:

```
clear host all * 
ip host vrf vpn101 view user5 www.example.com 192.168.2.10 192.168.2.20 192.168.2.30 
exit
show hosts vrf vpn101 view user5
```
**Note** It does not matter whether the VRF vpn101 has been defined. The hostname cache for this DNS view will be automatically created, and the hostname will be added to the cache.

## <span id="page-27-1"></span>**Split DNS View with Round-Robin Rotation of Hostname Cache Entries: Example**

When resolving DNS queries using a DNS view for which the hostname cache contains hostnames that are associated with multiple IP addresses, the router sends those queries to the first associated IP address in the hostname cache. By default, the other associated addresses in the hostname cache are used only in the event of host failure.

The round-robin rotation of hostname cache entries specifies that each time a hostname in the internal cache is accessed, the list of IP addresses associated with that hostname should be rotated such that the second IP address in the list becomes the first one and the first one is moved to the end of the list. For a more detailed description of round-robin functionality, see the description of the **ip domain round-robin** command in the *Cisco IOS IP Addressing Services Command Reference*.

The following example shows how to define the hostname www.example.com with three IP addresses and then enable round-robin rotation for the default DNS view associated with the global VRF. Each time that hostname is referenced internally or queried by a DNS client sending a query to the Cisco IOS DNS server on this system, the order of the IP addresses associated with the host www.example.com will be changed. Because most client applications look only at the first IP address associated with a hostname, this results in different clients using each of the different addresses and thus distributing the load among the three different IP addresses.

```
ip host view www.example.com 192.168.2.10 192.168.2.20 192.168.2.30 
! 
ip dns view default 
domain lookup 
domain round-robin
```
## <span id="page-28-0"></span>**Split DNS Configuration of ACLs That Can Limit DNS View Use: Example**

The following example shows how to configure one DNS name list and one standard IP ACL:

- **•** A DNS name list is a list of hostname pattern-matching rules that can be used to restrict the use of a DNS view list member.
- **•** A standard IP ACL is a list of IP addresses that can be used to restrict the use of a DNS view list member.

Both types of lists can be used to limit the types of DNS queries that a DNS view is allowed to handle.

```
! Define a DNS name-list
!
ip dns name-list 151 deny .*.example1.net 
! (Note: The view fails this list if the query hostname matches this)
!
ip dns name-list 151 permit .*.example1.com 
ip dns name-list 151 permit www.example1.org 
! (Note: All other access implicitly denied)
!
! Define a standard IP ACL
!
access-list 71 deny 192.168.2.64 0.0.0.63 
! (Note: The view fails this list if the query source IP matches this)
!
access-list 71 permit 192.168.2.128 0.0.0.63 
! (Note: All other access implicitly denied)
```
Using this configuration example, suppose that the first member of a DNS view list is configured to use DNS name list 151 as a usage restriction. Then, if the router were to use that DNS view list to select the DNS view to use to handle a given DNS query, the view-selection steps would begin as follows:

- **1.** If the DNS query is for a hostname that matches the string \*.example1.net, the first DNS view list member is immediately rejected and the view-selection process moves on to the second member of DNS view list.
- **2.** If the DNS query is for a hostname that matches the string \*.example1.com, the first DNS view list member is selected to handle the query.
- **3.** If the DNS query is for a hostname that matches the string www.example1.org, the first DNS view list member is selected to handle the query. Otherwise, the first DNS view list member is rejected and the view-selection process moves on to the second member of DNS view list.

Continuing to use this configuration example, suppose that this same DNS view list member is also configured to use standard IP ACL 71 as a usage restriction. Then, even if the *query hostname* matched DNS name list 151, the *query source IP address* would have to match standard IP ACL 71 before that view would be selected to handle the query. To validate this second usage restriction, the DNS view-selection steps would continue as follows:

- **1.** If the DNS query source IP address matches 192.168.2.64, the first DNS view list member is selected to handle the query.
- **2.** If the DNS query source IP address matches 192.168.2.128, the first DNS view list member is selected to handle the query. Otherwise, the first DNS view list member is rejected and the view-selection process moves on to the second member of the DNS view list.

**Split DNS**

I

## <span id="page-29-0"></span>**Split DNS View Lists Configured with Different View-use Restrictions: Example**

The following example shows how to define two DNS view lists, userlist1 and userlist2. Both view lists comprise the same three DNS views:

- DNS view user1 that is associated with the usergroup10 VRF
- **•** DNS view user2 that is associated with the usergroup20 VRF
- **•** DNS view user3 that is associated with the usergroup30 VRF

Both view lists contain the same DNS views, specified in the same order:

```
ip dns view-list userlist15 
  view vrf usergroup100 user1 10 
   restrict name-group 121 
   exit
view vrf usergroup200 user2 20 
   restrict name-group 122 
   exit
view vrf usergroup300 user3 30 
   restrict name-group 123 
   exit
!
exit
ip dns view-list userlist16 
  view vrf usergroup100 user1 10 
  restrict name-group 121 
  restrict source access-group 71 
   exit
  view vrf usergroup200 user2 20 
   restrict name-group 122 
   restrict source access-group 72 
   exit
  view vrf usergroup300 user3 30 
   restrict name-group 123 
   restrict source access-group 73 
   exit
exit
```
The two DNS view lists differ, though, in the usage restrictions placed on their respective view list members. DNS view list userlist15 places only query hostname restrictions on its members while view list userlist16 restricts each of its members on the basis of the query hostname and the query source IP address:

- **•** Because the members of userlist15 are restricted only based on the VRF from which the query originates, userlist15 is typical of a view list that can be used to select a DNS view for handling DNS requests from internal clients.
- **•** Because the members of userlist16 are restricted not only by the query VRF and query hostname but also by the query source IP address, userlist16 is typical of a view list that can be used to select a DNS view for handling DNS requests from external clients.

## <span id="page-29-1"></span>**Split DNS Configuration of Default and Interface-specific View Lists: Example**

The following example shows how to configure the default DNS view list and two interface-specific view lists:

```
ip dns server view-group userlist1 
! 
interface FastEthernet 0/0
```
**Split DNS**

```
ip dns view-group userlist2
exit
! 
interface FastEthernet 0/1
ip dns view-group userlist3 
exit
```
The Cisco IOS software uses the DNS view list named userlist1 to select the DNS view to use to respond to incoming queries that arrive on router interfaces that are not configured to use a specific view list. View list userlist1 is configured as the default DNS view list for the router.

The Cisco IOS software uses the DNS view list named userlist2 to select the DNS view to use for incoming queries that arrive on port 0 of the FastEthernet card in slot 0.

The Cisco IOS software uses the DNS view list named userlist3 to select the DNS view to use for incoming queries that arrive on port 1 of the FastEthernet card in slot 0.

## <span id="page-30-0"></span>**Additional References**

The following sections provide references related to the Split DNS feature.

## **Related Documents**

 $\mathbf I$ 

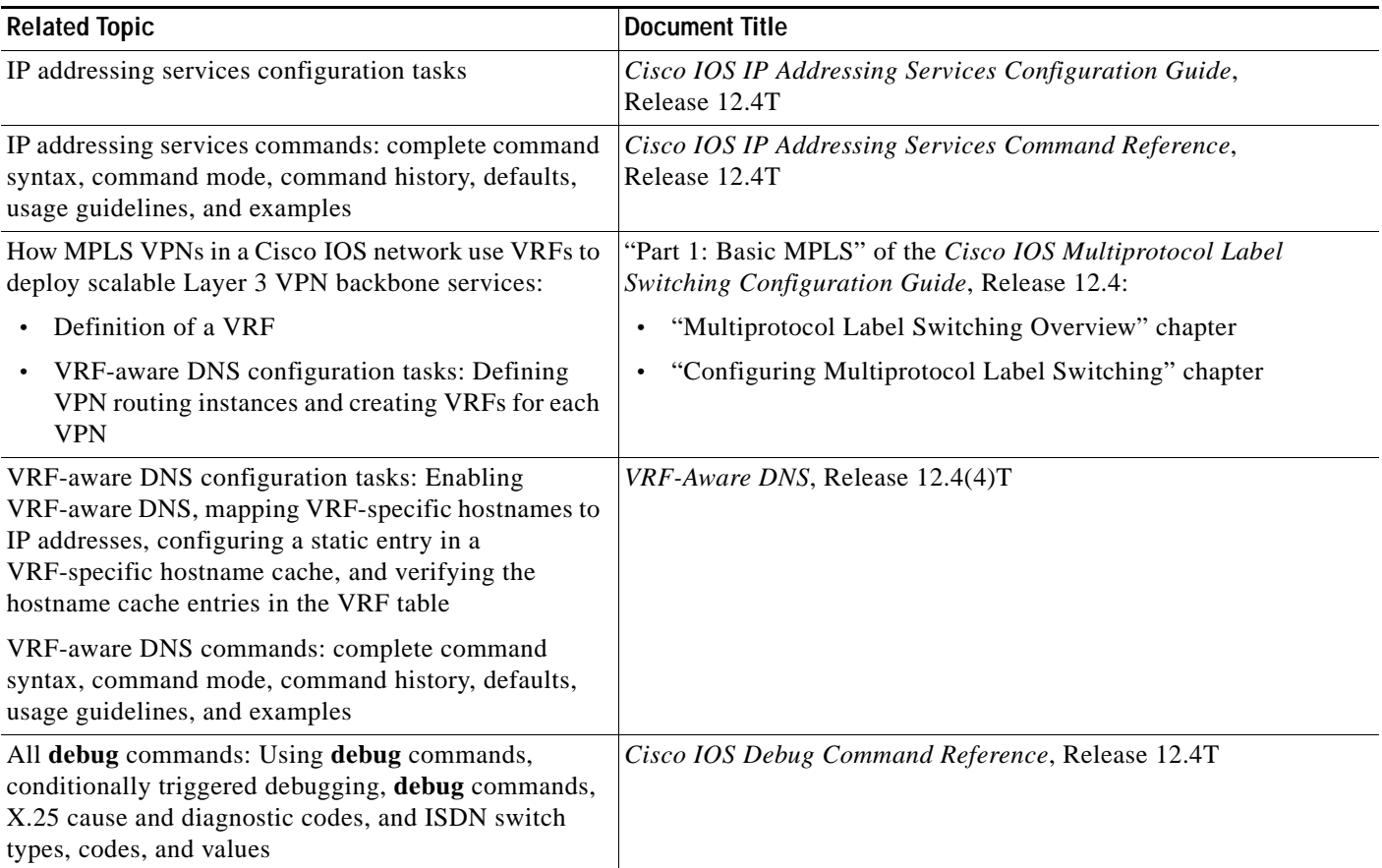

 $\mathsf I$ 

## **Standards**

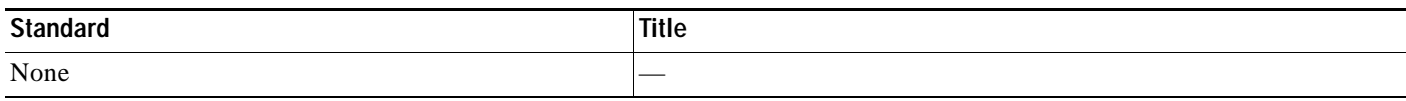

## **MIBs**

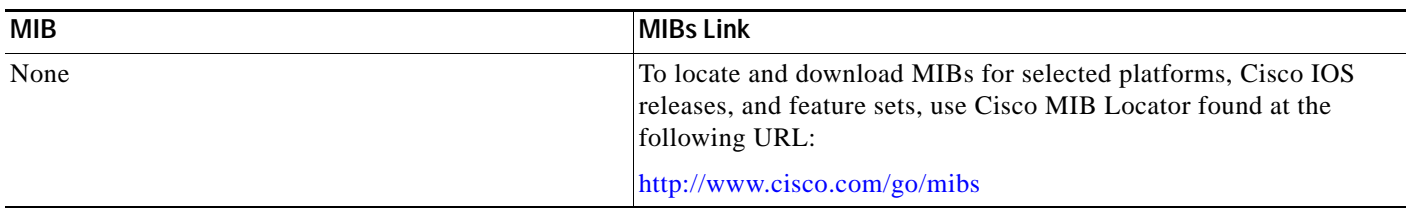

## **RFCs**

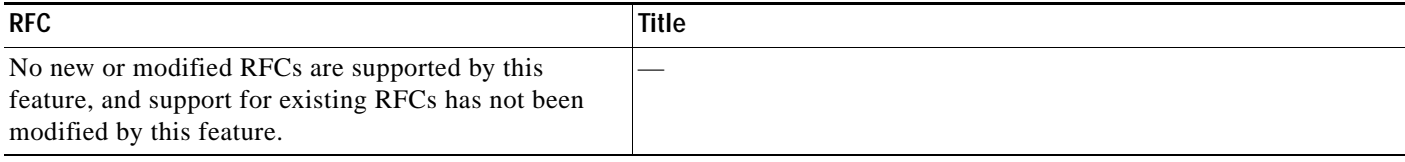

## **Technical Assistance**

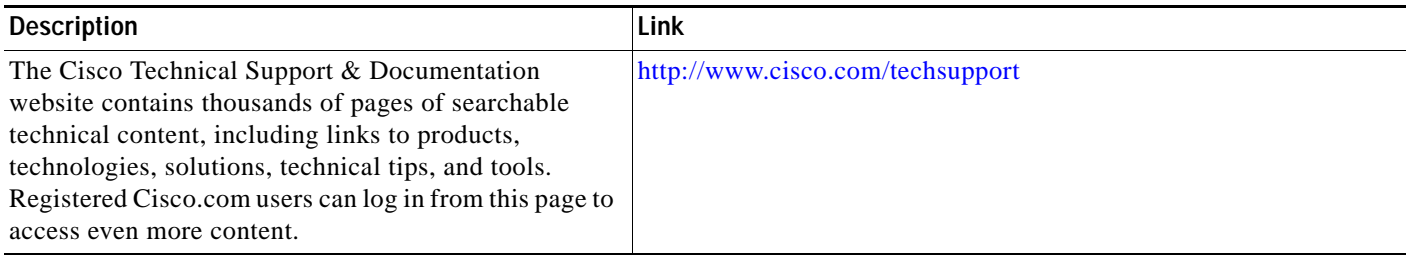

## <span id="page-31-0"></span>**Command Reference**

This section documents new and modified commands only.

### **New Commands**

- **• [debug ip dns name-list](#page-35-0)**
- **• [debug ip dns view](#page-37-0)**
- **• [debug ip dns view-list](#page-39-0)**
- **• [dns forwarder](#page-41-0)**
- **• [dns forwarding](#page-43-0)**
- **• [dns forwarding source-interface](#page-45-0)**

 $\overline{\phantom{a}}$ 

**The Second** 

- **• [domain list](#page-47-0)**
- **• [domain lookup](#page-49-0)**
- **• [domain multicast](#page-51-0)**
- **• [domain name](#page-52-0)**
- **• [domain name-server](#page-54-0)**
- **• [domain name-server interface](#page-56-0)**
- **• [domain retry](#page-59-0)**
- **• [domain round-robin](#page-60-0)**
- **• [domain timeout](#page-62-0)**
- **• [ip dns name-list](#page-63-0)**
- **• [ip dns server view-group](#page-65-0)**
- **• [ip dns view](#page-67-0)**
- **• [ip dns view-group](#page-71-0)**
- **• [ip dns view-list](#page-73-0)**
- **• [logging \(DNS\)](#page-80-0)**
- **• [restrict authenticated](#page-81-0)**
- **• [restrict name-group](#page-83-0)**
- **• [restrict source access-group](#page-85-0)**
- **• [show ip dns name-list](#page-90-0)**
- **• [show ip dns view](#page-92-0)**
- **• [show ip dns view-list](#page-96-0)**
- **• [view \(DNS\)](#page-98-0)**

#### **Modified Commands**

- **• [clear host](#page-33-0)**
- **• [ip host](#page-76-0)**
- **• [show hosts](#page-87-0)**

ן

## <span id="page-33-0"></span>**clear host**

To delete hostname-to-address mapping entries from one or more hostname caches, use the **clear host** command in privileged EXEC mode.

**clear host** [**view** *view-name* | **vrf** *vrf-name* | **all**] {*hostname* | **\***}

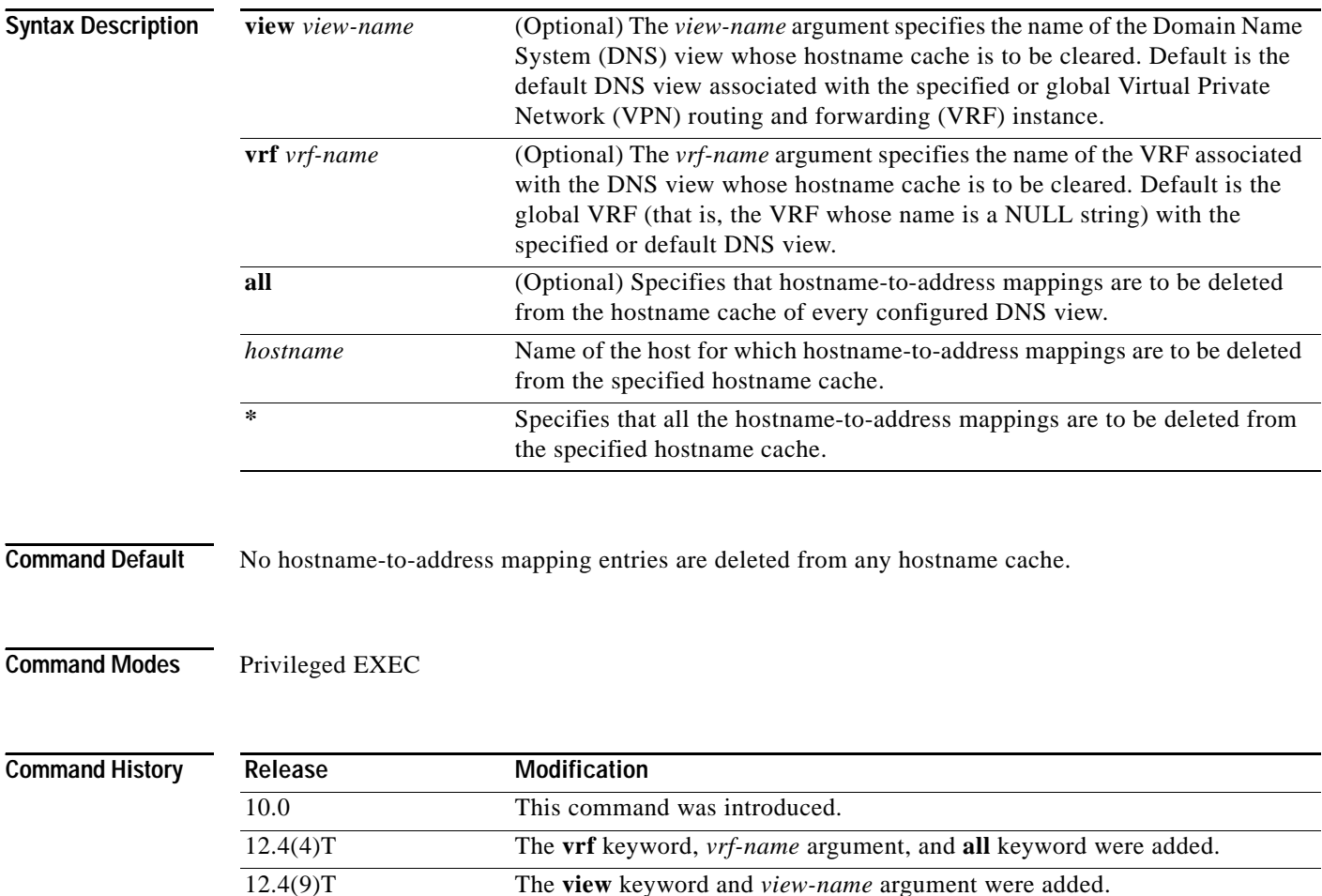

**Usage Guidelines** This command clears the specified hostname cache entries in running memory, but it does not remove the entries from NVRAM.

> Entries can be removed from the hostname caches for a DNS view name, from the hostname caches for a VRF, or from all configured hostname caches. To remove entries from hostname caches for a particular DNS view name, use the **view** keyword and *view-name* argument. To remove entries from the hostname caches for a particular VRF, use the **vrf** keyword and *vrf-name* argument. To remove entries from all configured hostname caches, use the **all** keyword.

> To remove entries that provide mapping information for a single hostname, use the *hostname* argument. To remove all entries, use the **\*** keyword.

 $\Gamma$ 

To display the cached list of hostnames and addresses specific to a particular DNS view or for all configured DNS views, use the **show hosts** command.

To define static hostname-to-address mappings in the DNS hostname cache for a DNS view, use the **ip host** command.

**Examples** The following example shows how to clear all entries from the hostname cache for the default view in the global address space:

Router# **clear host all \***

The following example shows how to clear entries for the hostname www.example.com from the hostname cache for the default view associated with the VPN named vpn101:

Router# **clear host vrf vpn101 www.example.com**

The following example shows how to clear all entries from the hostname cache for the view named user2 in the global address space:

```
Router# clear host view user2 *
```
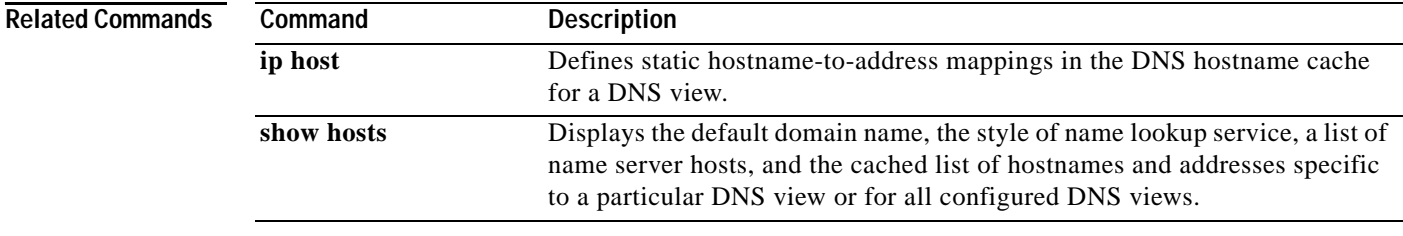

Ι

## <span id="page-35-0"></span>**debug ip dns name-list**

To enable debugging output for Domain Name System (DNS) name list events, use the **debug ip dns name-list** command in privileged EXEC mode. To disable debugging output for DNS name list events, use the **no** form of this command.

#### **debug ip dns name-list**

**no debug ip dns name-list**

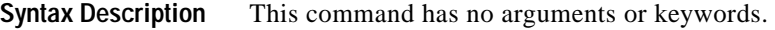

- **Command Default** Debugging output is disabled for DNS name lists.
- **Command Modes** Privileged EXEC

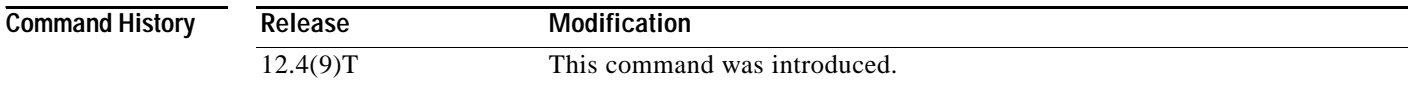

**Usage Guidelines** This command enables the writing of DNS name list event messages to system message logging (syslog) output. A DNS name list event can be either of the following:

- **•** The addition or removal of a DNS name list entry (a hostname pattern and action to perform on an incoming DNS query for a hostname that matches the pattern). To add or remove a DNS name list entry, use the **ip dns name-list** command.
- **•** The removal of a DNS name list.

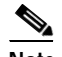

**Note** The addition of a DNS name list is reported as an addition of a name list entry.

To display which debugging options are enabled (DNS name list, DNS view, or DNS view list), use the **show debugging** command. To display the syslog history statistics and buffer contents, use the **show logging** command. To display a particular DNS name list or all configured name lists, use the **show ip dns name-list** command.

**Examples** The following sample output from the **debug ip dns name-list** command shows the hostname pattern www.example.com being added to DNS name list 1 as a permit clause. Next, the hostname patterns www.example1.com and www.example2.com are added to DNS name list 2 as deny clauses and permit clauses, respectively. Finally, the hostname pattern www.example1.com is removed from DNS name list 2.

> Router# **debug ip dns name-list** DNS Name-list debugging is on

.
.

. Router# **show debugging** DNS Name-list debugging is on . . . Router# **show logging** . . . \*May 16 14:54:44.326: DNS\_NAMELIST: adding permit 'WWW.EXAMPLE' to name-list 1 \*May 16 14:54:44.910: DNS\_NAMELIST: adding deny 'WWW.EXAMPLE1.COM' to name-list 2 \*May 16 14:54:45.202: DNS\_NAMELIST: adding permit 'WWW.EXAMPLE2.COM' to name-list 2 \*May 16 19:32:20.881: DNS\_NAMELIST: removing 'WWW.EXAMPLE1.COM' from name-list 2

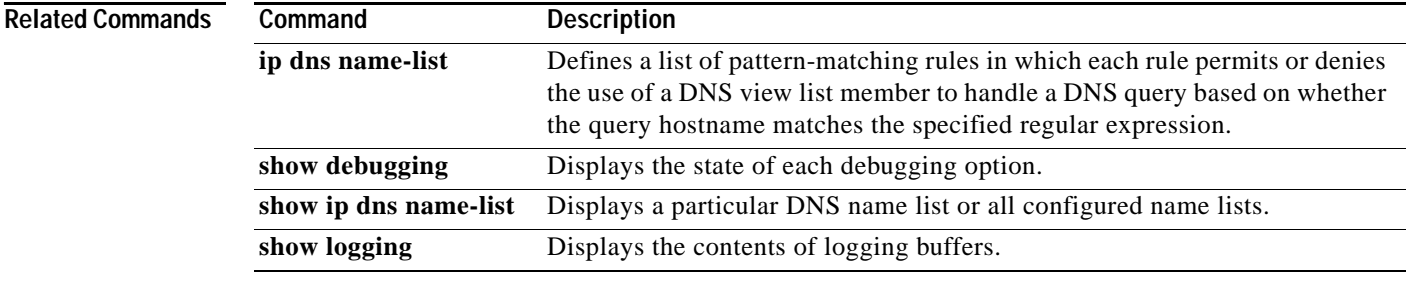

Ι

## **debug ip dns view**

To enable debugging output for Domain Name System (DNS) view events, use the **debug ip dns view** command in privileged EXEC mode. To disable debugging output for a DNS view, use the **no** form of this command.

**debug ip dns view**

**no debug ip dns view**

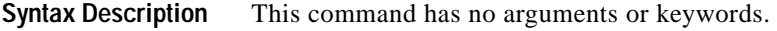

- **Command Default** Debugging output is disabled for DNS views.
- **Command Modes** Privileged EXEC

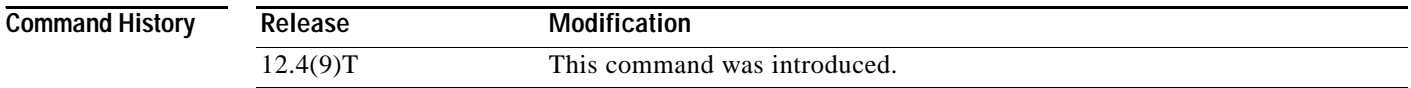

### **Usage Guidelines** This command enables the writing of DNS view event messages to system message logging (syslog) output. A DNS view event can be any of the following:

- **•** The addition or removal of a DNS view definition.
- The addition or removal of a DNS forwarding name server setting for a DNS view.
- **•** The addition or removal of a DNS resolver setting for a DNS view.
- **•** The enabling or disabling of logging of a syslog message each time a DNS view is used.

To display which debugging options are enabled (DNS name list, DNS view, or DNS view list), use the **show debugging** command. To show the syslog history statistics and buffer contents, use the **show logging** command.

**Examples** The following sample output from the **debug ip dns view** command shows the default DNS view being configured:

> Router# **debug ip dns view** DNS View debugging is on

. Router# **show debugging**

DNS View debugging is on

. .

. . .

 $\mathbf{r}$ 

```
Router# show logging
. 
. 
. 
DNS_VIEW: creating view view1
DNS VIEW: Clearing logging in view default
DNS_VIEW: Setting domain lookup in view default
DNS VIEW: Setting domain name to cisco.com in view default
DNS_VIEW: Setting domain list example1.com in view default
DNS VIEW: Setting domain list example1.com example2.com in view default
DNS_VIEW: Setting domain list example1.com example2.com example3.com in view default
DNS VIEW: Setting domain multicast to 192.0.2.10 in view default
DNS VIEW: Setting domain lookup in view default
DNS VIEW: Setting domain timeout to 7 in view default
DNS VIEW: Setting domain retry to 7 in view default
DNS_VIEW: Setting domain name-server 192.0.2.204 192.0.2.205 in view default
DNS_VIEW: Setting domain name-server 192.0.2.204 192.0.2.205 192.0.2.206 in view default
DNS VIEW: Setting domain name-server interface FastEthernet0/1 in view default
DNS VIEW: Setting domain round-robin to 4 in view default
DNS_VIEW: Setting dns forwarding in view default
DNS_VIEW: Setting dns forwarder 192.0.2.11 in view default
DNS VIEW: Setting dns forwarder 192.0.2.11 192.0.2.12 in view default
DNS_VIEW: Setting dns forwarder 192.0.2.11 192.0.2.12 192.0.2.13 in view default
```
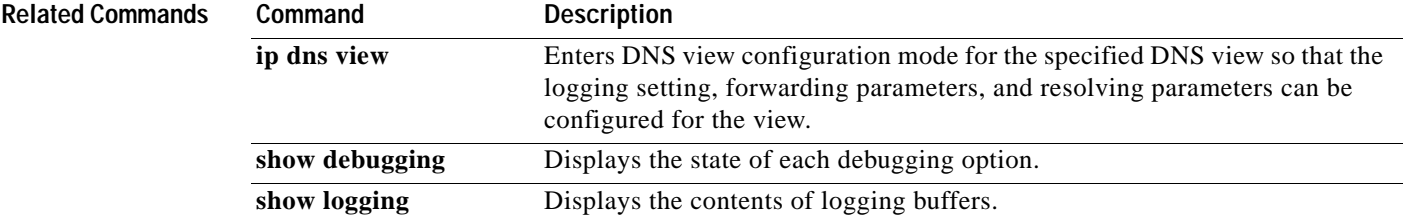

Ι

## **debug ip dns view-list**

To enable debugging output for Domain Name System (DNS) view list events, use the **debug ip dns view-list** command in privileged EXEC mode. To disable debugging output for a DNS view list, use the **no** form of this command.

### **debug ip dns view-list**

### **no debug ip dns view-list**

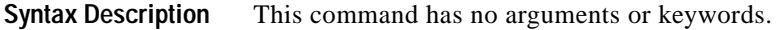

- **Command Default** Debugging output is disabled for DNS view lists.
- **Command Modes** Privileged EXEC

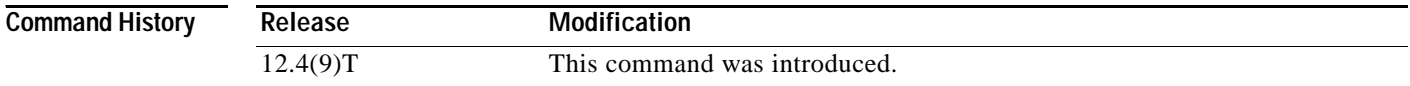

**Usage Guidelines** This command enables the writing of DNS view list event messages to system message logging (syslog) output. A DNS view list event can be any of the following:

- **•** The addition or removal of a DNS view list definition. To add or remove a DNS view list definition, use the **ip dns view-list** command.
- **•** The addition or removal of a DNS view list member (a DNS view and the relative order in which it is to be checked in the view list) to or from a DNS view list. To add or remove a DNS view list member, use the **view** command.
- **•** The setting or clearing of a DNS view list assignment as the default view list (using the **ip dns server view-group** command) or to an interface (using the **ip dns view-group** command).

To show which debugging options are enabled (DNS name list, DNS view, or DNS view list), use the **show debugging** command. To show the syslog history statistics and buffer contents, use the **show logging** command.

**Examples** The following sample output from the **debug ip dns vies-list** command shows the addition of the DNS view list definition named userlist5. Next, five DNS views are added as members of the DNS view list.

> Router# **debug ip dns view-list** DNS View-list debugging is on . . . Router# **show debugging**

DNS View-list debugging is on

.

```
. 
. 
Router# show logging
*May 16 23:31:17.491: DNS_VIEWLIST: creating view-list userlist5
*May 16 23:31:17.711: DNS_VIEWLIST: adding member user1 vrf vpn101 order 10 to view-list 
userlist5
*May 16 23:31:18.583: DNS_VIEWLIST: adding member user2 vrf vpn102 order 20 to view-list 
userlist5
*May 16 23:31:19.851: DNS_VIEWLIST: adding member user3 vrf vpn103 order 30 to view-list 
userlist5
*May 16 23:31:21.007: DNS_VIEWLIST: adding member user4 vrf vpn204 order 45 to view-list 
userlist5
*May 16 23:31:22.199: DNS_VIEWLIST: adding member default order 60 to view-list userlist5
```
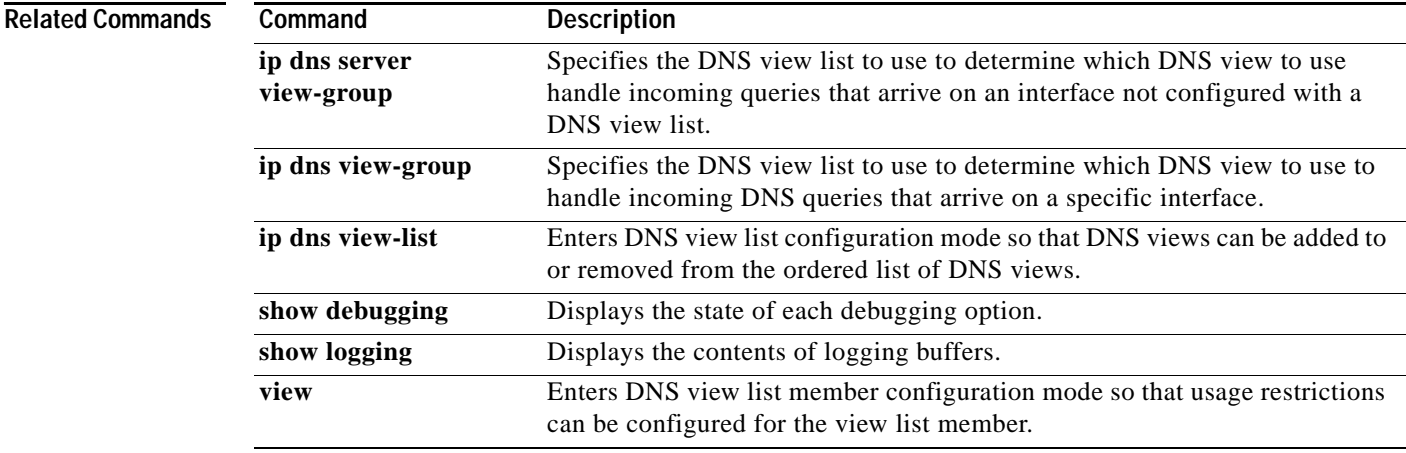

 $\mathbf I$ 

## **dns forwarder**

To add an address to the end of the ordered list of IP addresses for a Domain Name System (DNS) view to use when forwarding incoming DNS queries, use the **dns forwarder** command in DNS view configuration mode. To remove an IP address from the list, use the **no** form of this command.

**dns forwarder** [**vrf** *vrf-name*] *forwarder-ip-address*

**no dns forwarder** [**vrf** *vrf-name*] *forwarder-ip-address*

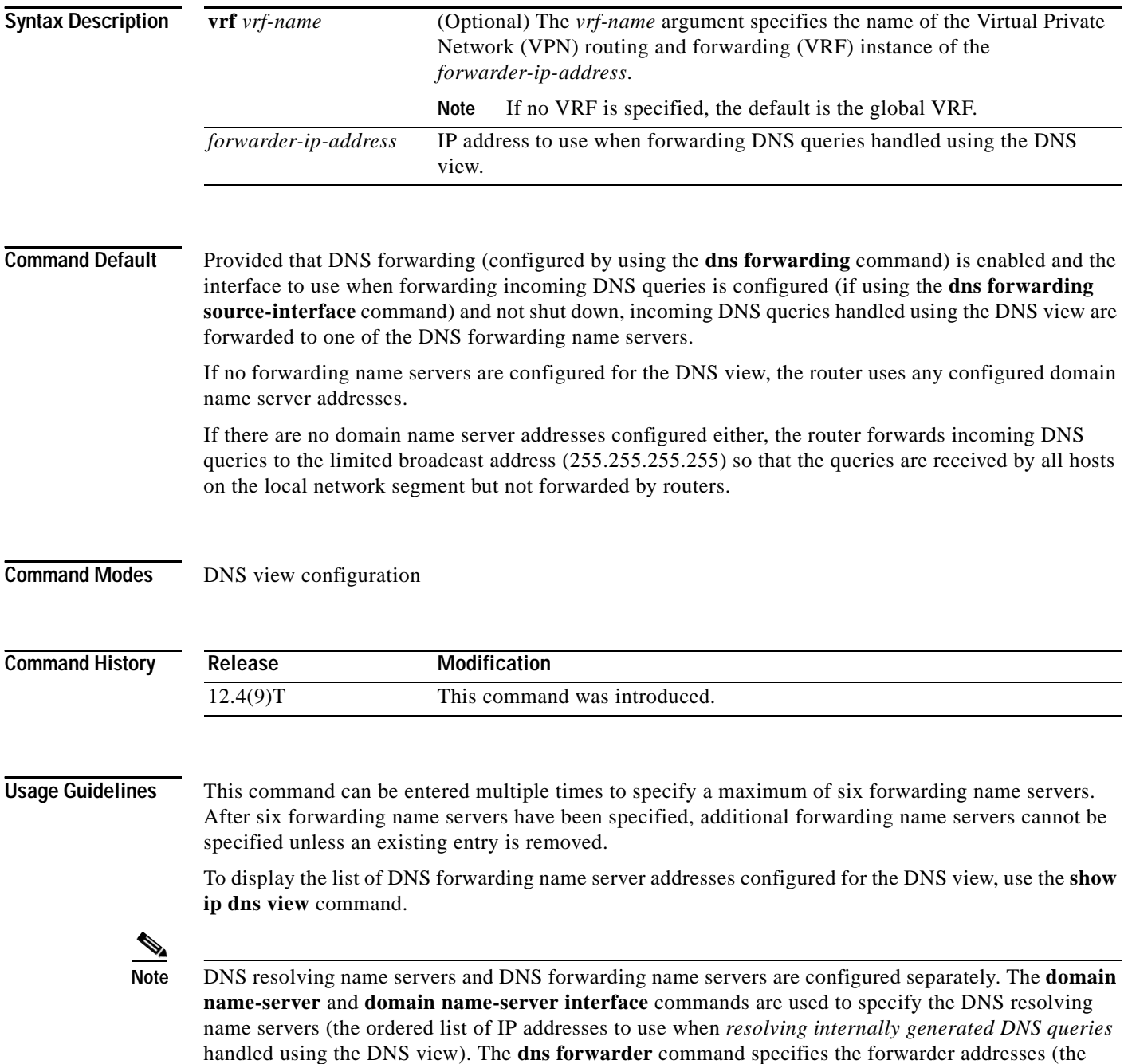

ordered list of IP addresses to use when *forwarding incoming DNS queries* handled using the DNS view).

Versions of Cisco IOS prior to Release 12.4(9)T used the resolving name server list for both resolving internal DNS queries and forwarding DNS queries received by the DNS server. For backward compatibility, if there are no forwarding name servers configured, the resolving name server list will be used instead.

 $\mathbf I$ 

**Examples** The following example shows how to add three IP addresses to the list of forwarder addresses for the DNS view named user3 that is associated with the VRF vpn32:

> Router(config)# **ip dns view vrf vpn32 user3** Router(cfg-dns-view)# **dns forwarder 192.0.2.0** Router(cfg-dns-view)# **dns forwarder 192.0.2.1** Router(cfg-dns-view)# **dns forwarder 192.0.2.2**

The following example shows how to add the IP address 192.0.2.3 to the list of forwarder addresses for the DNS view named user1 that is associated with the VRF vpn32, with the restriction that incoming DNS queries will be forwarded to 192.0.2.3 only if the queries are from the VRF named vpn1:

Router(config)# **ip dns view vrf vpn32 user1** Router(cfg-dns-view)# **dns forwarder vrf vpn1 192.0.2.3**

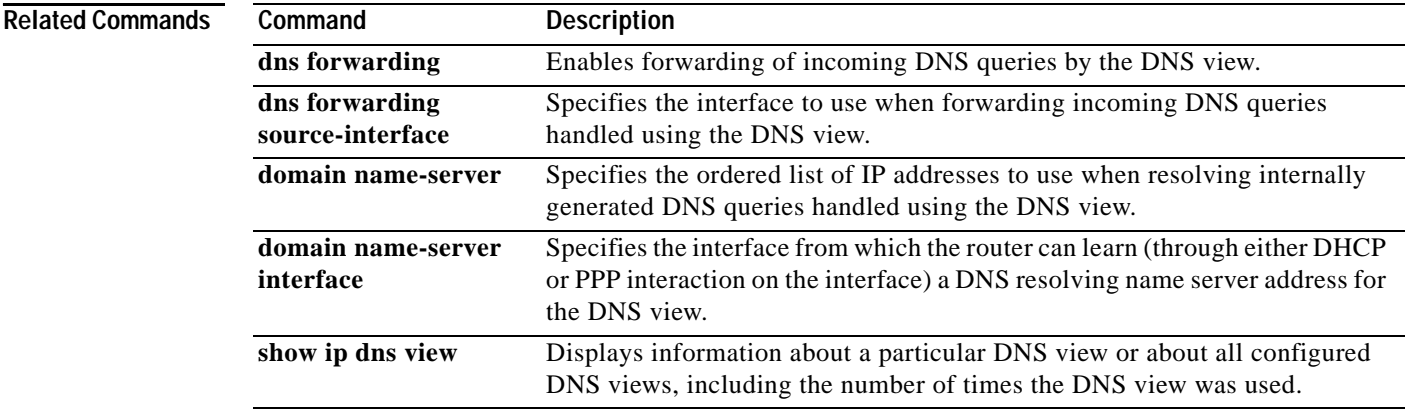

Ι

## **dns forwarding**

To enable forwarding of incoming Domain Name System (DNS) queries handled using the DNS view, use the **dns forwarding** command in DNS view configuration mode. To disable forwarding and revert to the default configuration, use the **no** form of this command.

**dns forwarding**

**no dns forwarding**

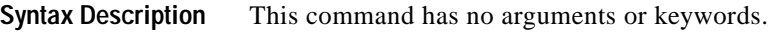

**Command Default** The default value is inherited from the global setting configured using the **ip domain lookup** global command. However, the **dns forwarding** DNS view command does not have a reciprocal side effect on the setting configured by the **ip domain lookup** global command.

### **Command Modes** DNS view configuration

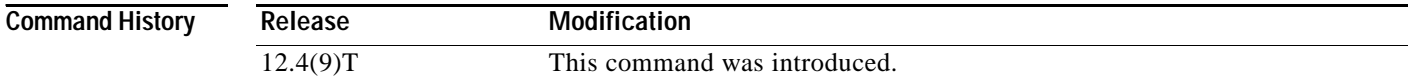

### **Usage Guidelines** This command enables forwarding of incoming DNS queries handled using the DNS view.

To display the DNS forwarding setting for a DNS view, use the **show ip dns view** command.

If you configure **no domain lookup** for a DNS view while **dns forwarding** has not been disabled for that view, then the **dns forwarding** setting will appear in the **show ip dns view** command output in order to make it clear that DNS forwarding is still enabled.

If you configure the **no ip domain lookup** global command, however, the **no dns forwarding** setting is automatically configured also, in order to be backward compatible with the global command form.

**Note** DNS lookup and DNS forwarding are configured separately. The **domain lookup** command enables the resolution of internally generated DNS queries handled using the DNS view. The **dns forwarding** command enables the forwarding of incoming DNS queries handled using the DNS view.

By default, both domain lookup and DNS forwarding are both enabled for a view. If you then configure **no domain lookup**, DNS forwarding is still enabled. However, if you instead uses the older Cisco IOS command **no ip domain lookup** to disable domain lookup for the global default view, then DNS forwarding is disabled automatically. This is done for backward compatibility with the functionality of the **no ip domain lookup** global command.

**Examples** The following example shows how to enable forwarding of incoming DNS queries handled using the DNS view named user3 that is associated with the VRF vpn32:

> Router(config)# **ip dns view vrf vpn32 user3** Router(cfg-dns-view)# **dns forwarding**

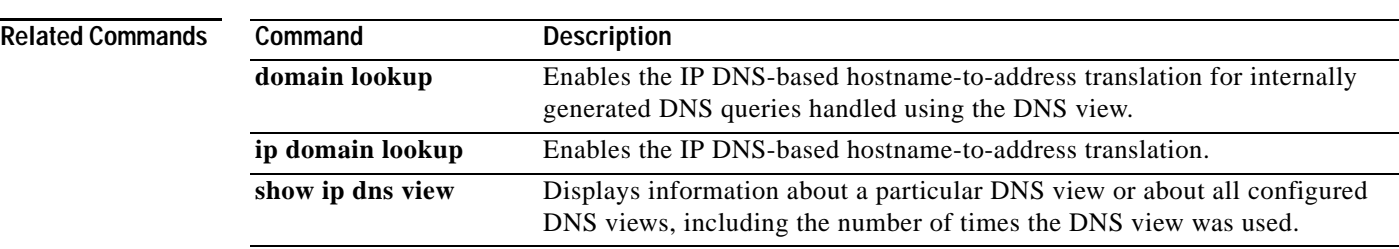

 $\mathbf I$ 

## **dns forwarding source-interface**

To specify the interface to use when forwarding incoming Domain Name System (DNS) queries handled using the DNS view, use the **dns forwarding source-interface** command in DNS view configuration mode. To remove the specification of the source interface for a DNS view to use when forwarding DNS queries, use the **no** form of this command.

**dns forwarding source-interface** *interface*

**no dns forwarding source-interface**

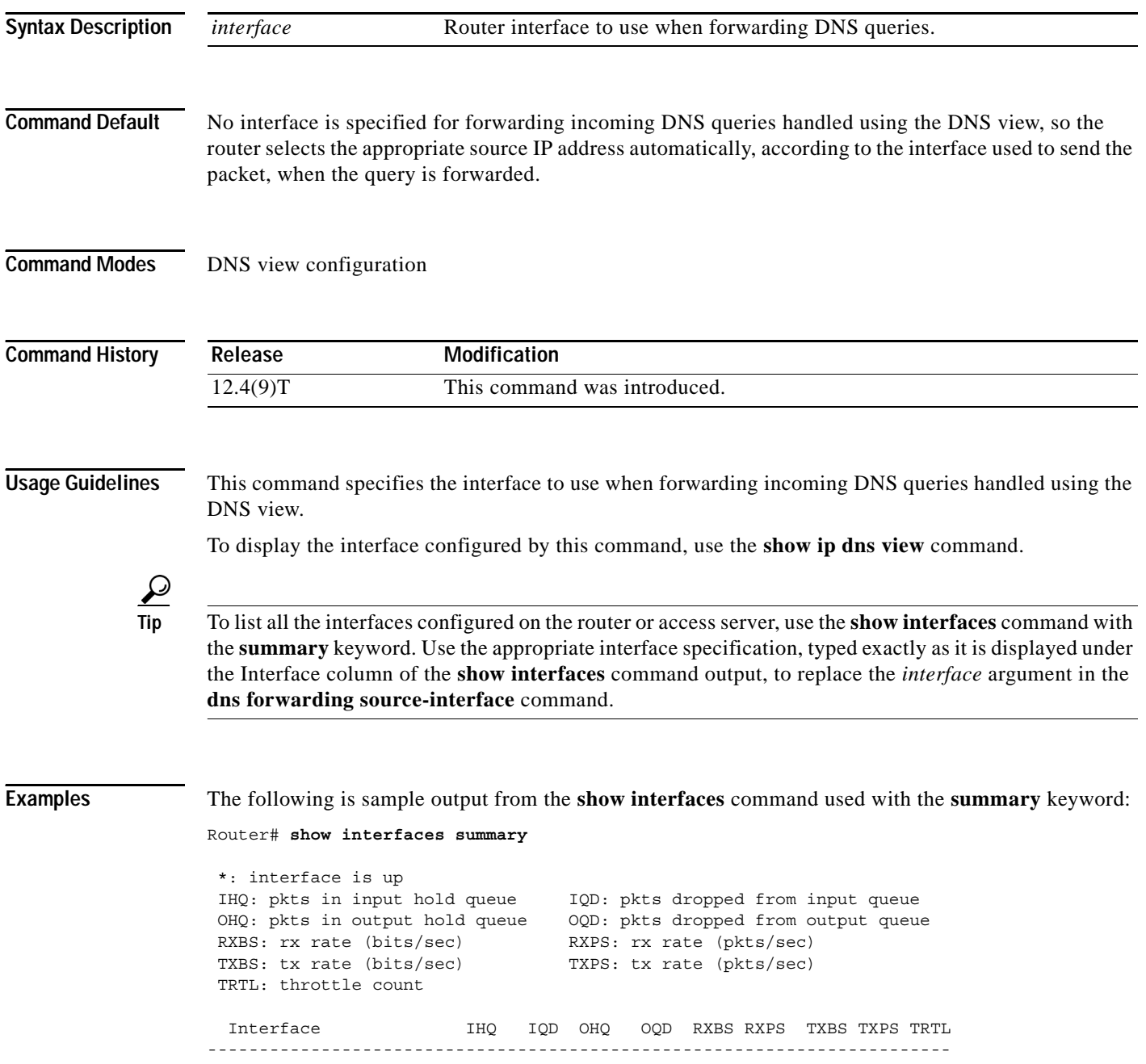

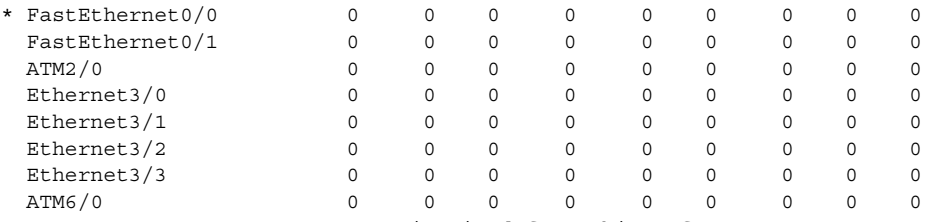

NOTE:No separate counters are maintained for subinterfaces Hence Details of subinterface are not shown

The following example shows how to configure FastEthernet slot 0, port 1 as the interface to be used to forward DNS queries for the DNS view named user3 that is associated with the VRF vpn32:

Router(config)# **ip dns view vrf vpn32 user3** Router(cfg-dns-view)# **dns forwarder source-interface FastEthernet0/1**

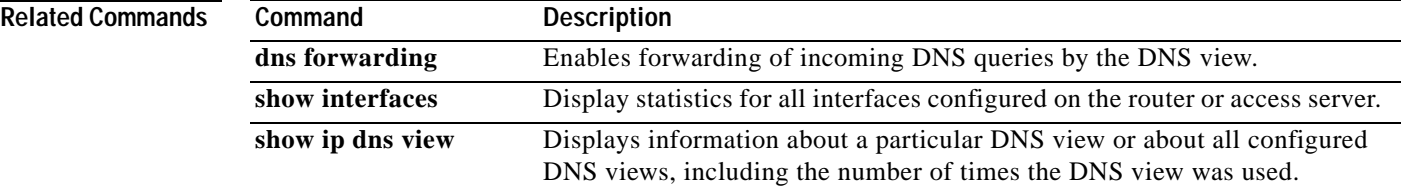

 $\mathsf I$ 

# **domain list**

To add a domain name to the end of the ordered list of domain names used to complete unqualified hostnames (names without a dotted-decimal domain name) in Domain Name System (DNS) queries handled using the DNS view, use the **domain list** command in DNS view configuration mode. To remove a name from the domain search list, use the **no** form of this command.

**domain list** *domain-name*

**no domain list** *domain-name*

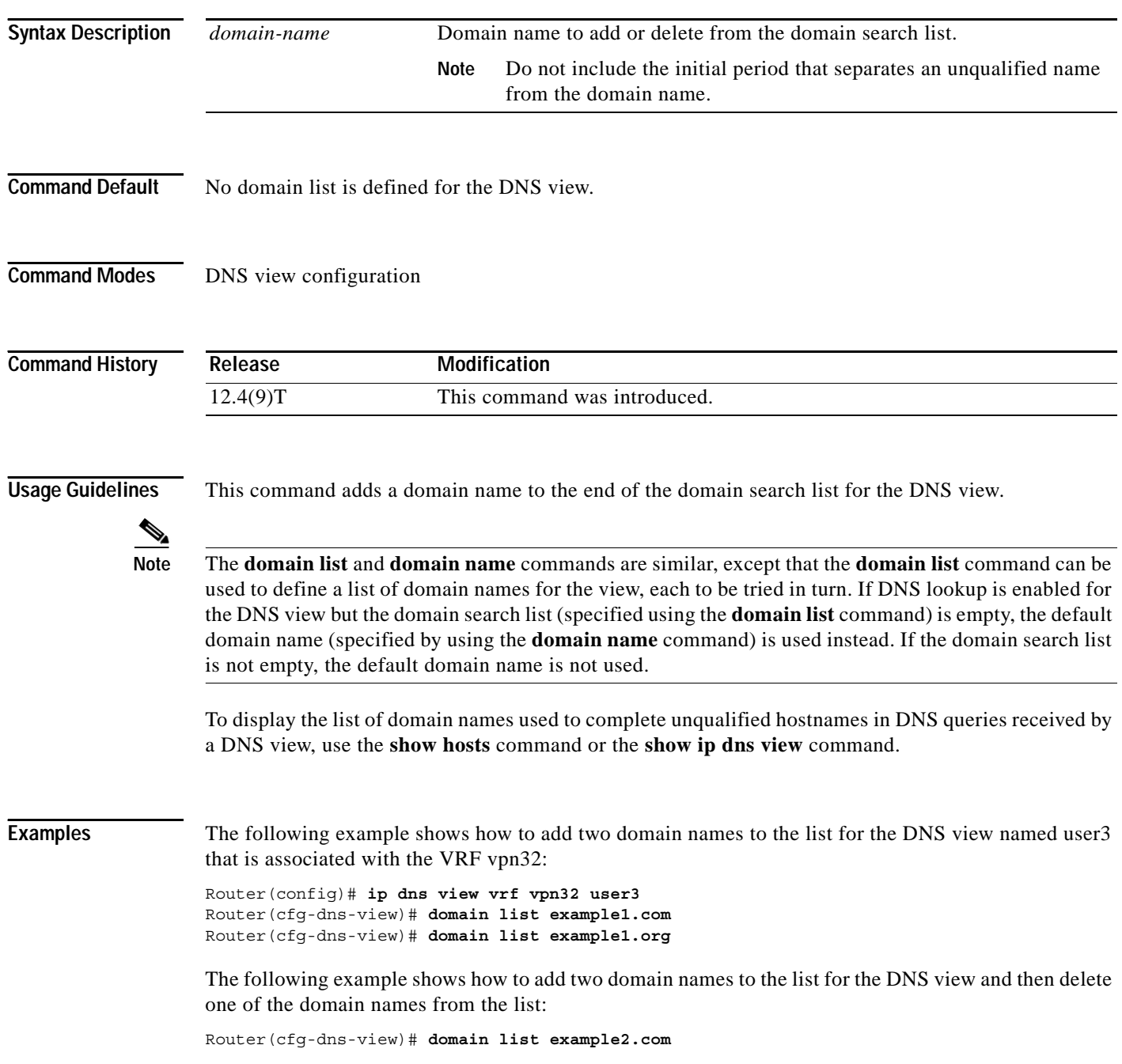

 $\mathbf{I}$ 

Router(cfg-dns-view)# **domain list example2.org** Router(cfg-dns-view)# **no domain list example2.net**

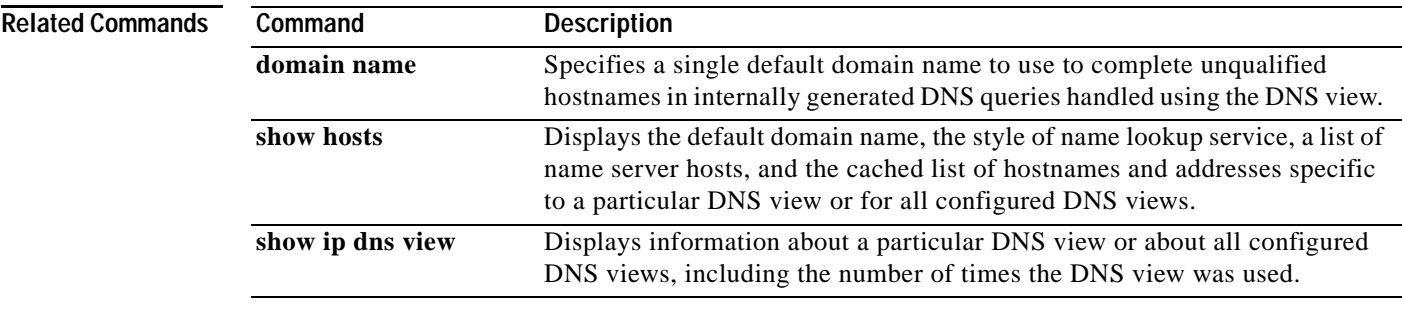

Ι

### **domain lookup**

To enable the IP Domain Name System (DNS)-based hostname-to-address translation for internally generated DNS queries handled using the DNS view, use the **domain lookup** command in DNS view configuration mode. To disable domain lookup for hostname resolution, use the **no** form of this command.

**domain lookup**

**no domain lookup**

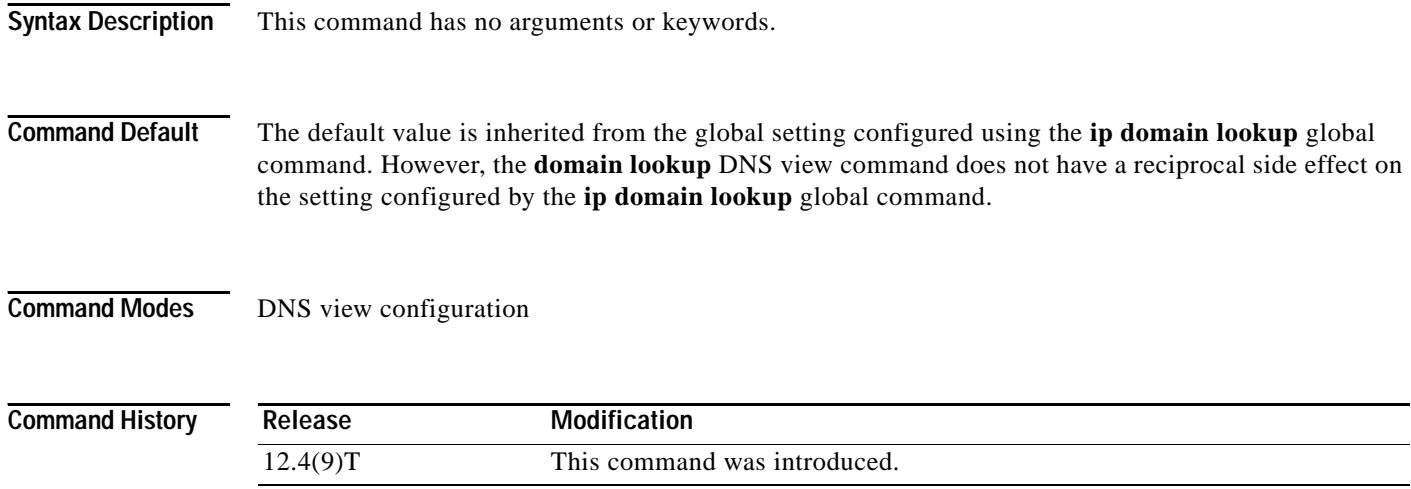

### **Usage Guidelines** This command enables DNS-based hostname-to-address translation for internally generated DNS queries handled using the DNS view.

To display the DNS lookup setting for a DNS view, use the **show ip dns view** command.

If you configure **no dns forwarding** for a DNS view while **domain lookup** has not been disabled for that view, then the **domain lookup** setting will appear in the **show ip dns view** command output in order to make it clear that domain lookup is still enabled.

If you configure the **no ip domain lookup** global command, however, the **no domain lookup** setting is automatically configured also, in order to be backward compatible with the global command form.

 $\mathscr{P}$ 

**Note** DNS lookup and DNS forwarding are configured separately. The **domain lookup** command enables the resolution of internally generated DNS queries handled using the DNS view. The **dns forwarding** command enables the forwarding of incoming DNS queries handled using the DNS view.

By default, both domain lookup and DNS forwarding are both enabled for a view. If you then configure **no domain lookup**, DNS forwarding is still enabled. However, if you instead uses the older Cisco IOS command **no ip domain lookup** to disable domain lookup for the global default view, then DNS forwarding is disabled automatically. This is done for backward compatibility with the functionality of the **no ip domain lookup** global command.

a ka

 $\overline{\phantom{a}}$ 

**Examples** The following example shows how to enable IP DNS-based hostname-to-address translation in the DNS view named user3 that is associated with the VRF vpn32:

> Router(config)# **ip dns view vrf vpn32 user3** Router(cfg-dns-view)# **domain lookup**

### **Related Commands**

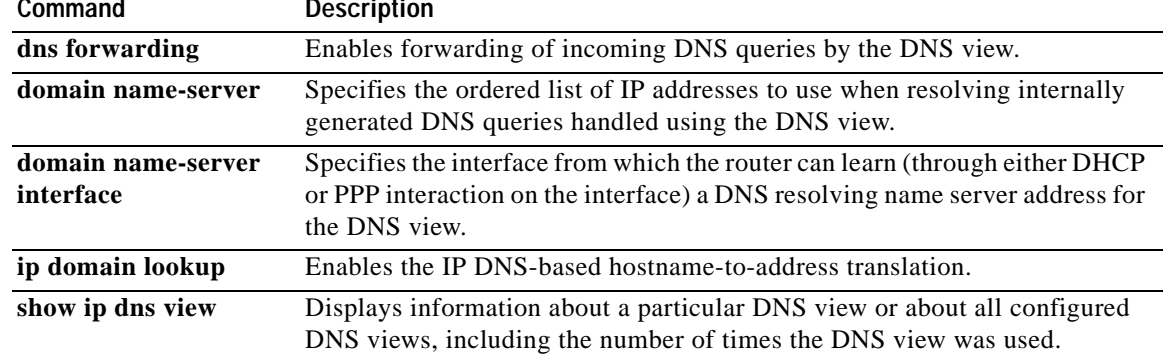

 $\mathbf I$ 

## **domain multicast**

To configure the domain name to be used when performing multicast address lookups for internally generated Domain Name System (DNS) queries handled using the DNS view, use the **domain multicast** command in DNS view configuration mode. To remove the specification of the domain name for multicast address lookups, use the **no** form of this command.

**domain multicast** *domain-name*

**no domain multicast**

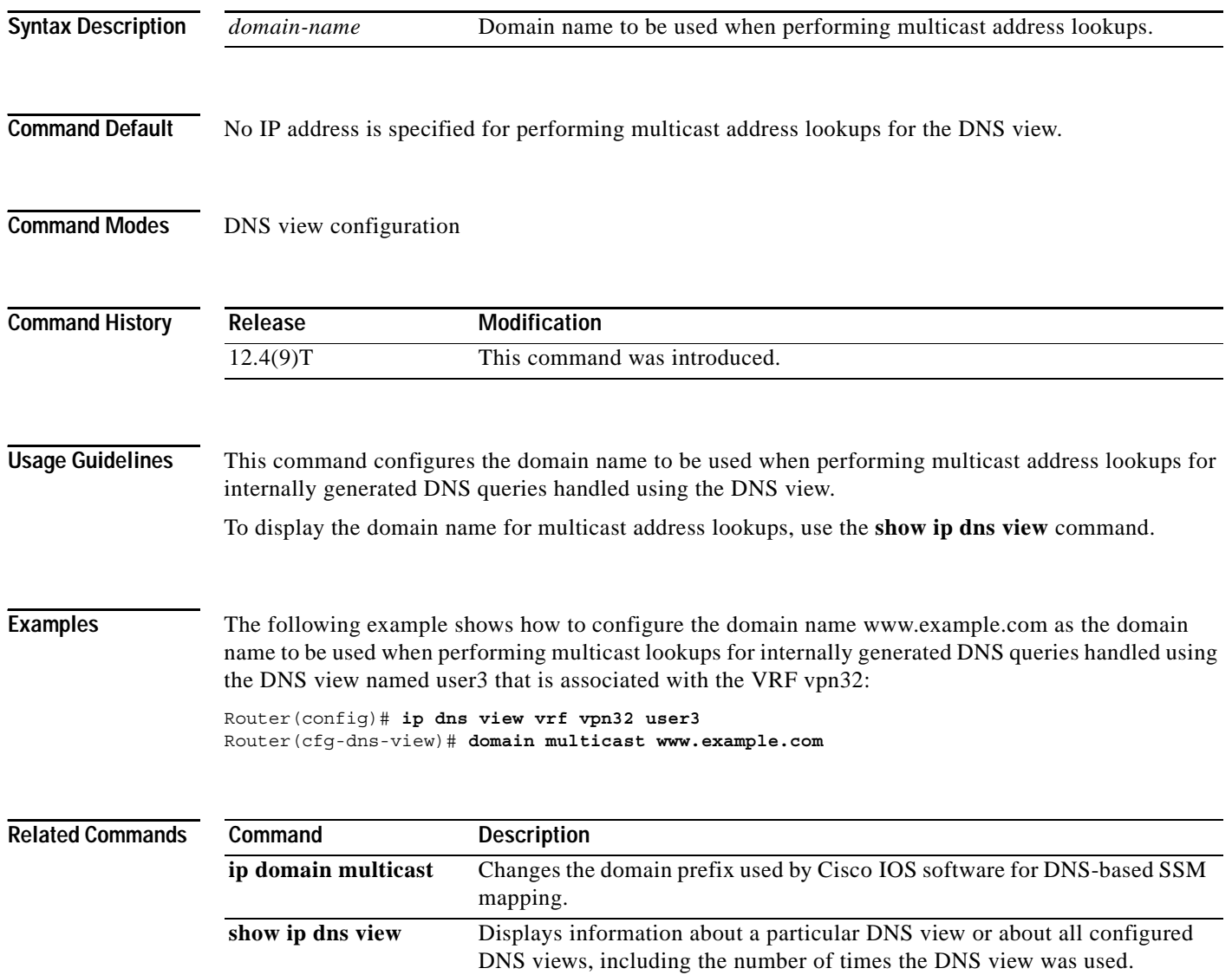

## **domain name**

To specify the default domain for a Domain Name System (DNS) view to use to complete unqualified hostnames (names without a dotted-decimal domain name), use the **domain name** command in DNS view configuration mode. To remove the specification of the default domain name for a DNS view, use the **no** form of this command.

**domain name** *domain-name*

**no domain name** 

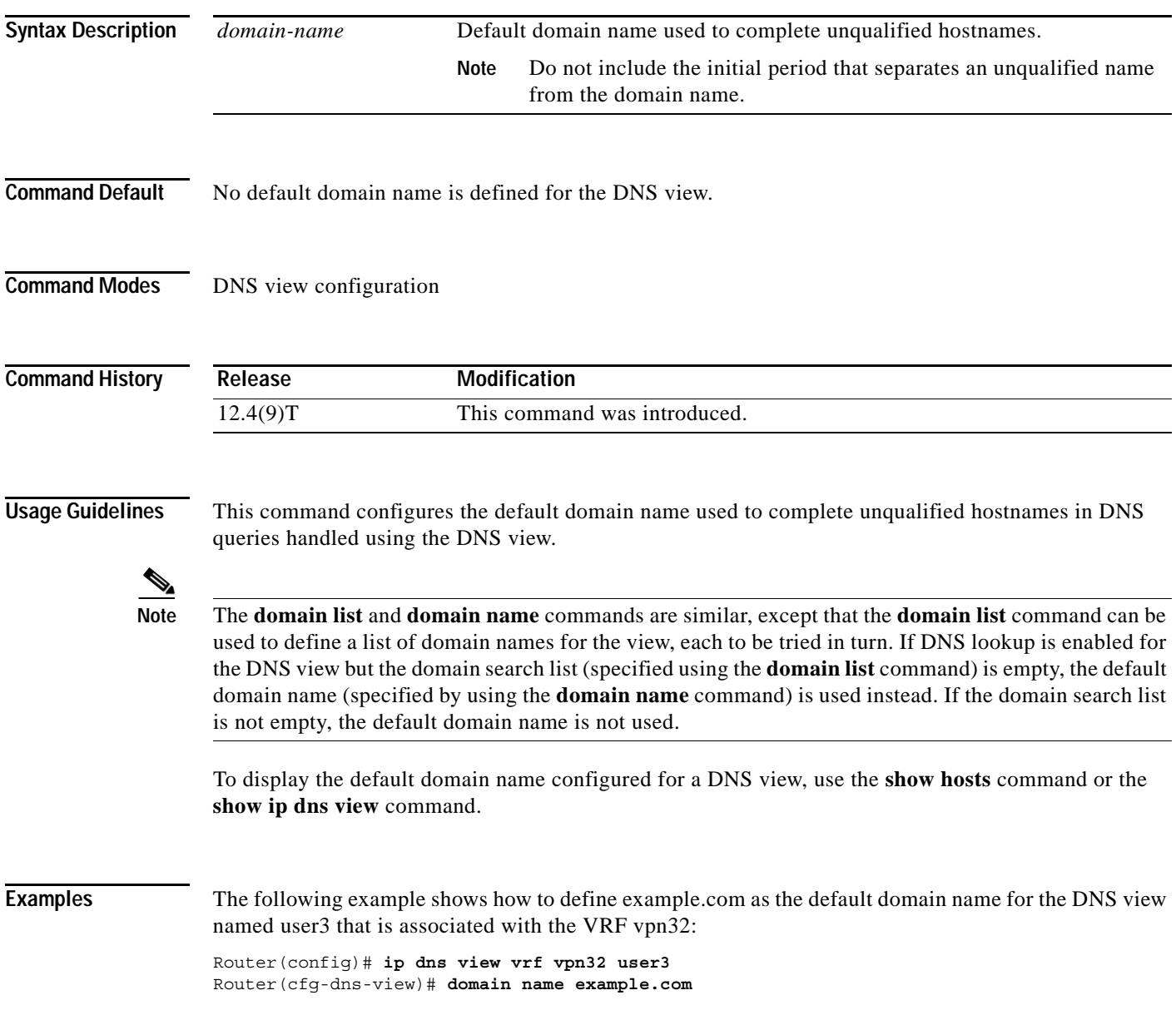

H

 $\mathsf I$ 

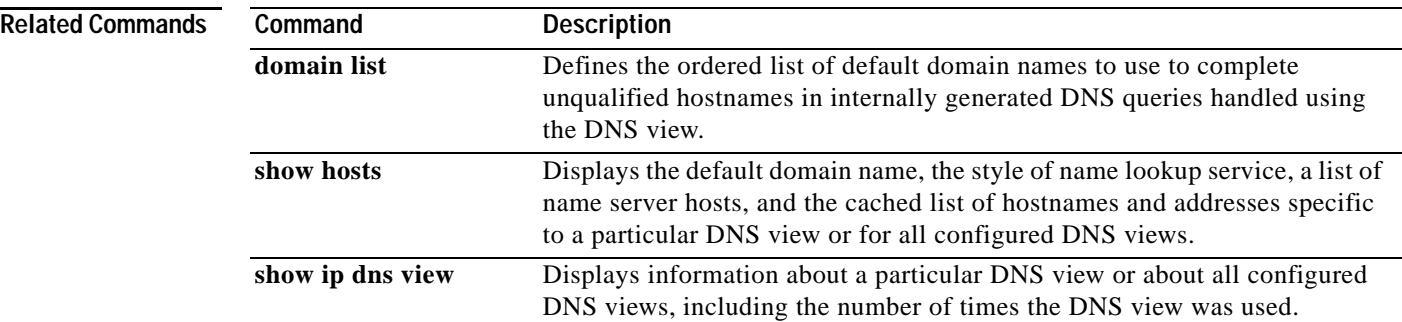

# **domain name-server**

To add a name server to the list of Domain Name System (DNS) name servers to be used for a DNS view to resolve internally generated DNS queries, use the **domain name-server** command in DNS view configuration mode. To remove a DNS name server from the list, use the **no** form of this command.

**domain name-server** *name-server-ip-address*

**no domain name-server** *name-server-ip-address*

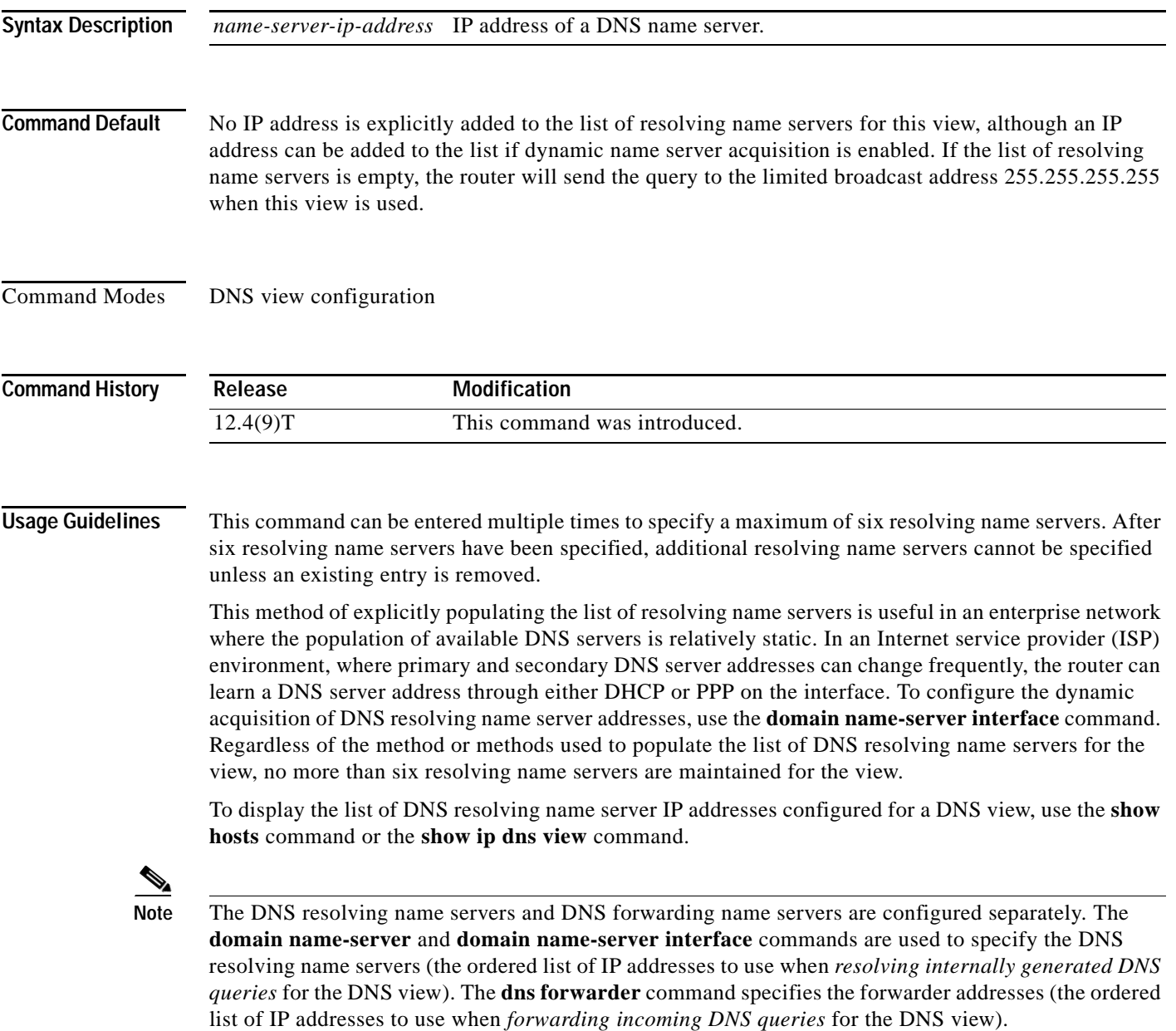

 $\mathbf I$ 

If there is no DNS forwarder configuration in a view, then the domain name server list will be used when forwarding DNS queries. This is done for backward compatibility with the **ip name-server** global command.

**Examples** The following example shows how to specify the hosts at 192.0.2.111 and 192.0.2.112 as the name servers for the DNS view named user3 that is associated with the VRF vpn32:

> Router(config)# **ip dns view vrf vpn32 user3** Router(cfg-dns-view)# **domain name-server 192.0.2.111** Router(cfg-dns-view)# **domain name-server 192.0.2.112**

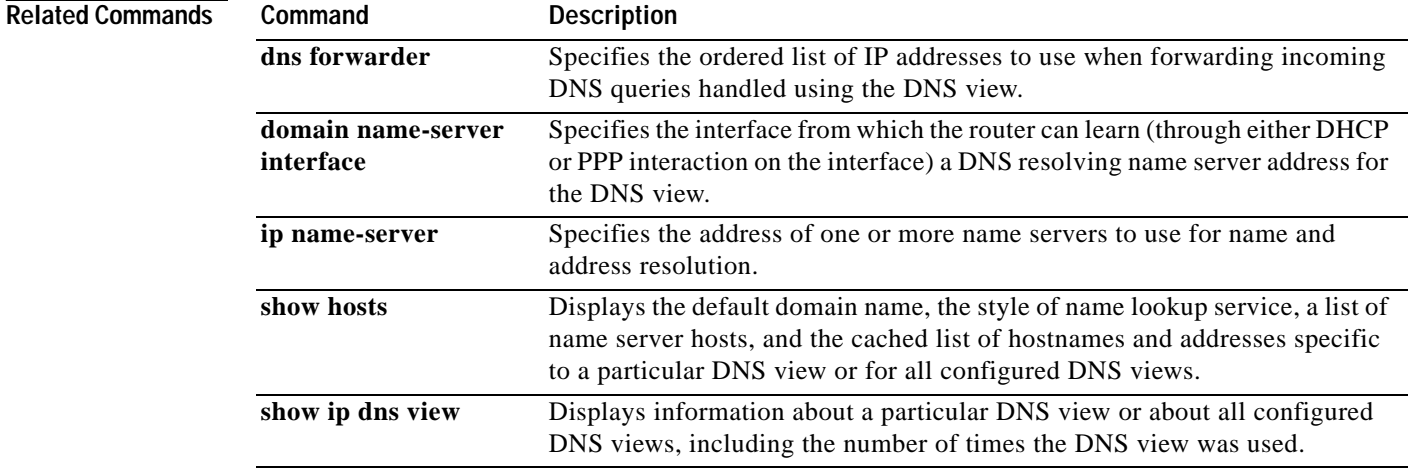

**The Contract of the Contract of the Contract of the Contract of the Contract of the Contract of the Contract of the Contract of the Contract of the Contract of the Contract of the Contract of the Contract of the Contract** 

## **domain name-server interface**

To specify the interface on which the router can learn (through either DHCP or PPP) Domain Name System (DNS) a resolving name server address for the DNS view, use the **domain name-server interface** command in DNS view configuration mode. To remove the definition of the interface, use the **no** form of this command.

**domain name-server interface** *interface*

**no domain name-server interface** *interface*

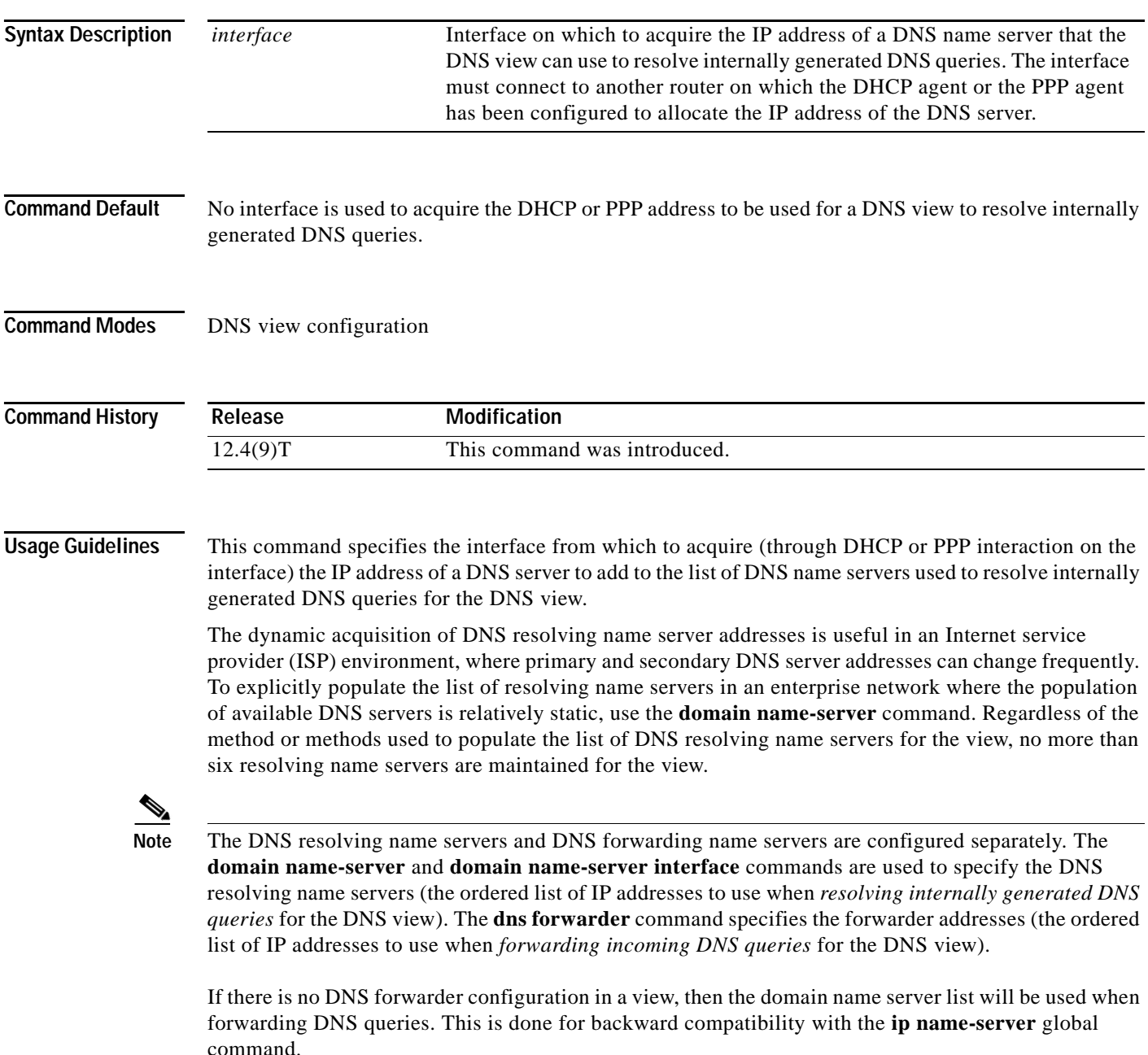

Ι

To display information about the setting configured by the **domain name-server interface** command, use the **show running-config** command. The interface on which to acquire the IP address of a DNS server to add to the list of DNS name servers, if configured, is listed in the default DNS view information (in the **ip dns view default** command information, as the argument for the **domain name-server interface** command).

 $\mathcal{L}$ 

**Tip** To list all the interfaces configured on the router or access server, use the **show interfaces** command with the **summary** keyword. Use the appropriate interface specification, typed exactly as it is displayed under the Interface column of the **show interfaces** command output, to replace the *interface* argument in the **domain name-server interface** command.

**Examples** The following is sample output from the **show interfaces** command used with the **summary** keyword:

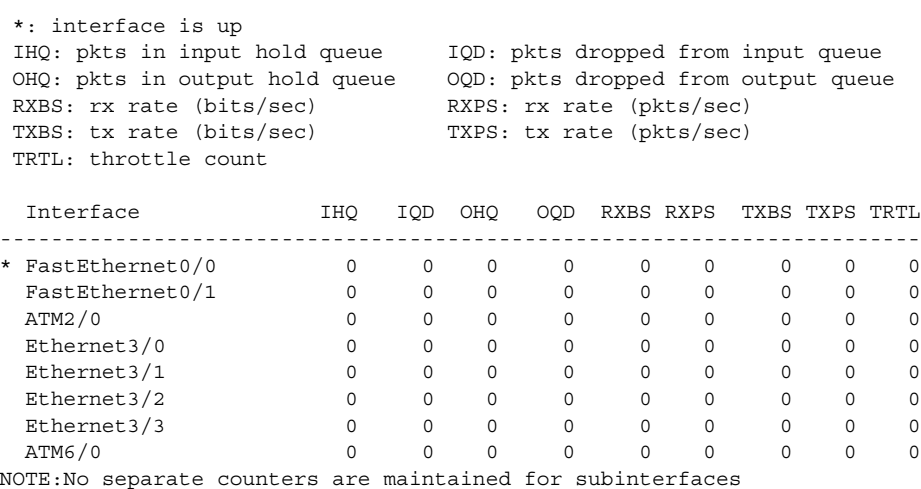

Hence Details of subinterface are not shown

Router# **show interfaces summary** 

The following example shows how to specify a list of name servers for the DNS view named user3 that is associated with the VRF vpn32. First, the list of name server addresses is cleared, then five DNS server IP addresses are added to the list. Finally, FastEthernet slot 0, port 0 is specified as the interface on which to acquire, by DHCP or PPP interaction, a sixth DNS server IP address.

```
Router(config)# ip dns view vrf vpn32 user3
Router(cfg-dns-view)# no domain name-server
Router(cfg-dns-view)# domain name-server 192.0.2.001
Router(cfg-dns-view)# domain name-server 192.0.2.002
Router(cfg-dns-view)# domain name-server 192.0.2.003
Router(cfg-dns-view)# domain name-server 192.0.2.004
Router(cfg-dns-view)# domain name-server 192.0.2.005
Router(cfg-dns-view)# domain name-server interface FastEthernet0/0
```
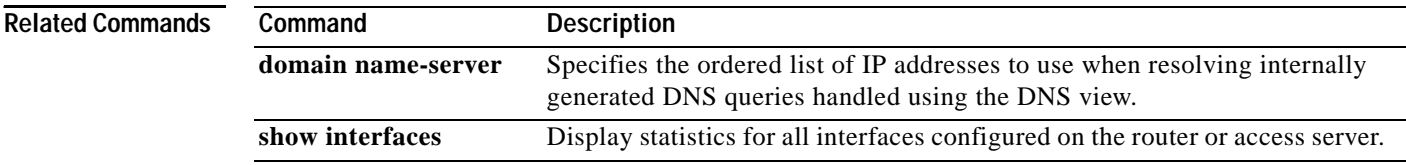

 $\mathbf{I}$ 

a ka

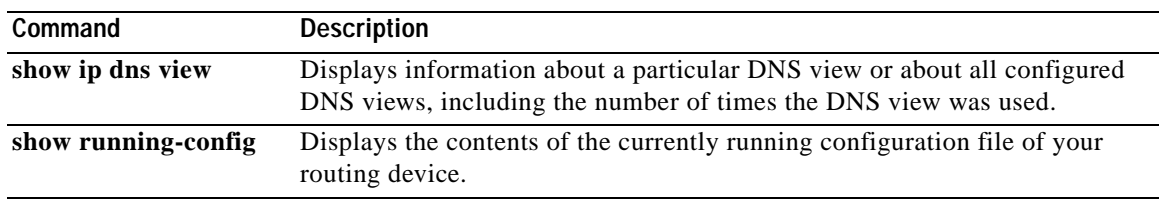

 $\mathsf I$ 

## **domain retry**

To configure the number of retries to perform when sending or forwarding Domain Name System (DNS) queries handled using the DNS view, use the **domain retry** command in DNS view configuration mode. To remove the specification of the number of retries for a DNS view, use the **no** form of this command.

**domain retry** *number*

**no domain retry**

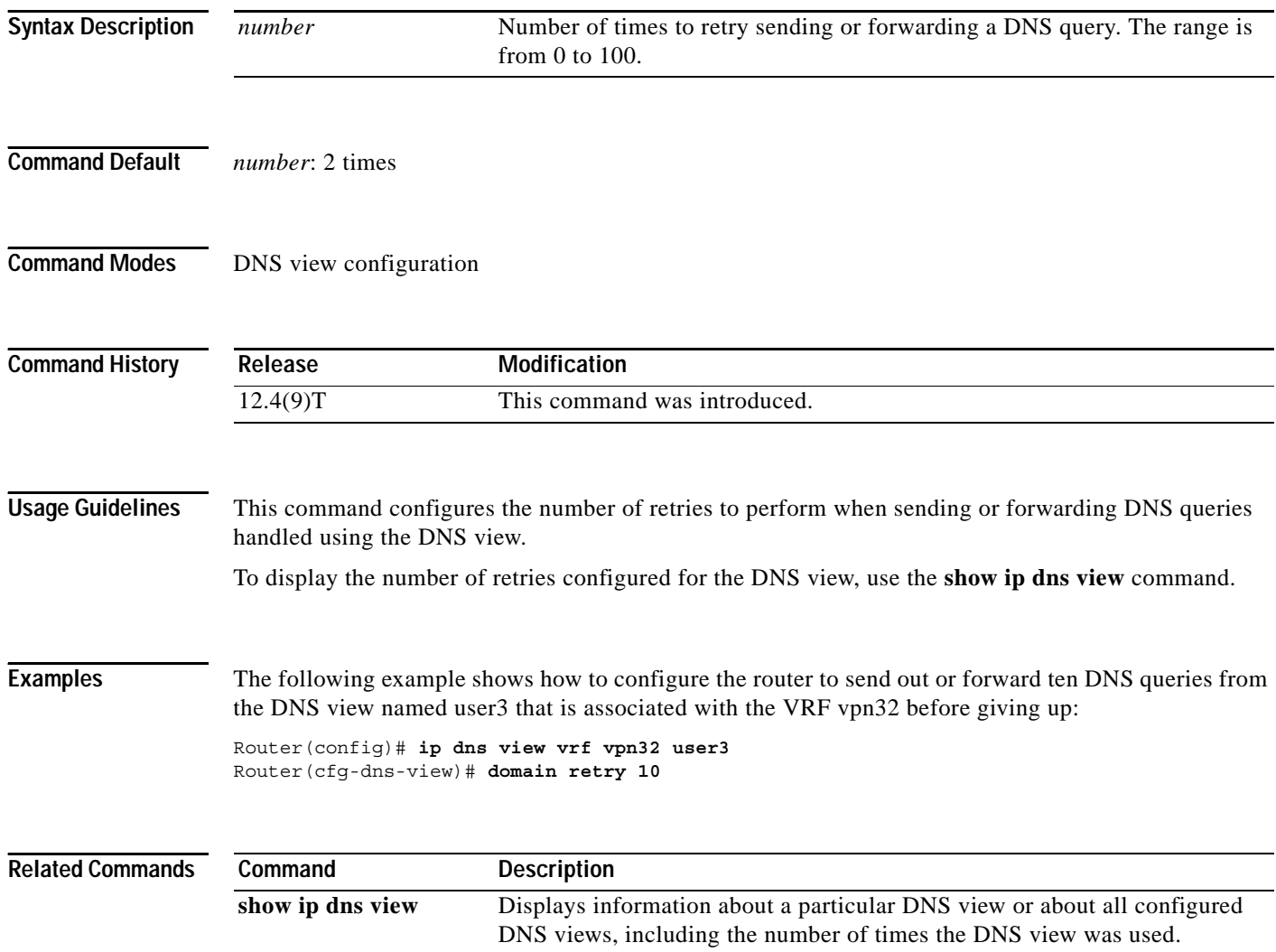

a ka

# **domain round-robin**

To enable round-robin rotation of multiple IP addresses associated with a name in the hostname cache used by the DNS view, use the **domain round-robin** command in DNS view configuration mode. To disable round-robin functionality for the DNS view, use the **no** form of this command.

### **domain round-robin**

**no domain round-robin**

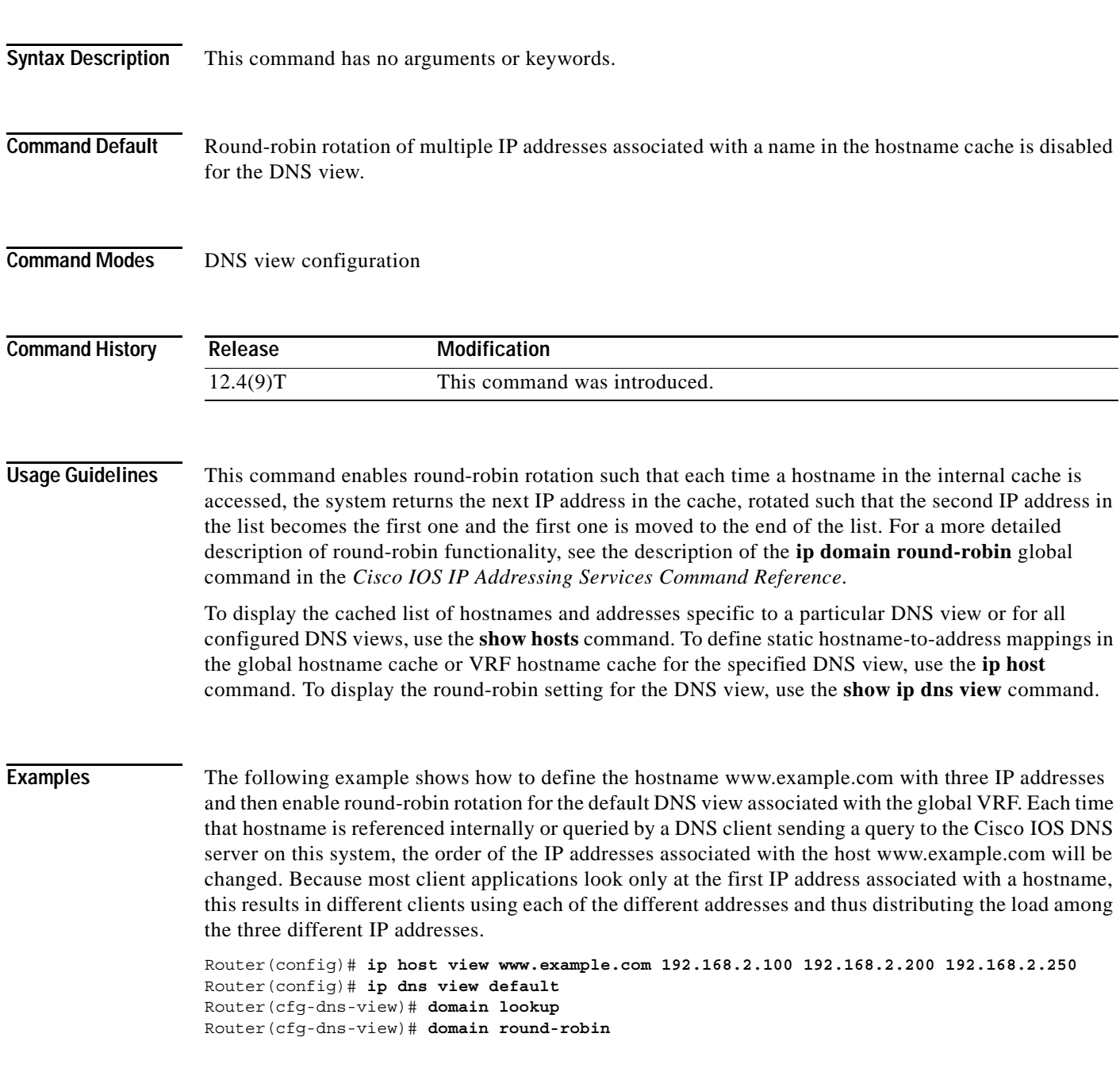

 $\mathsf I$ 

H

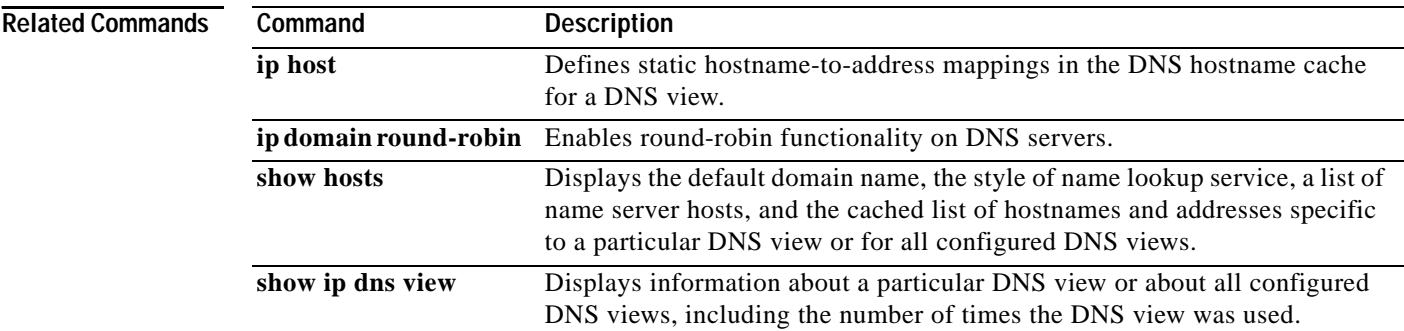

# **domain timeout**

To configure the number of seconds to wait for a response to a Domain Name System (DNS) query sent or forwarded by the DNS view, use the **domain timeout** command in DNS view configuration mode. To remove the specification of the number of seconds for a DNS view to wait, use the **no** form of this command.

**domain timeout** *seconds*

**no domain timeout**

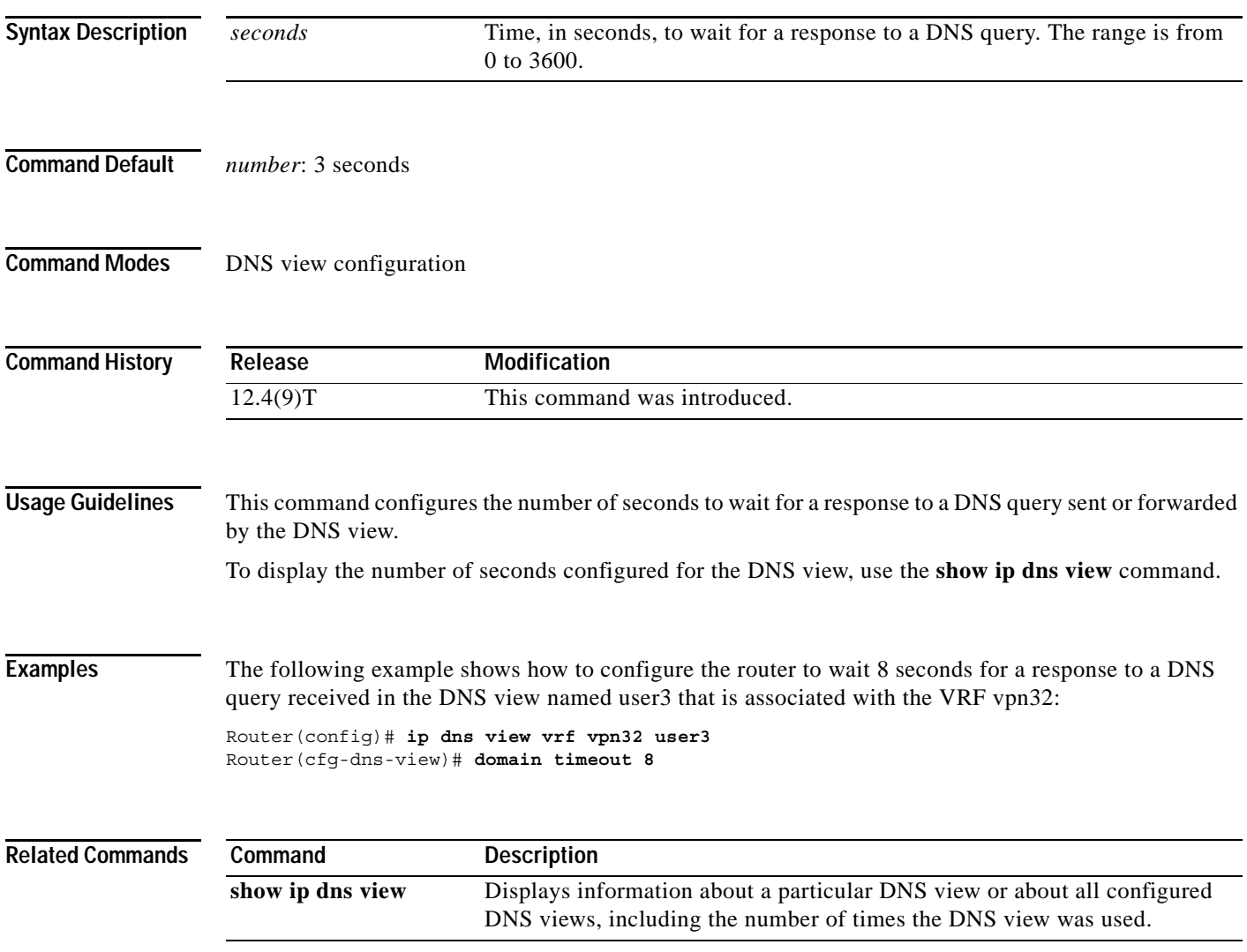

 $\mathbf I$ 

## **ip dns name-list**

To add a hostname pattern-matching rule to the end of a Domain Name System (DNS) name list, use the **ip dns name-list** command in global configuration mode. To remove a rule from a DNS name list or to remove an entire name-list, use the **no** form of this command.

**ip dns name-list** *name-list-number* {**deny** | **permit**} *pattern*

**no ip dns name-list** *name-list-number* [{**deny** | **permit**} *pattern*]

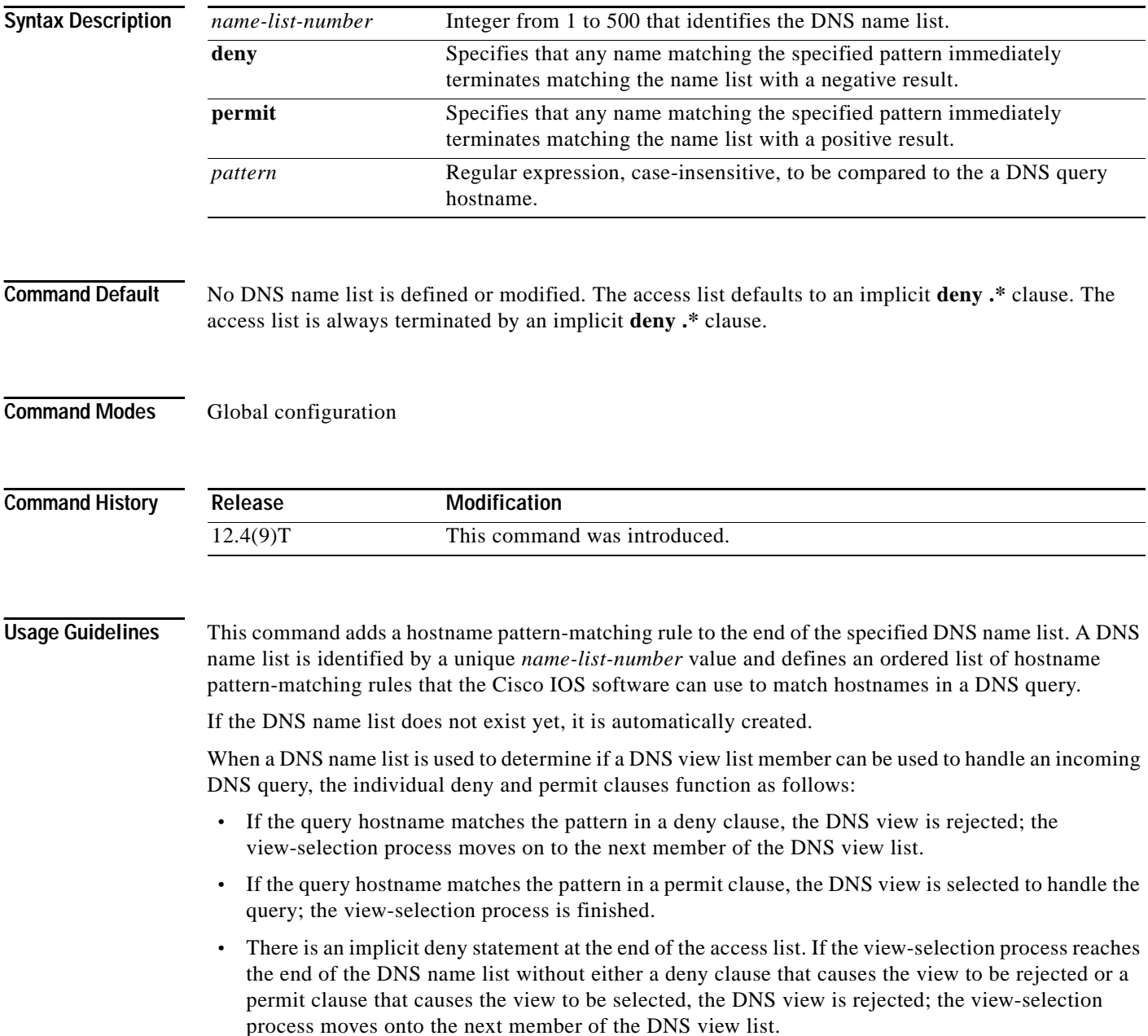

I

For any DNS name list number, the **ip dns name-list** command can be entered multiple times to specify any number of pattern-matching rules in a single name list.

To display a particular DNS name list or all configured name lists, use the **show ip dns name-list** command.

### **Use of Pattern Matching Characters to Specify the Hostname Pattern**

Any rule in a DNS name list can include Cisco regular expression pattern-matching characters in the regular expression that defines the hostname pattern. For a detailed description of regular expressions and regular expression pattern-matching characters, see the *Cisco IOS Terminal Services Configuration Guide*.

### **Use of a DNS Name List Definition**

A DNS name list can be referenced by a DNS view list (accessed by using the **ip dns view-list** command), within a DNS view list member definition (accessed by using the **view** command) that has been configured to deny or permit the use of that DNS view for handling a given DNS query based on whether the destination hostname adheres to a particular DNS name list. To configure this type of usage restriction on the view list member, use the **restrict name-group** command.

### **Examples** The following example shows how to configure DNS name list number 9 so that the name list will be matched if the query hostname matches either www.example2.com or \*.example3.com:

Router(config)# **ip dns name-list 9 permit www.example2.com** Router(config)# **ip dns name-list 9 permit .\*.example3.org**

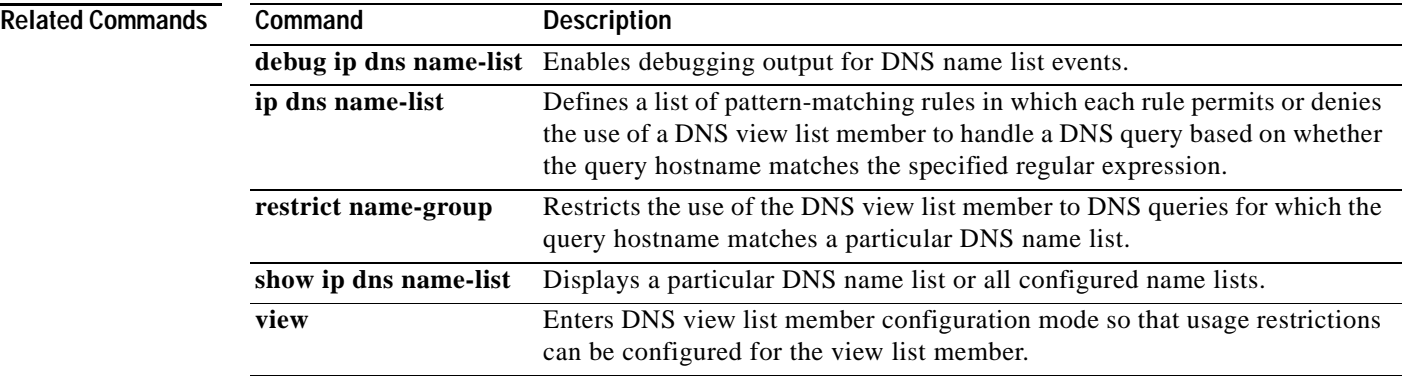

 $\mathbf I$ 

# **ip dns server view-group**

To specify the default Domain Name System (DNS) server view list for the router, use the **ip dns server view-group** command in global configuration mode. To remove this definition, use the **no** form of this command.

**ip dns server view-group** *view-list-name*

**no ip dns server view-group**

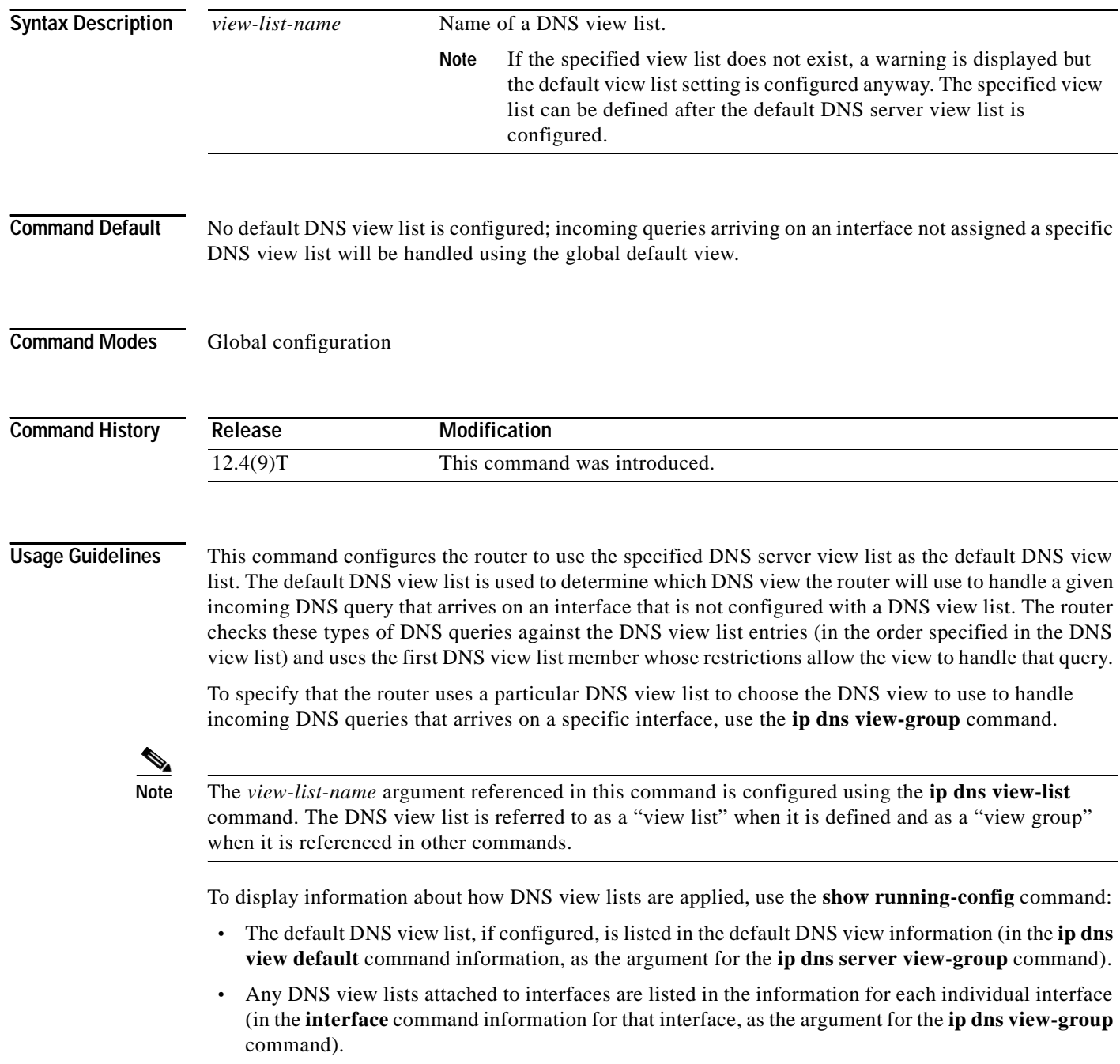

 $\mathbf{I}$ 

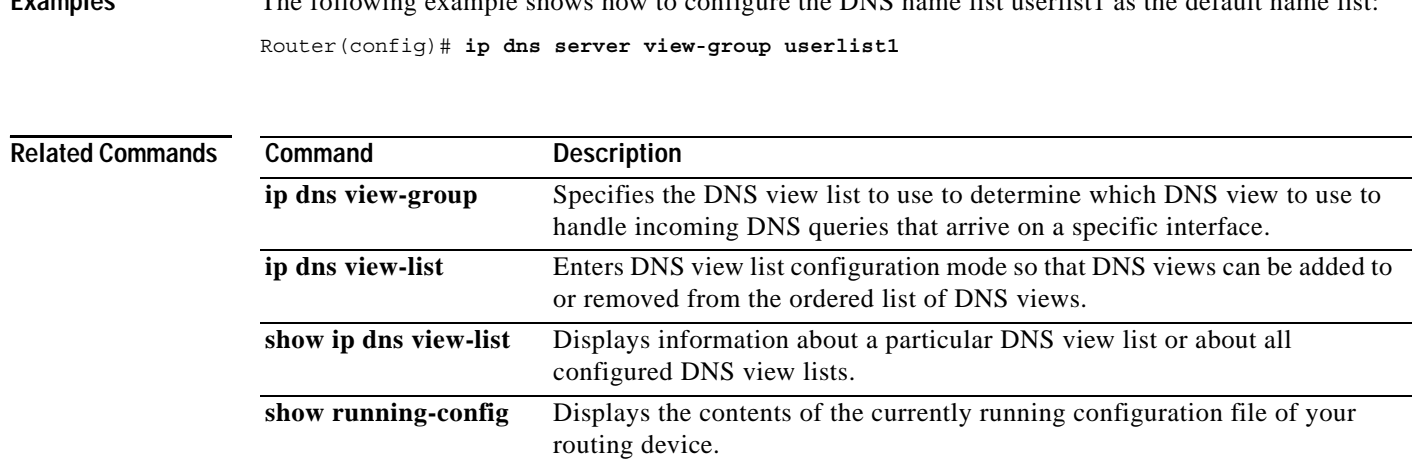

### **Examples** The following example shows how to configure the DNS name list userlist1 as the default name list:

 $\mathbf I$ 

## **ip dns view**

To access or create the Domain Name System (DNS) view of the specified name associated with the specified Virtual Private Network (VPN) routing and forwarding (VRF) instance and then enter DNS view configuration mode so that forwarding and routing parameters can be configured for the view, use the **ip dns view** command in global configuration mode. To remove the definition of the specified DNS view and then return to global configuration mode, use the **no** form of this command.

**ip dns view** [**vrf** *vrf-name*] {**default** | *view-name*}

**no ip dns view** [**vrf** *vrf-name*] {**default** | *view-name*}

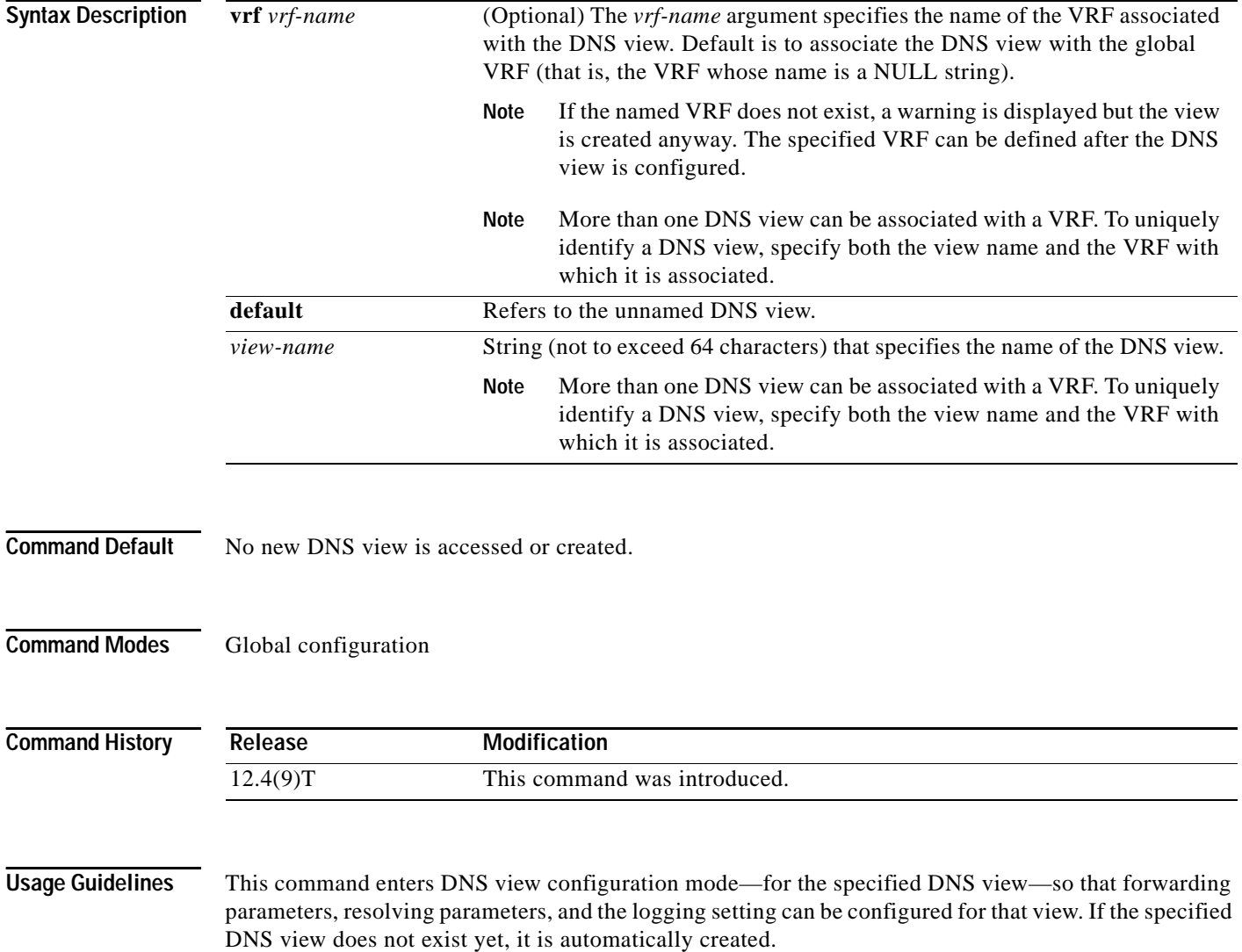

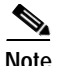

**Note** The maximum number of DNS views and view lists supported is not specifically limited but is dependent on the amount of memory on the Cisco router. Configuring a larger number of DNS views and view lists uses more router memory, and configuring a larger number of views in the view lists uses more router processor time. For optimum performance, configure no more views and view list members than needed to support your Split DNS query forwarding or query resolution needs.

The default view associated with the unnamed global VRF exists by default. This is the view that is referenced by using the **ip dns view** command without specifying a VRF and specifying the **default** keyword instead of a *view-name* argument. The default DNS view cannot be removed.

Different DNS views can be associated with the same VRF.

To enable debugging output for DNS view events, use the **debug ip dns view** command.

To display information about a particular DNS view or about all configured DNS views, including the number of times the DNS view was used, use the **show ip dns view** command.

### **Subsequent Operations on a DNS View Definition**

After you use the **ip dns view** command to define a DNS view and enter DNS view configuration mode, you can configure DNS forwarder parameters, DNS resolution parameters, and system message logging for the view.

To configure the Cisco IOS DNS forwarder functionality, use the following commands:

- **• dns forwarder**
- **• dns forwarding**
- **• dns forwarding source interface**

To configure the Cisco IOS DNS resolver functionality, use the following commands:

- **• domain list**
- **• domain lookup**
- **• domain multicast**
- **• domain name**
- **• domain name-server**
- **• domain name-server interface**
- **• domain retry**
- **• domain round-robin**
- **• domain timeout**

To enable logging of a system message logging (syslog) message each time the DNS view is used, use the **logging** command.

### **Use of a DNS View Definition**

After a DNS view is configured, the view can be added to a DNS view list (by using the **ip dns view-list** command) and usage restrictions for that view within that view list can configured (by using the **restrict name-group** and **restrict source access-grou**p commands).

ו

**Examples** The following example shows how to define the default DNS view in the global address space. This DNS view exists by default, and it is the view that has been in use since before the Split DNS feature was implemented.

Router(config)# **ip dns view default**

The following example shows how to define the default DNS view associated with VRF vpn101, creating the view if it does not already exist:

Router(config)# **ip dns view vrf vpn101 default**

The following example shows how to define the DNS view user2 in the global address space, creating the view if it does not already exist:

Router(config)# **ip dns view user2**

The following example shows how to define the DNS view user2 associated with VRF vpn101, creating the view if it does not already exist:

ip dns view vrf vpn101 user2

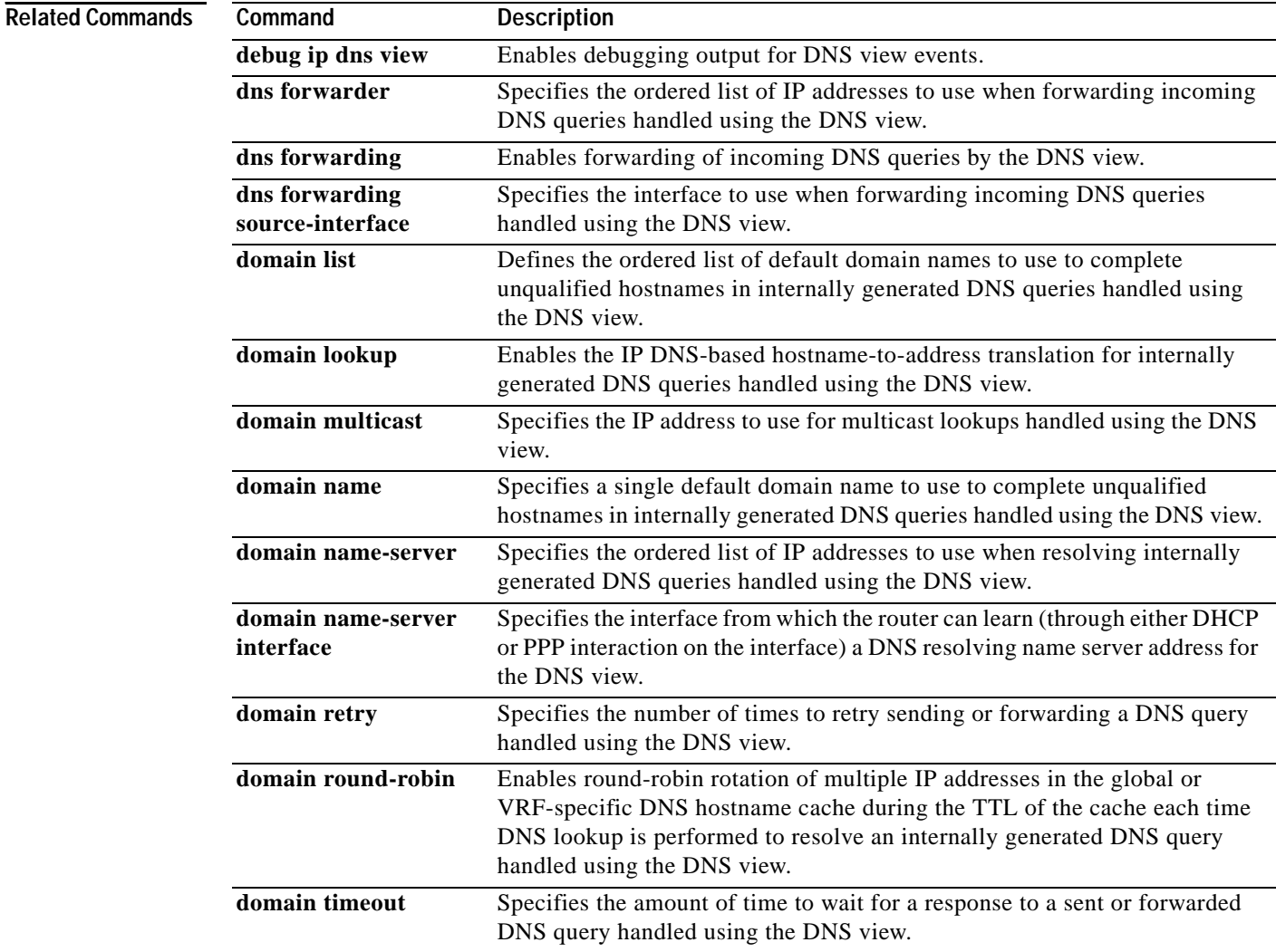

 $\mathbf{I}$ 

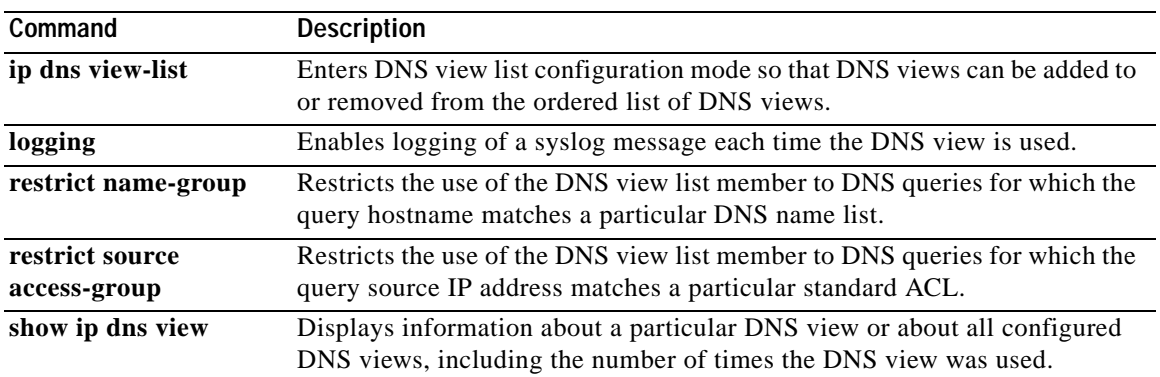

 $\mathsf I$ 

# **ip dns view-group**

To attach a Domain Name System (DNS) view list to the interface, use the **ip dns view-group** command in interface configuration mode. To disable the attachment of a DNS view list to an interface, use the **no** form of this command.

**ip dns view-group** *view-list-name*

**no ip dns view-group** *view-list-name*

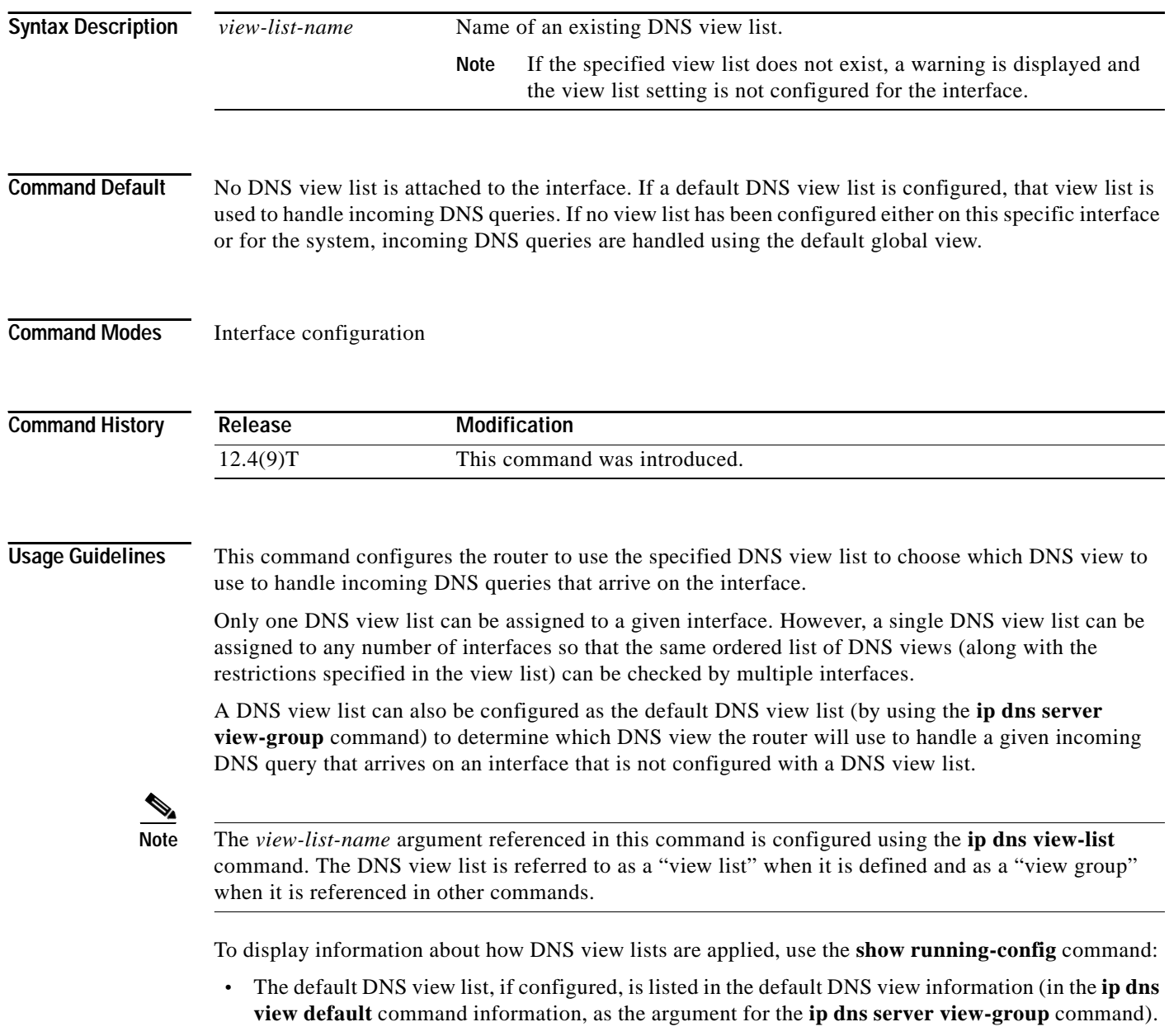
**•** Any DNS view lists attached to interfaces are listed in the information for each individual interface (in the **interface** command information for that interface, as the argument for the **ip dns view-group** command).

When an incoming DNS query is received through the interface, the Cisco IOS software will check the members of the DNS view list—in the order specified in the view list—to determine if the usage restrictions on any view list member allow the view to be used to forward the incoming query:

- **•** Each DNS view list member is checked, in the order specified by the list.
- The first DNS view in the view list with configured usage restrictions (based on the query destination hostname or the query source IP address) that allow its use for the query will be used to forward the incoming query.

If the hostname cache for the view contains the information needed to answer the query, the router will respond to the query with the hostname IP address in that internal cache. Otherwise, provided DNS forwarding is enabled for the DNS view, the router will forward the query to the configured name servers (each in turn, until a response is received), and the response will be both added to the hostname cache and sent back to the originator of the query.

**•** If no DNS view in the DNS view list is qualified to handle the query, the router drops the query.

**Examples** The following example shows how to configure the router so that each time a DNS query arrives through interface ethernet0 the usage restrictions for the members of the DNS view list userlist2 are checked in the order specified by the view list definition. The router uses the first view list member whose usage restrictions allow that DNS view to forward the query.

> Router(config)# **interface ethernet0** Router(config-if)# **ip dns view-group userlist2**

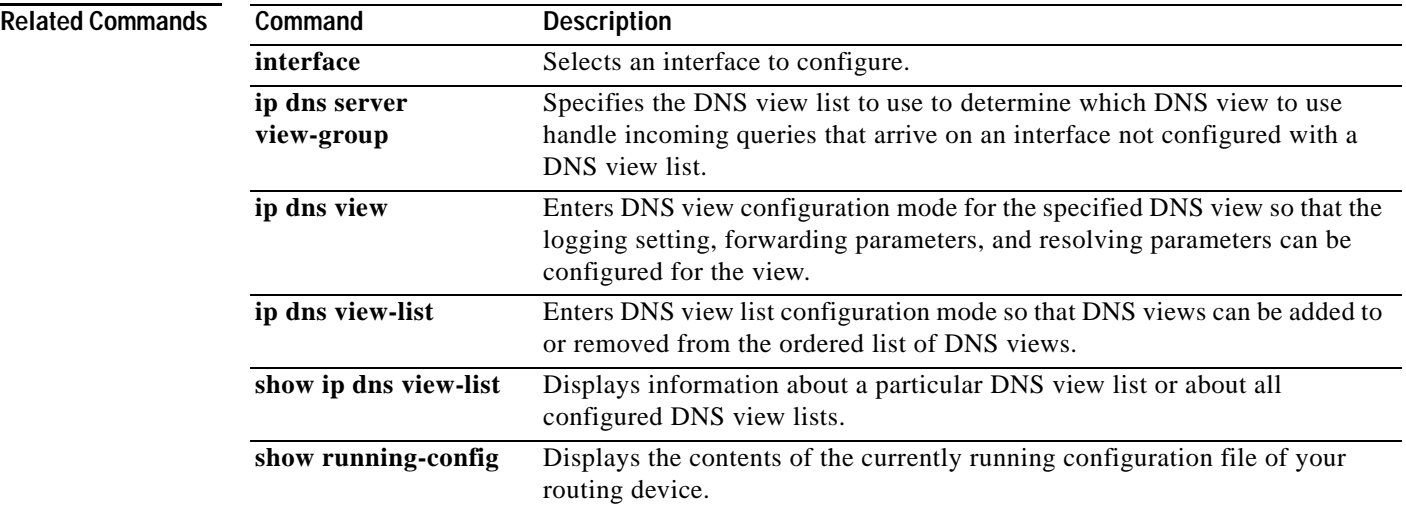

 $\mathbf I$ 

## **ip dns view-list**

To access or create the Domain Name System (DNS) view list of the specified name and then enter DNS view list configuration mode so that DNS views can be added to or removed from the ordered list of DNS view members, use the **ip dns view-list** command in global configuration mode. To remove the definition of the specified DNS view list, use the **no** form of this command.

**ip dns view-list** *view-list-name*

**no dns view-list** *view-list-name*

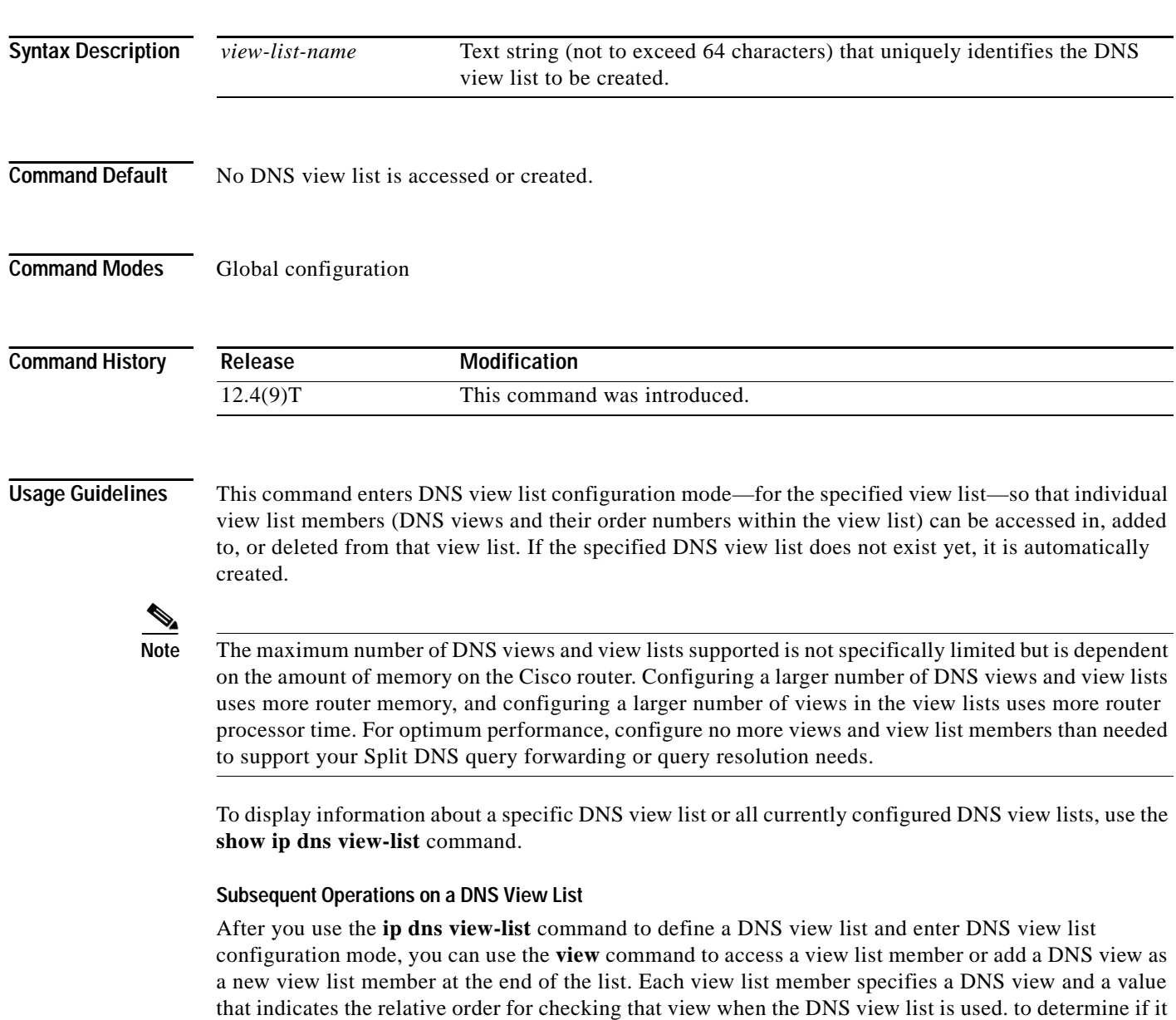

can be used to address a DNS query.

For any DNS view list member, you can use the **restrict authenticated**, **restrict name-group**, and **restrict source access-group** commands to configure usage restrictions for the DNS view list member. These restrictions are based on query source authentication, the query hostname, and the query source host IP address, respectively.

#### **Purpose of a DNS View List**

When a DNS view list is used to select a DNS view to use to handle a given DNS query, the Cisco IOS software checks each DNS view in the DNS view list—in the order specified in the view list—to determine if the usage restrictions for that view allow the view to be used to address that particular DNS query.

The first DNS view with configured usage restrictions that allow its use for the DNS query will be used to resolve or forward the query. That is, the router will use the configuration parameters for that DNS view to either respond to the query (by using the hostname cache belonging to the DNS view) or forward the query to the configured name servers. If no DNS view in the view list is qualified to handle the query, the router does not send or forward the query.

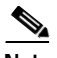

**Note** Multiple DNS view list definitions enable you to use the same DNS view, but with different restrictions, depending on the source of the DNS query being processed. For example, in one DNS view list a particular DNS view could be used with very few usage restrictions, while in another DNS view list the same DNS view could be used with more usage restrictions.

#### **Use of a DNS View List for DNS Queries Incoming from a Particular Interface**

Use the **ip dns view-group** command to configure the router to use a particular DNS view list to determine which DNS view to use to handle incoming DNS queries that arrive on that interface. Only one DNS view list can be assigned to a given interface. However, a single DNS view list can be assigned to any number of interfaces so that the same ordered list of DNS views (along with the restrictions specified in the view list) can be checked by multiple interfaces.

#### **Use of a DNS View List as the Default DNS View List**

Use the **ip dns server view-list** command to configure the default DNS view list. The router uses the default DNS view list to determine which DNS view to use to handle incoming DNS queries that arrive on an interface that is not configured with a DNS view list.

**Examples** The following example shows how to remove the DNS view user1 from the DNS view list userlist5 and then add the view back to the view list, but with a different position indicator specified for that member within the view list. A usage restriction is also added to the view list member user1.

> Router(config)# **ip dns view-list userlist5** Router(cfg-dns-view-list)# **no view user1 30** Router(cfg-dns-view-list)# **view user1 10** Router(cfg-dns-view-list)# **restrict name-group 7**

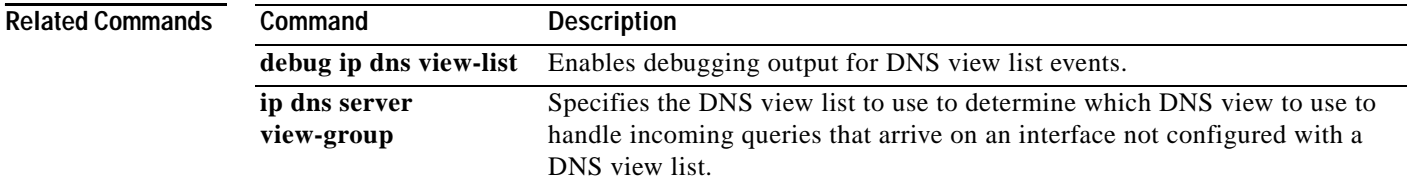

 $\mathsf I$ 

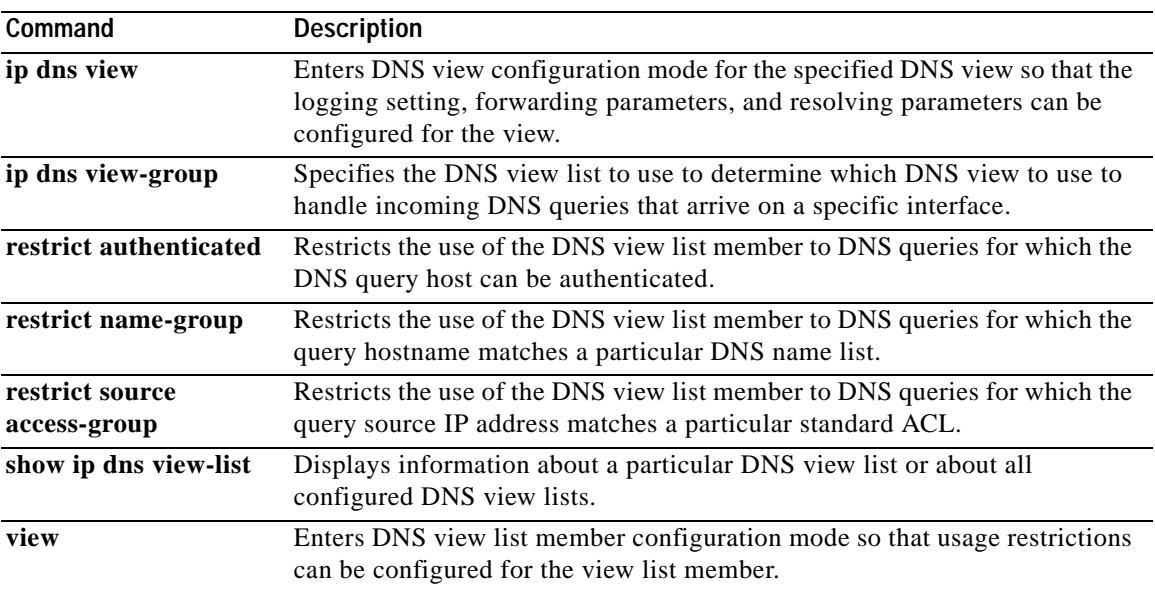

## **ip host**

 $\Gamma$ 

To define static hostname-to-address mappings in the Domain Name System (DNS) hostname cache for a DNS view, use the **ip host** command in global configuration mode. If the hostname cache does not exist yet, it is automatically created. To remove a hostname-to-address mapping, use the **no** form of this command.

- **ip host** [**vrf** *vrf-name*] [**view** *view-name*] {*hostname* | **t***modem-telephone-number*} [*tcp-port-number*] {*ip-address1* [*ip-address2*...*ip-address8*] | **additional** *ip-address9* [*ip-address10*...*ip-addressn*] | [**mx** *preference mx-server-hostname* | **ns** *nameserver-hostname* | **srv** *priority weight port target*]}
- **no ip host** [**vrf** *vrf-name*] [**view** *view-name*] {*hostname* | **t***modem-telephone-number*} [*tcp-port-number*] {*ip-address1* [*ip-address2*...*ip-address8*] **additional** *ip-address9* [*ip-address10*...*ip-addressn*] | [**mx** *preference mx-server-hostname* | **ns** *nameserver-hostname* | **srv** *priority weight port target*]}

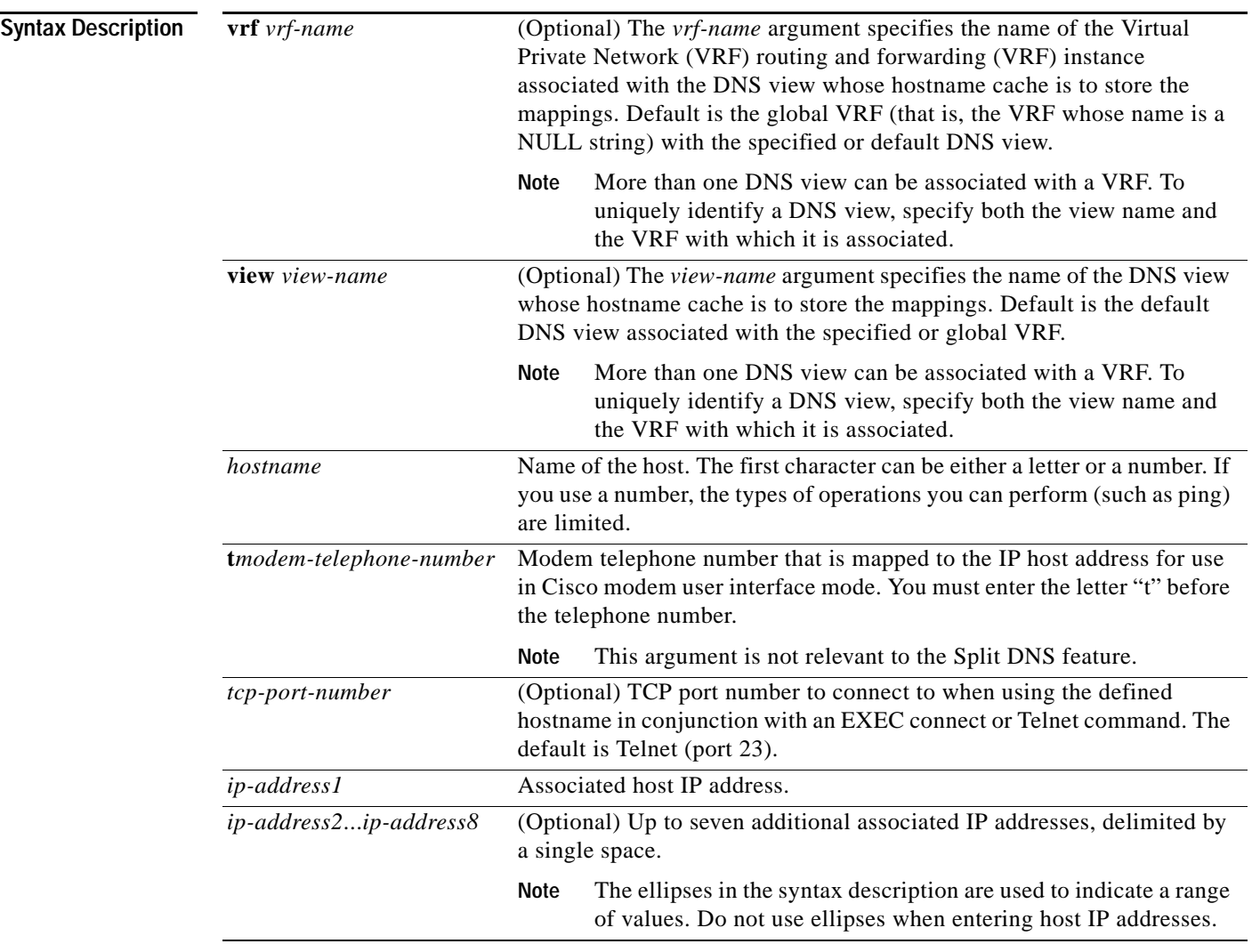

 $\mathsf I$ 

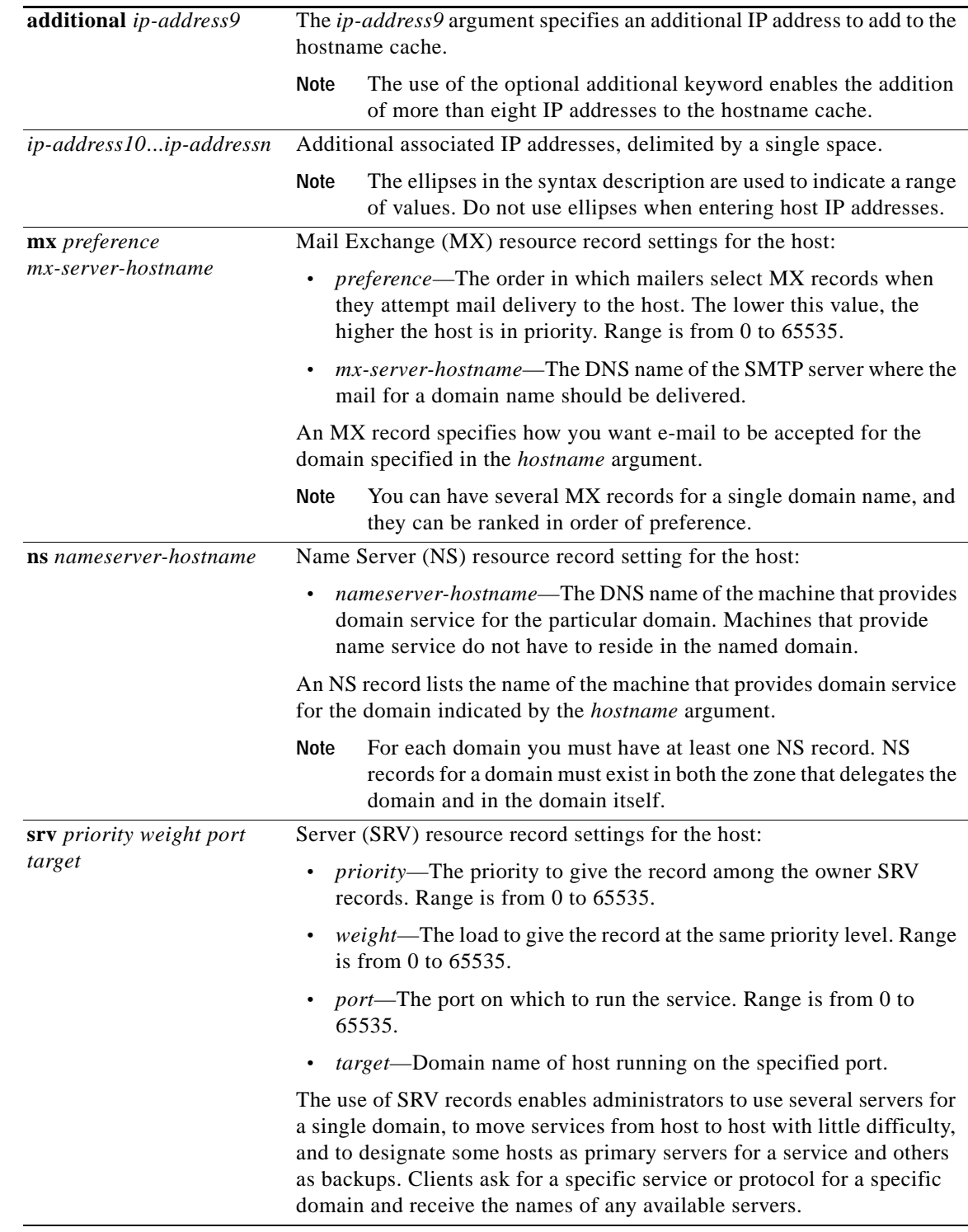

### **Command Default** No static hostname-to-address mapping is added to the DNS hostname cache for a DNS view.

**Command Modes** Global configuration

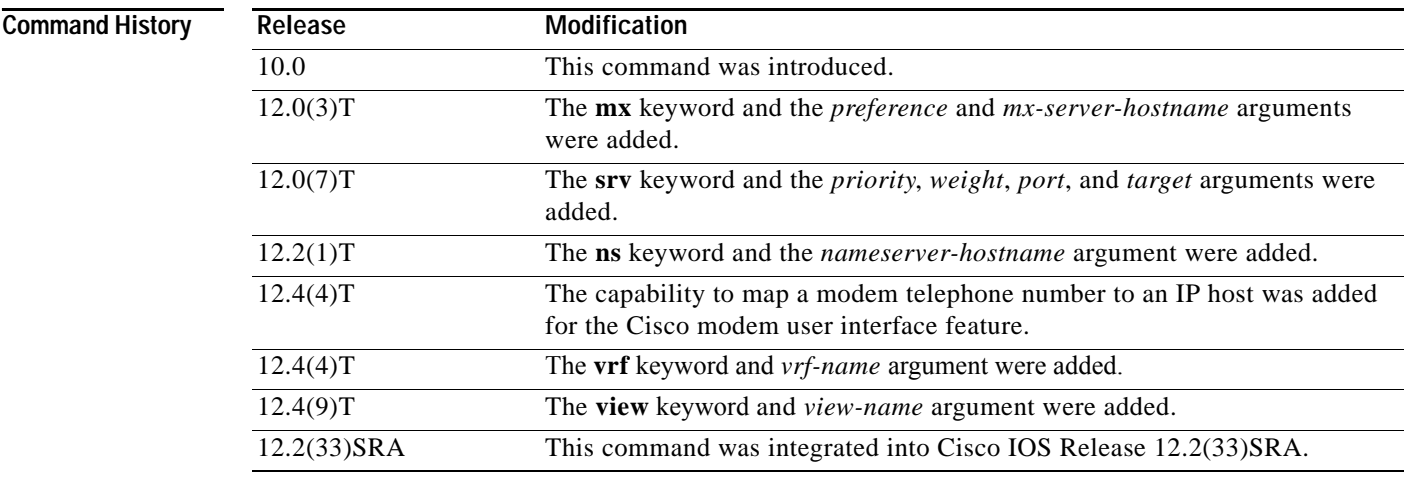

**Usage Guidelines** This command adds the specified hostname-to-IP address mappings as follows:

- **•** If no VRF name and no DNS view name is specified, the mappings are added to the global hostname cache.
- **•** Otherwise, the mappings are added to the DNS hostname cache for a specific DNS view:
	- **–** If only a DNS view name is specified, the specified mappings are created in the view-specific hostname cache.
	- **–** If only a VRF name is specified, the specified mappings are created in the VRF-specific hostname cache for the default view.
	- **–** If both a VRF name and a DNS view name are specified, the specified mappings are created in the VRF-specific hostname cache for the specified view.

If the specified VRF does not exist yet, a warning is displayed and the entry is added to the hostname cache anyway.

If the specified view does not exist yet, a warning is displayed and the entry is added to the hostname cache anyway.

If the hostname cache does not exist yet, it is automatically created.

To specify the machine that provides domain service for the domain, use the **ns** keyword and the *nameserver-hostname* argument

To specify where the mail for the host is to be sent, use the **mx** keyword and the *preference* and *mx-server-hostname* arguments.

To specify a host that offers a service in the domain, use thhe **srv** keyword and the *priority*, *weight*, *port*, and *target* arguments.

To display the display the default domain name, the style of name lookup service, a list of name server hosts, and the cached list of hostnames and addresses specific to a particular DNS view or for all configured DNS views, use the **show hosts** command.

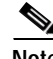

**Note** If a global or VRF-specific DNS hostname cache contains hostnames that are associated with multiple IP addresses, round-robin rotation of the returned addresses can be enabled on a DNS view-specific basis (by using the **domain round-robin** command).

ו

**Examples** The following example shows how to add three mapping entries to the global hostname cache and then remove one of those entries from the global hostname cache:

```
Router(config)# ip host www.example1.com 192.0.2.141 192.0.2.241
Router(config)# ip host www.example2.com 192.0.2.242
Router(config)# no ip host www.example1.com 192.0.2.141
```
The following example shows how to add three mapping entries to the hostname cache for the DNS view user3 that is associated with the VRF vpn101 and then remove one of those entries from that hostname cache:

Router(config)# **ip host vrf vpn101 view user3 www.example1.com 192.0.2.141 192.0.2.241** Router(config)# **ip host vrf vpn101 view user3 www.example2.com 192.0.2.242** Router(config)# **no ip host vrf vpn101 view user3 www.example1.com 192.0.2.141**

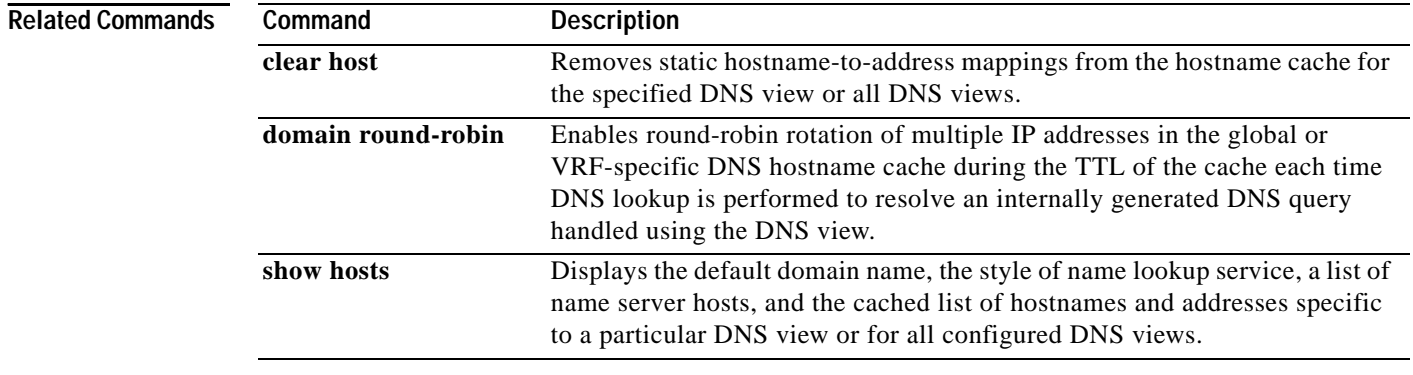

 $\overline{\phantom{a}}$ 

a ka

# **logging (DNS)**

To enable logging of a system message logging (syslog) message each time the Domain Name System (DNS) view is used, use the **logging** command in DNS view configuration mode. To disable logging of a syslog message each time the DNS view is used, use the **no** form of this command.

**logging**

**no logging**

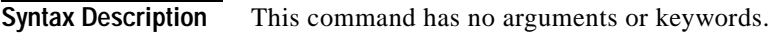

**Command Default** No syslog message is logged when the DNS view is used.

**Command Modes** DNS view configuration

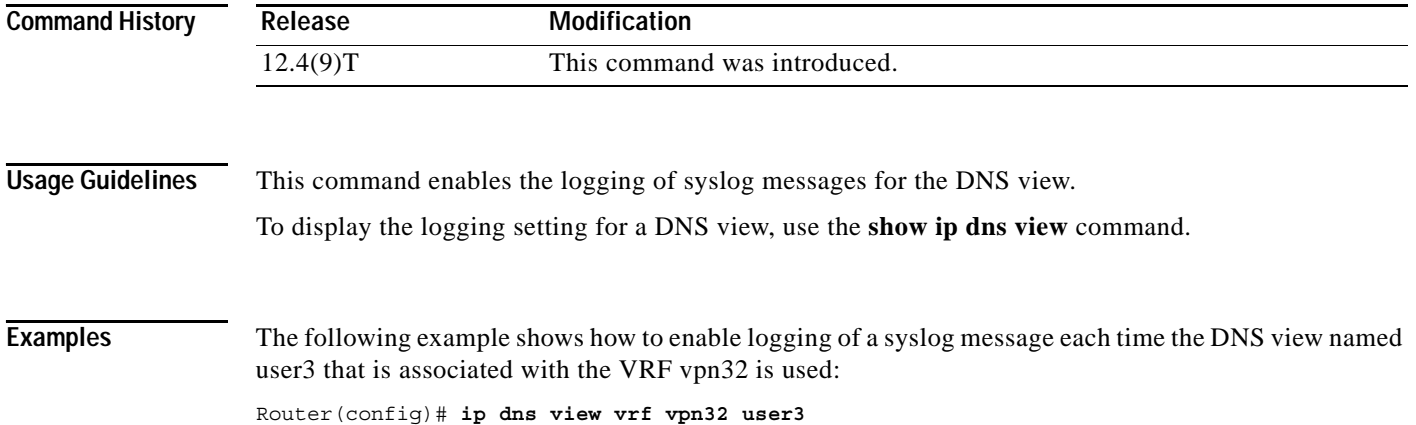

Router(cfg-dns-view)# **logging**

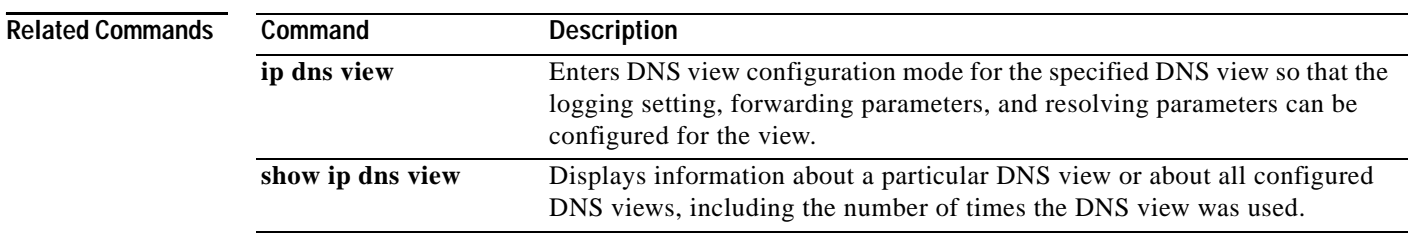

1

## **restrict authenticated**

To specify that a Domain Name System (DNS) view list member cannot be used to respond to an incoming DNS query if the DNS view and the DNS client have not been authenticated, use the **restrict authenticated** command in DNS view list member configuration mode. To remove this restriction from a DNS view list member, use the **no** form of this command.

**restrict authenticated**

**no restrict authenticated**

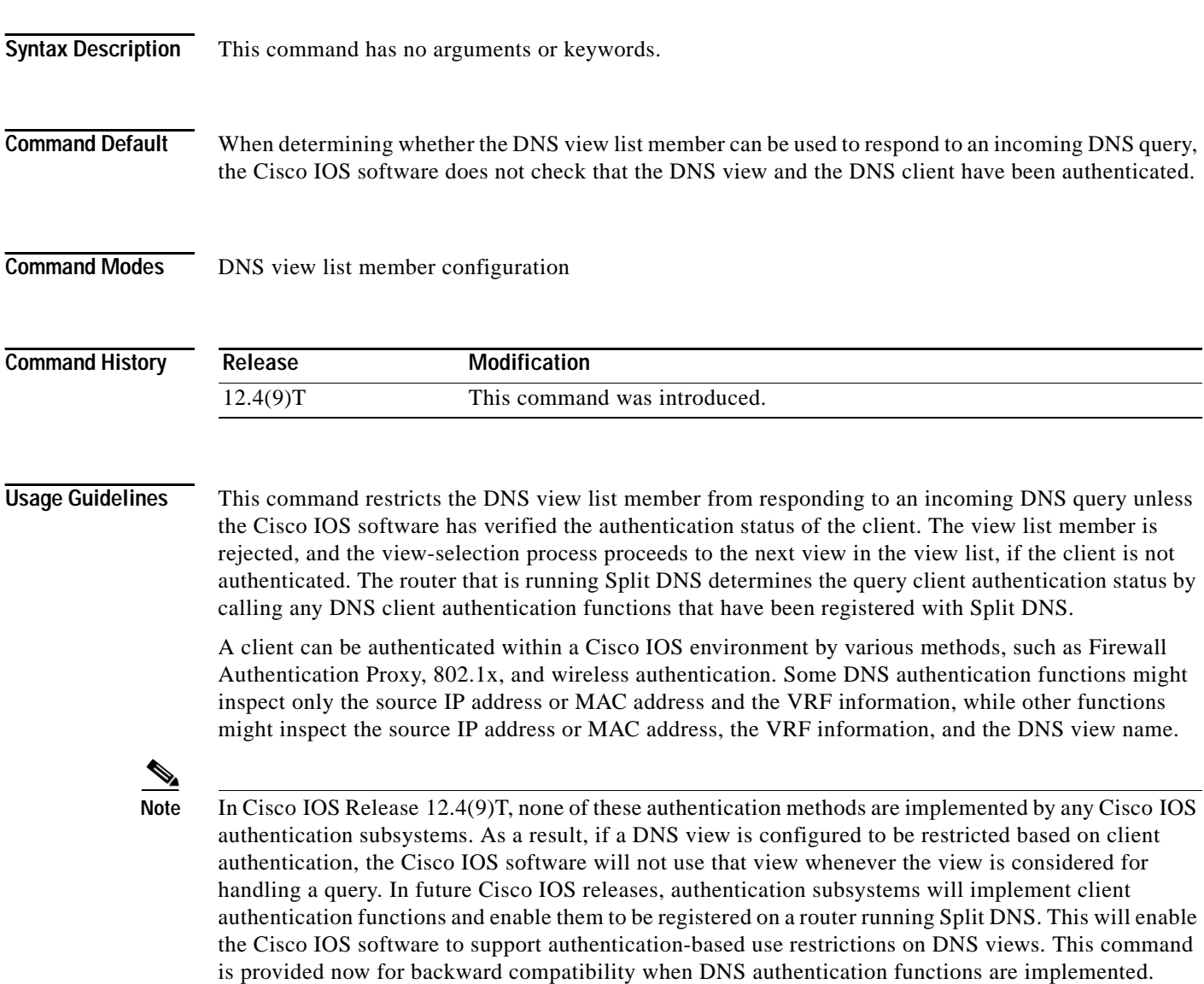

A DNS view list member can also be restricted from responding to an incoming DNS query based on the query source IP address (configured by using the **restrict source access-group** command) or the query hostname (configured by using the **restrict name-group** command).

 $\mathbf{I}$ 

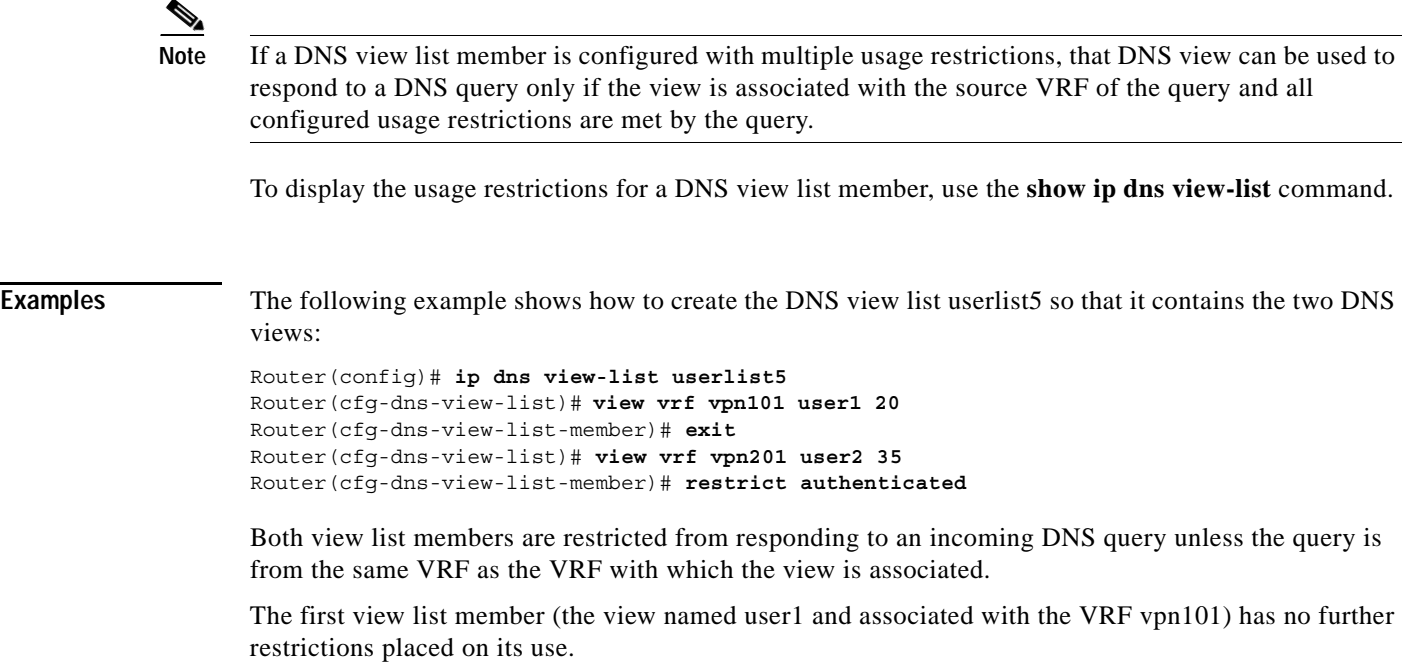

The second view list member (the view named user2 and associated with the VRF vpn201) is further restricted from responding to an incoming DNS query unless the Cisco IOS software can verify the authentication status of the client.

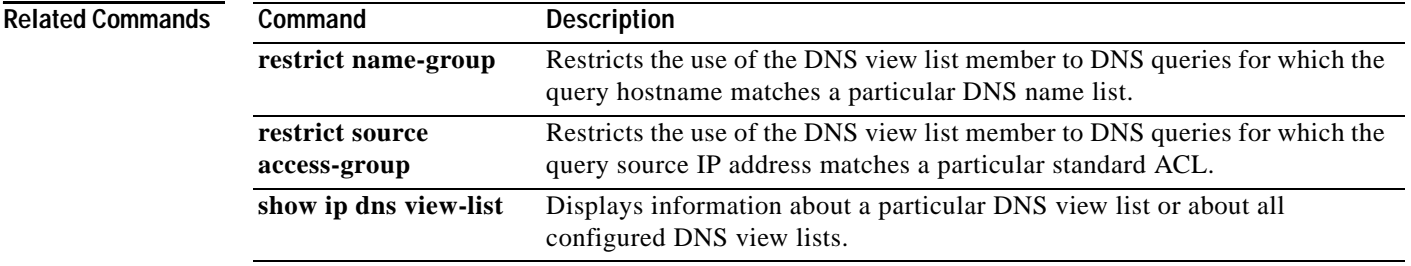

 $\mathbf I$ 

## **restrict name-group**

To specify that a Domain Name System (DNS) view list member cannot be used to respond to a DNS query unless the query hostname matches a permit clause in a particular DNS name list and none of the deny clauses, use the **restrict name-group** command in DNS view list member configuration mode. To remove this restriction from a DNS view list member, use the **no** form of this command.

**restrict name-group** *name-list-number*

**no restrict name-group** *name-list-number*

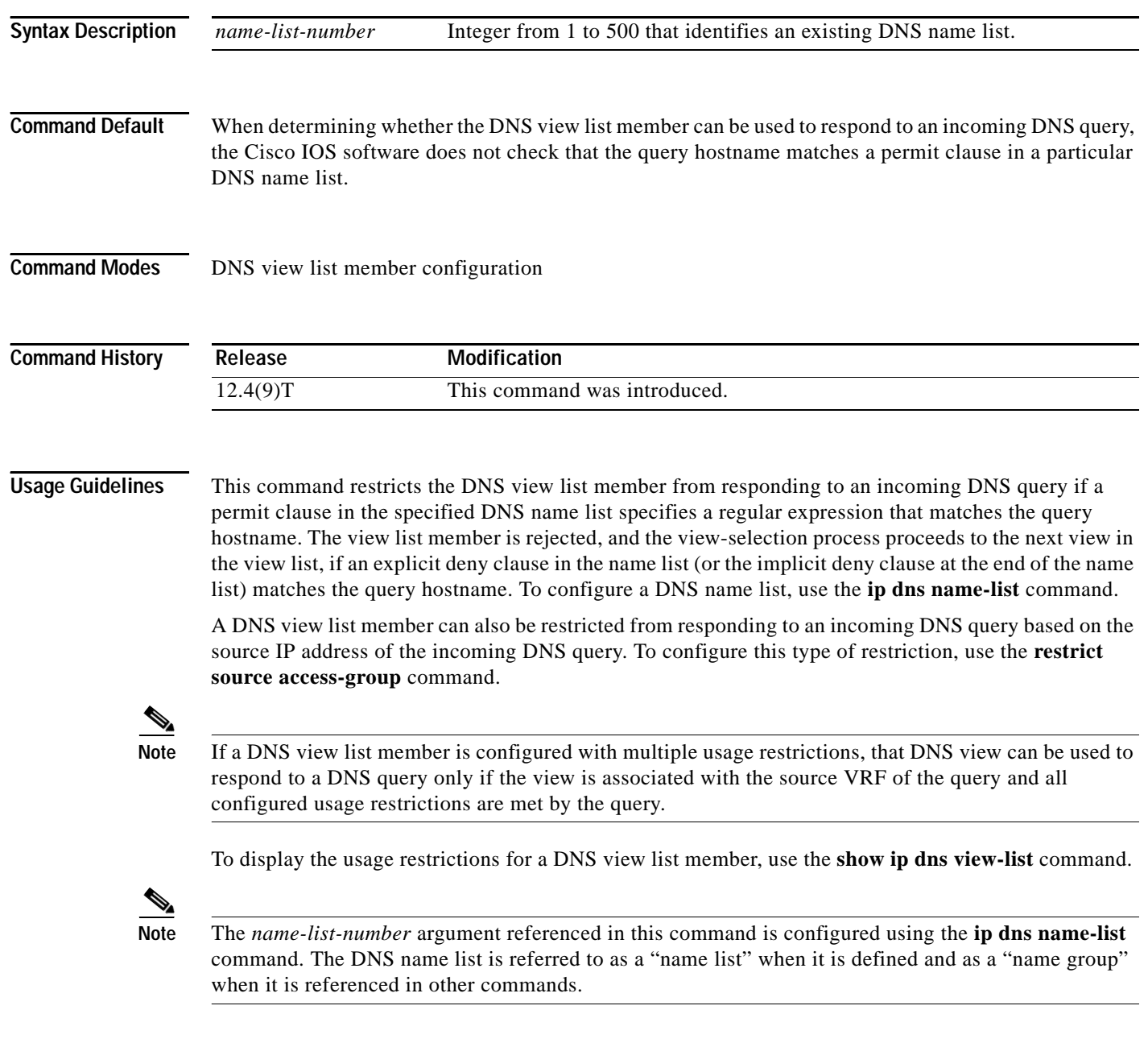

a pro

 $\overline{\phantom{a}}$ 

**Examples** The following example shows how to specify that DNS view user3 associated with the global VRF, when used as a member of the DNS view list userlist5, cannot be used to respond to an incoming DNS query unless the query hostname matches the DNS name list identified by the number 1:

```
Router(config)# ip dns view-list userlist5
Router(cfg-dns-view-list)# view user3 40 
Router(cfg-dns-view-list-member)# restrict name-group 1
```
### **Related Commands**

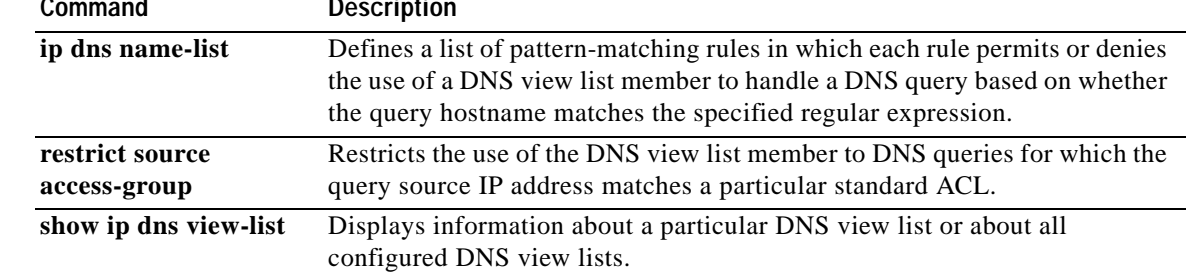

 $\mathbf I$ 

### **restrict source access-group**

To specify that a Domain Name System (DNS) view list member cannot be used to respond to a DNS query unless the source IP address of the DNS query matches a standard access control list (ACL), use the **restrict source access-group** command in DNS view list member configuration mode. To remove this restriction from a DNS view list member, use the **no** form of this command.

**restrict source access-group** {*acl-name* | *acl-number*}

**no restrict source access-group** {*acl-name* | *acl-number*}

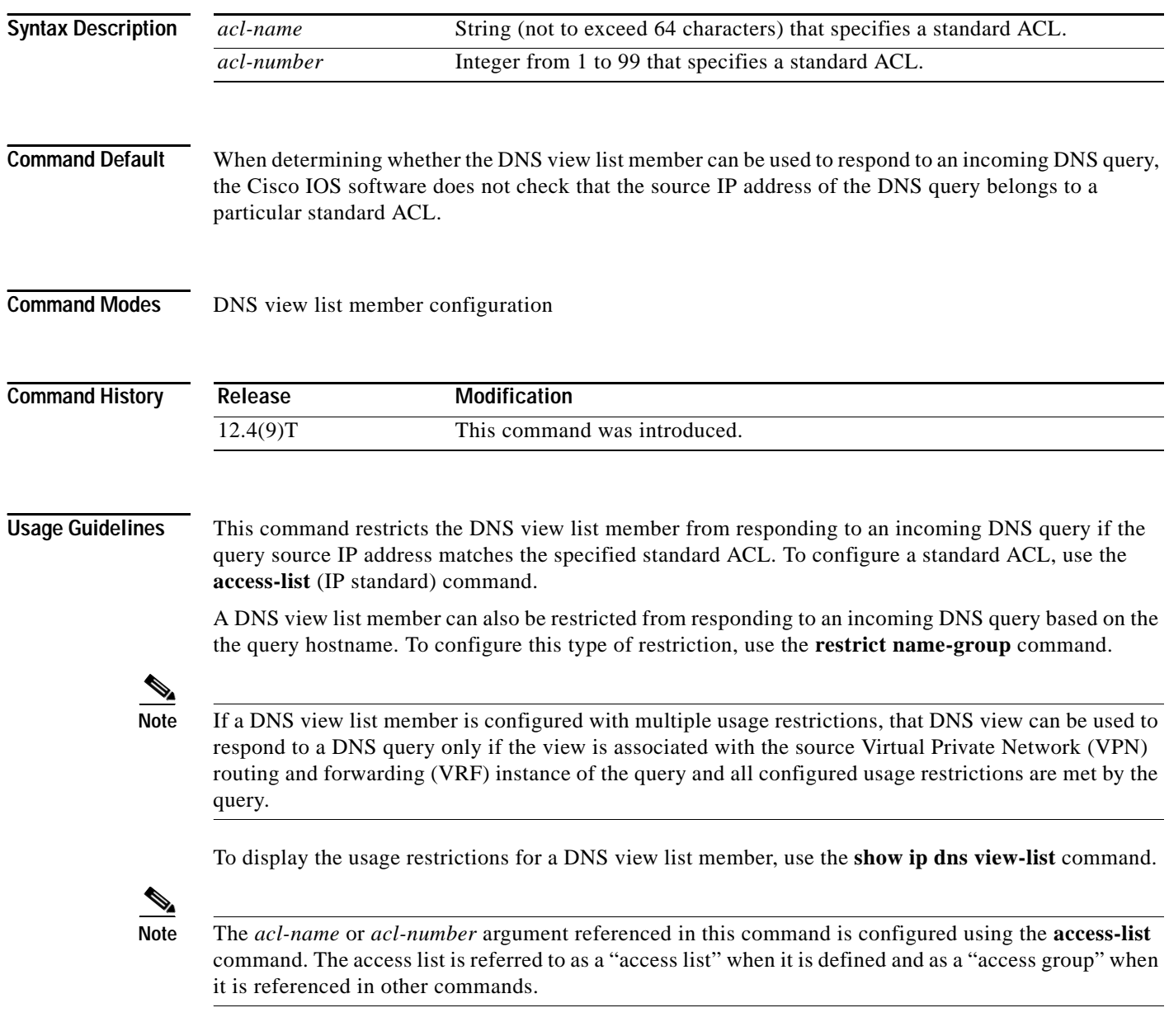

 $\mathbf{I}$ 

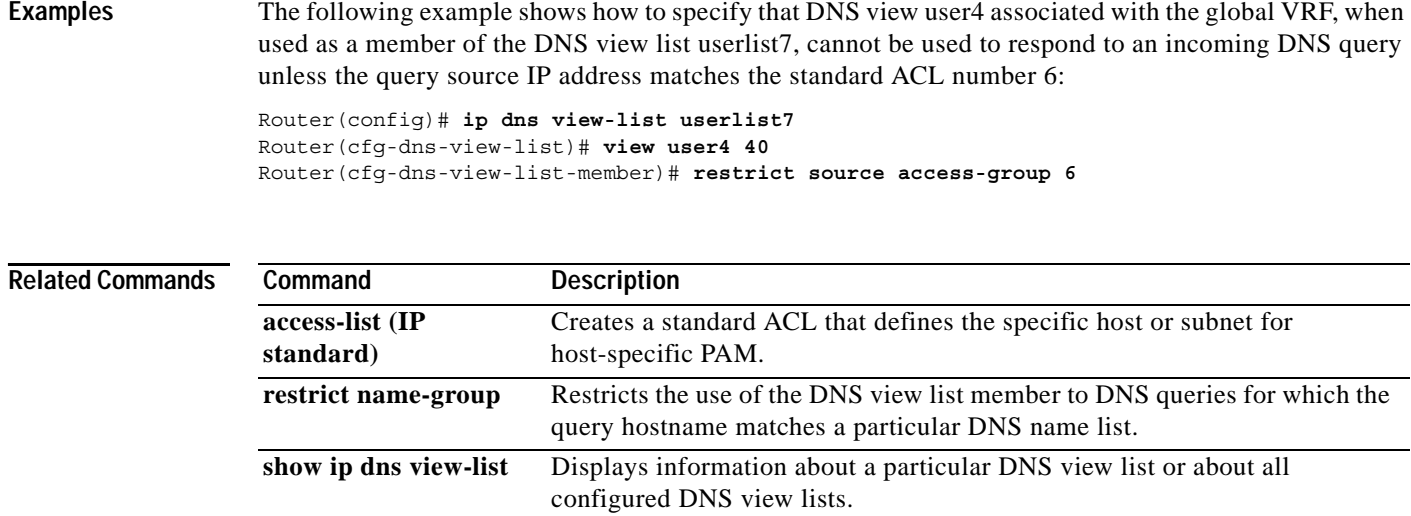

 $\mathbf I$ 

### **show hosts**

To display the default domain name, the style of name lookup service, a list of name server hosts, and the cached list of hostnames and addresses specific to a particular Domain Name System (DNS) view or for all configured DNS views, use the **show hosts** command in privileged EXEC mode.

**show hosts** [**vrf** *vrf-name*] [**view** *view-name*] [**all** | *hostname*] [**summary**]

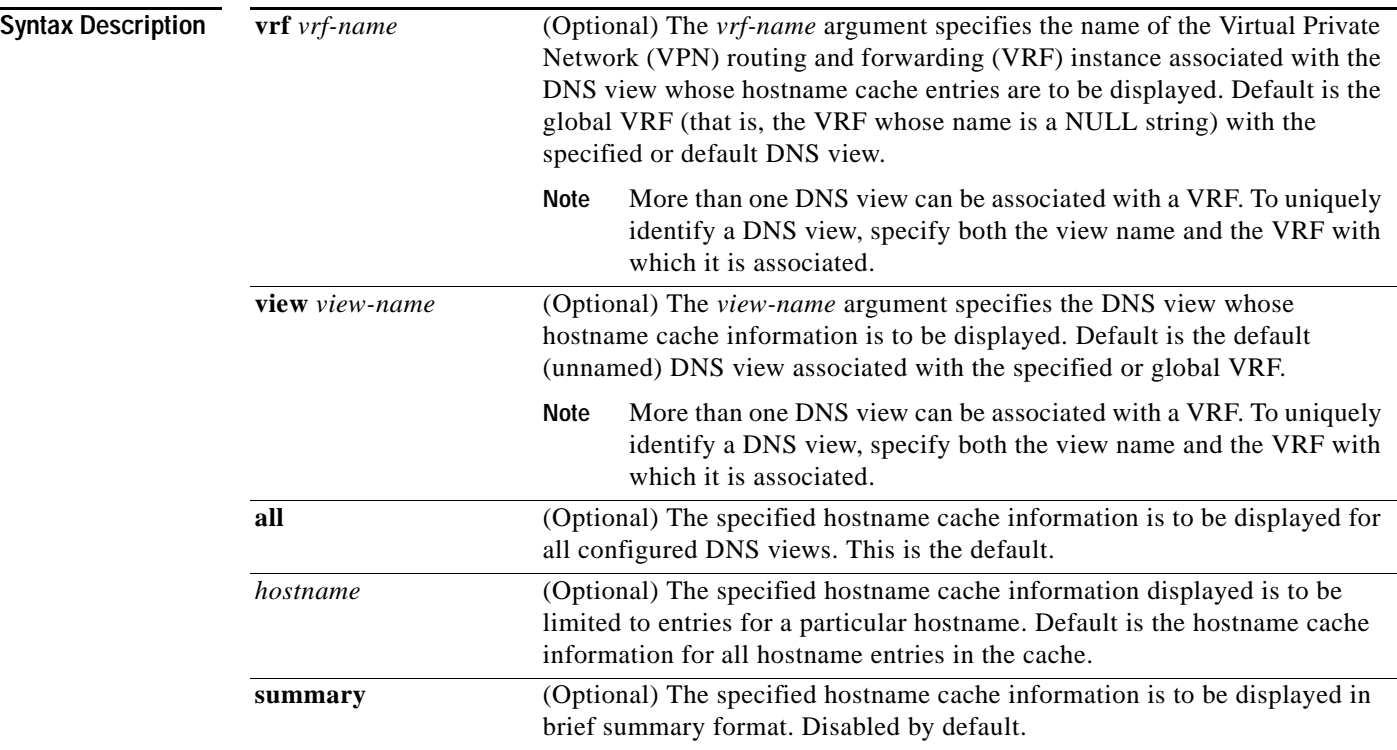

### **Command Modes** Privileged EXEC

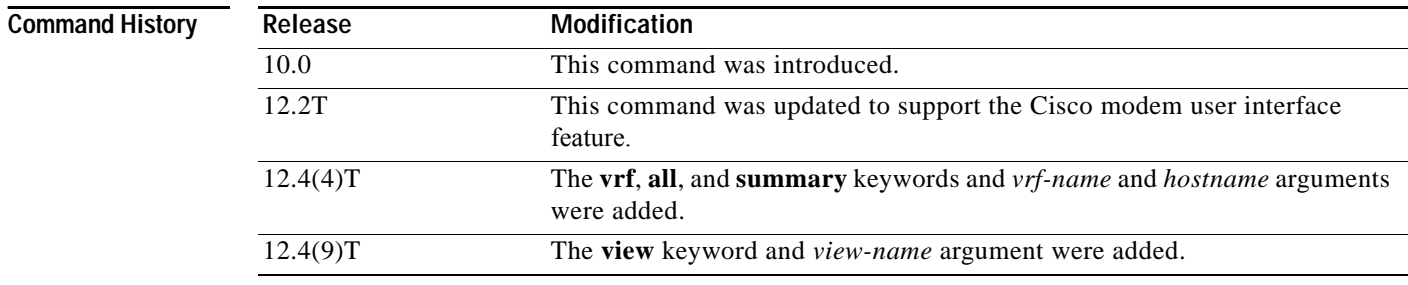

**Usage Guidelines** This command displays the default domain name, the style of name lookup service, a list of name server hosts, and the cached list of hostnames and addresses specific to a particular DNS view or for all configured DNS views.

If you specify the **show hosts** command without any optional keywords or arguments, only the entries in the global hostname cache will be displayed.

If the output from this command extends beyond the bottom of the screen, press the Space bar to continue or press the Q-key to terminate command output.

I

**Examples** The following is sample output from the **show hosts** command with no parameters specified:

Router# **show hosts**

Default domain is CISCO.COM Name/address lookup uses domain service Name servers are 192.0.2.220 Host Flag Age Type Address(es) EXAMPLE1.CISCO.COM (temp, OK) 1 IP 192.0.2.10 EXAMPLE2.CISCO.COM (temp, OK) 8 IP 192.0.2.50 EXAMPLE3.CISCO.COM (temp, OK) 8 IP 192.0.2.115 EXAMPLE4.CISCO.COM (temp, EX) 8 IP 192.0.2.111 EXAMPLE5.CISCO.COM (temp, EX) 0 IP 192.0.2.27 EXAMPLE6.CISCO.COM (temp, EX) 24 IP 192.0.2.30

The following is sample output from the **show hosts** command that specifies the VRF vpn101:

```
Router# show hosts vrf vpn101
```

```
Default domain is example.com
Domain list: example1.com, example2.com, example3.com
Name/address lookup uses domain service
Name servers are 192.0.2.204, 192.0.2.205, 192.0.2.206
Codes: UN - unknown, EX - expired, OK - OK, ?? - revalidate
       temp - temporary, perm - permanent
       NA - Not Applicable None - Not defined
Host Port Flags Age Type Address(es)
user None (perm, OK) 0 IP 192.0.2.001
www.example.com None (perm, OK) 0 IP 192.0.2.111
                                               192.0.2.112
```
Table 1 describes the significant fields shown in the display.

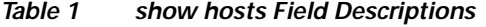

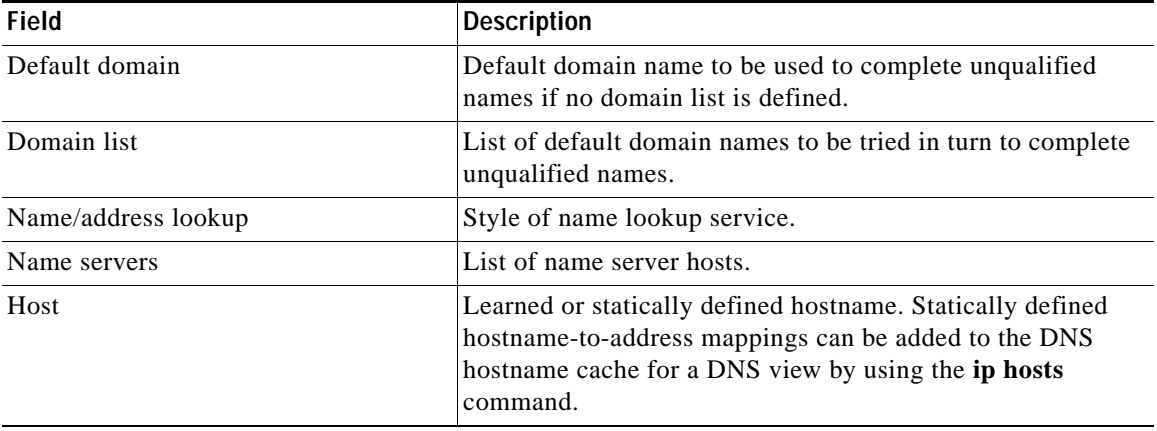

 $\mathsf I$ 

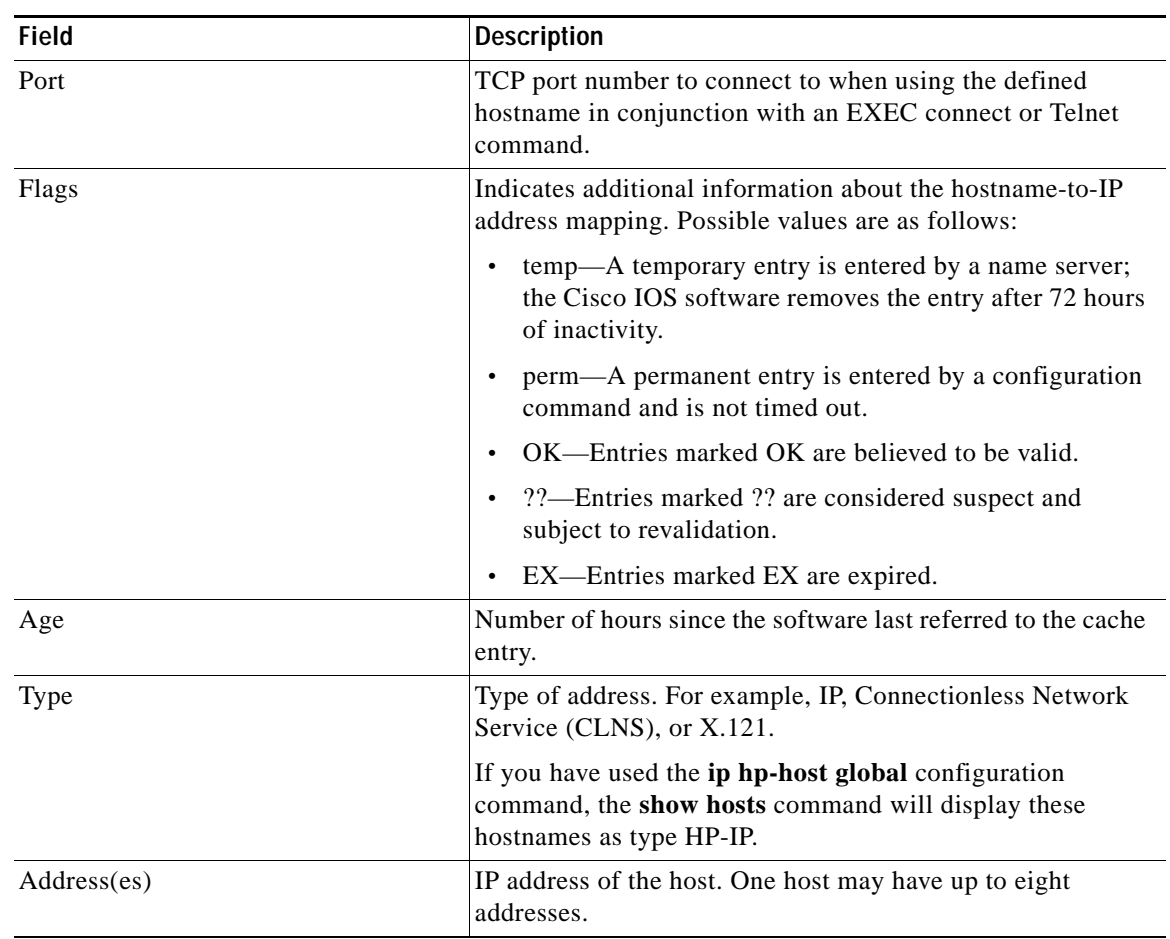

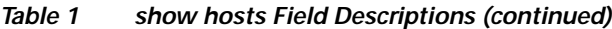

**Related Commands**

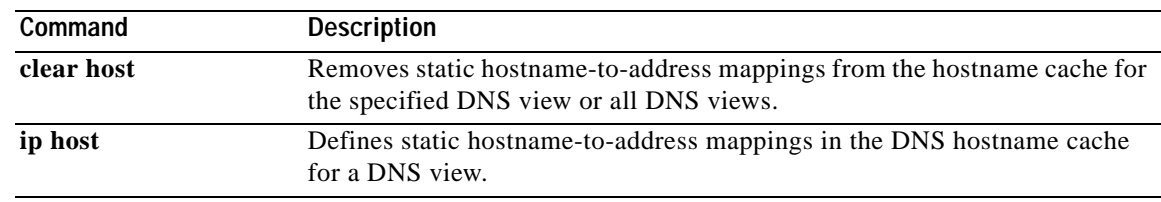

 $\overline{\phantom{a}}$ 

## **show ip dns name-list**

To display a particular Domain Name System (DNS) name list or all configured DNS name lists, use the **show ip dns name-list** command in privileged EXEC mode.

**show ip dns name-list** [*name-list-number*]

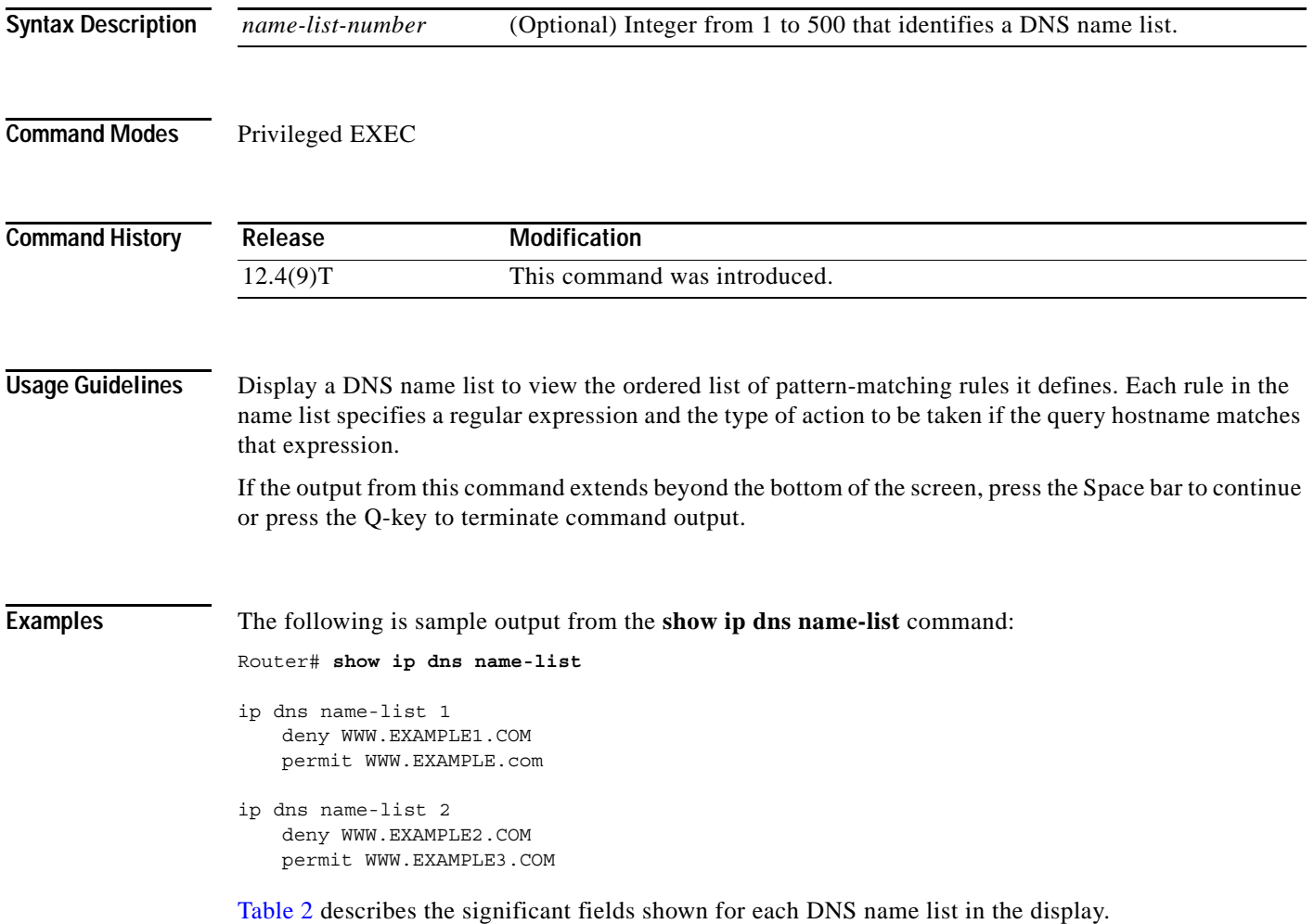

H

 $\mathsf I$ 

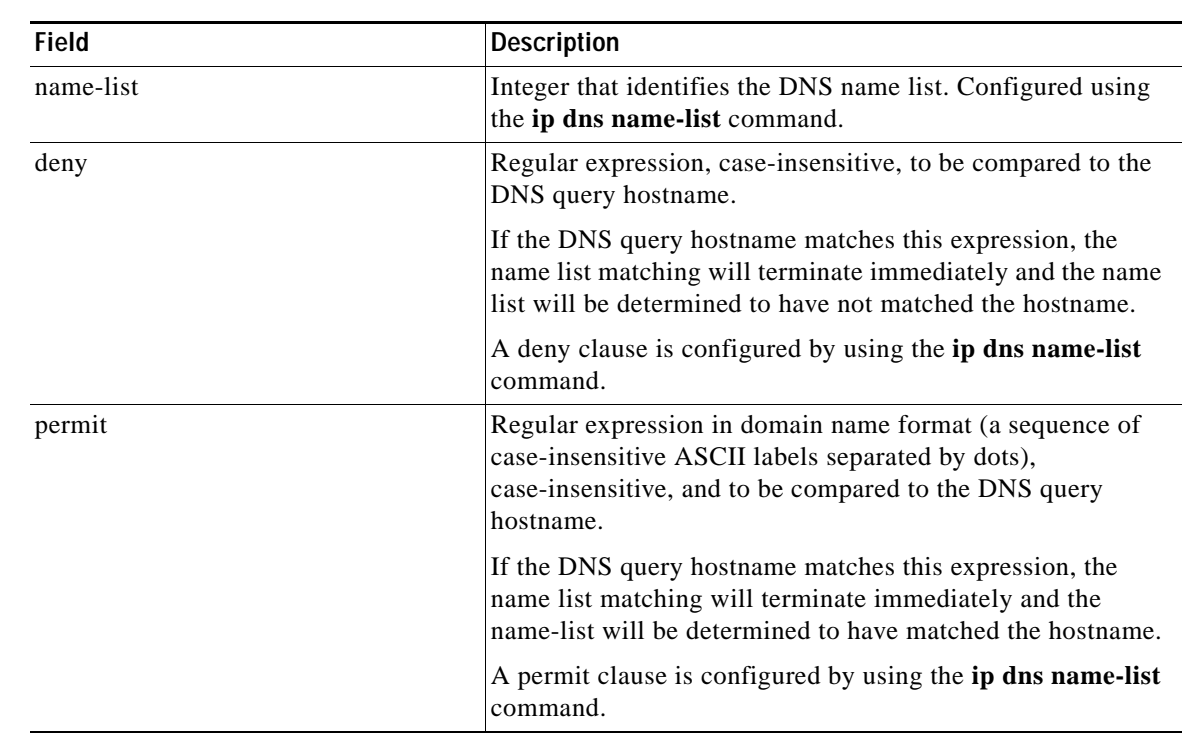

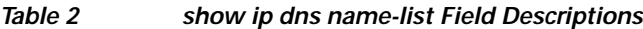

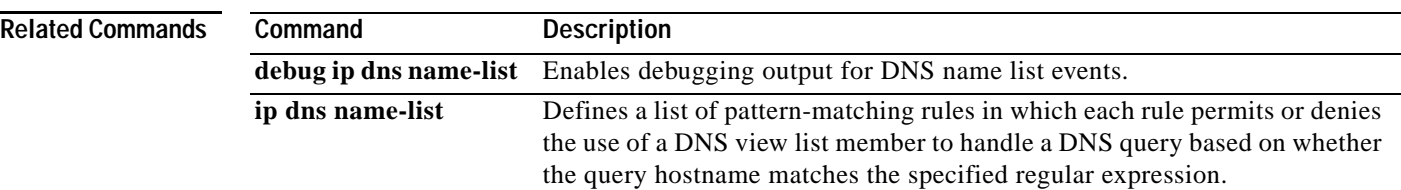

 $\overline{\phantom{a}}$ 

## **show ip dns view**

To display configuration information about a Domain Name System (DNS) view or about all configured DNS views, including the number of times the DNS view was used, the DNS resolver settings, the DNS forwarder settings, and whether logging is enabled, use the **show ip dns view** command in privileged EXEC mode.

**show ip dns view** [**vrf** *vrf-name*] [**default** | *view-name*]

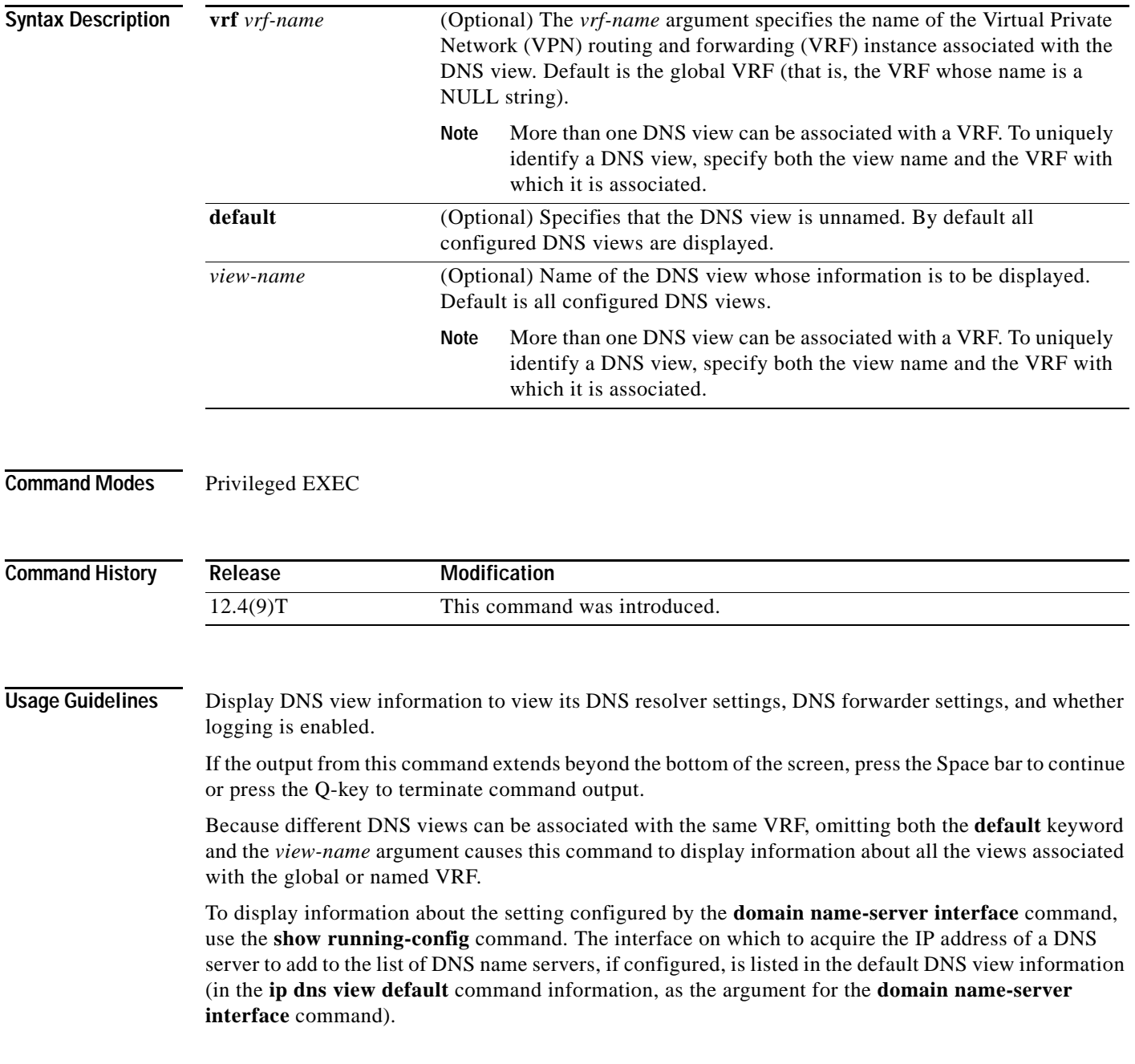

Ι

### **Examples** The following is sample output from the **show ip dns view** command: Router# **show ip dns view** DNS View default parameters: Logging is on (view used 102 times) DNS Resolver settings: Domain lookup is enabled Default domain name: example.com Domain search list: example1.com example2.com example3.com Domain name for multicast lookups: 192.0.2.10 Lookup timeout: 7 seconds Lookup retries: 5 Domain name-servers: 192.0.2.204 192.0.2.205 192.0.2.206 Round-robin'ing of IP addresses is enabled DNS Server settings: Forwarding of queries is enabled Forwarder addresses: 192.0.2.11 192.0.2.12 192.0.2.13 Forwarder source interface: FastEthernet0/1 DNS View user5 parameters: Logging is on (view used 10 times) DNS Resolver settings: Domain lookup is enabled Default domain name: example5.net Domain search list: Lookup timeout: 3 seconds Lookup retries: 2 Domain name-servers: 192.0.2.104 192.0.2.105 DNS Server settings: Forwarding of queries is enabled Forwarder addresses: 192.0.2.204 DNS View user1 vrf vpn101 parameters: Logging is on (view used 7 times) DNS Resolver settings: Domain lookup is enabled Default domain name: example1.com Domain search list: Lookup timeout: 3 seconds Lookup retries: 2 Domain name-servers: 192.0.2.100 DNS Server settings: Forwarding of queries is enabled Forwarder addresses: 192.0.2.200 (vrf vpn201)

Table 3 describes the significant fields shown for each DNS view in the display.

**Field Description** Logging Logging (syslog) message each logging (syslog) message each time the DNS view is used. Configured using the **logging** command. **Note** If logging is enabled for a DNS view, the **show ip dns view** command output includes the number of times the DNS view has been used in responding to DNS queries. Domain lookup DNS lookup to resolve hostnames for internally generated queries. Enabled or disabled using the **domain lookup** command. Default domain name Default domain to append to hostnames without a dot. Configured using the **domain name** command. Domain search list **List of domain names to try for hostnames without a dot.** Configured using the **domain list** command. Domain name for multicast lookups IP address to use for multicast address lookups. Configured using the **domain multicast** command. Lookup timeout Time (in seconds) to wait for DNS response after sending or forwarding a query. Configured using the **domain timeout** command. Lookup retries Number of retries when sending or forwarding a query. Configured using the **domain retry** command. Domain name-servers Up to six name servers to use to resolve domain names for internally generated queries. Configured using the **domain name-server** command. Resolver source interface Source interface Source interface to use to resolve domain names for internally generated queries. Configured using the **ip domain lookup source-interfac**e global command. Round robin'ing of IP addresses Round-robin rotation of the IP addresses associated with the hostname in cache each time hostnames are looked up. Enabled or disabled using the **domain round-robin** command. Forwarding of queries Forwarding of incoming DNS queries. Enabled or disabled using the **dns forwarding** command. Forwarder addresses Up to six IP address to use to forward incoming DNS queries. Configured using the **dns forwarder** command. Forwarder source-interface Source interface Source interface to use to forward incoming DNS queries. Configured using the **dns forwarding source-interface** command.

*Table 3 show ip dns view Field Descriptions*

 $\mathsf I$ 

**The Co** 

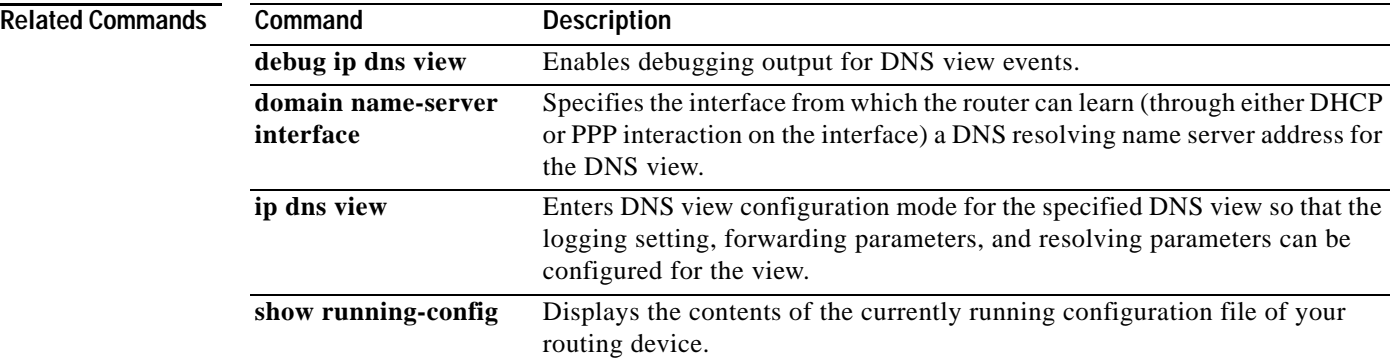

 $\mathbf{I}$ 

## **show ip dns view-list**

To display information about a Domain Name System (DNS) view list or about all configured DNS view lists, use the **show ip dns view-list** command in privileged EXEC mode.

**show ip dns view-list** [*view-list-name*]

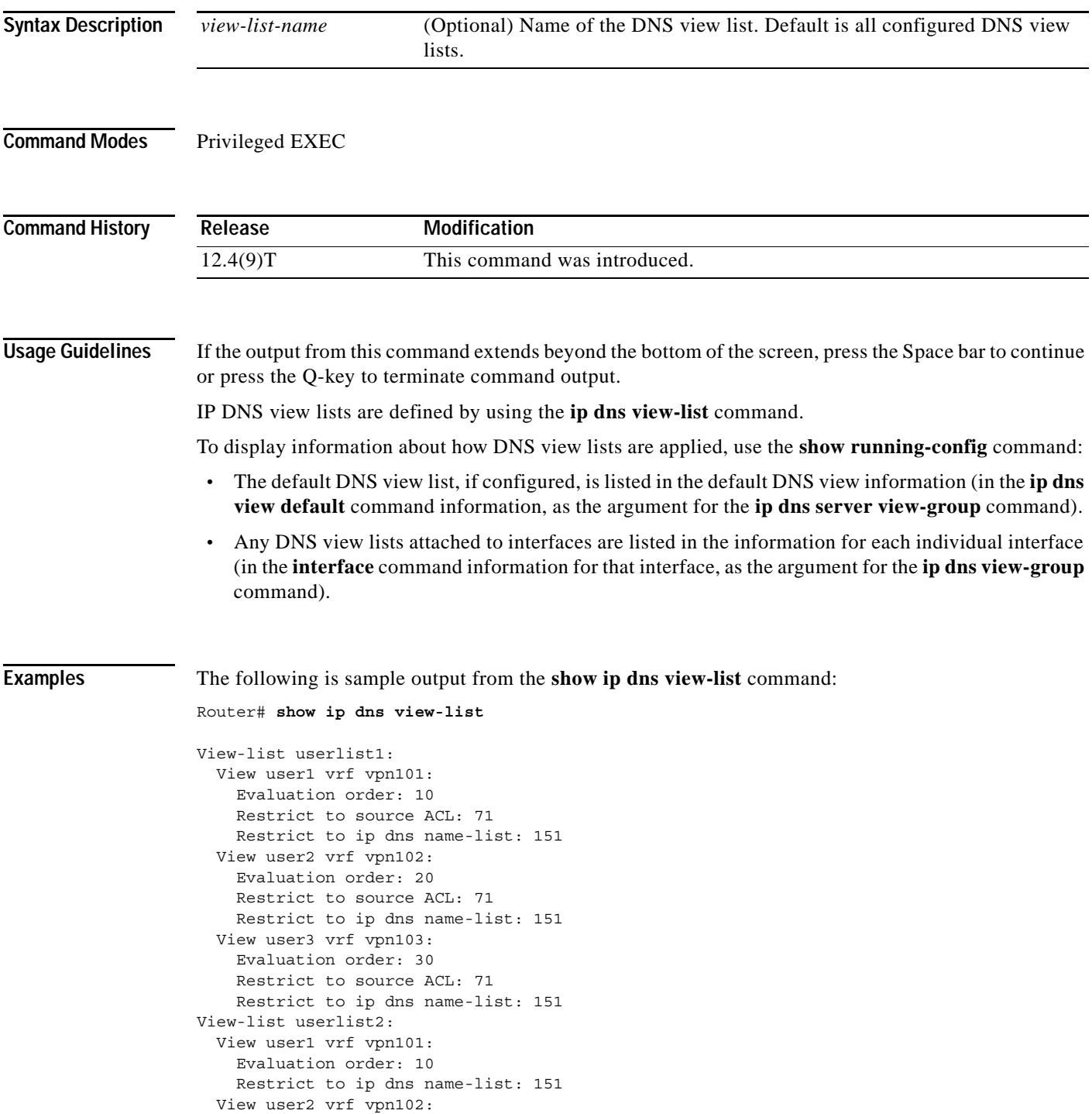

 $\mathsf I$ 

```
 Evaluation order: 20
  Restrict to ip dns name-list: 151
 View user3 vrf vpn103:
   Evaluation order: 30
   Restrict to ip dns name-list: 151
```
Table 4 describes the significant fields shown for each DNS view list in the display.

*Table 4 show ip dns view-list Field Descriptions*

| <b>Field</b>     | <b>Description</b>                                                                                                    |
|------------------|----------------------------------------------------------------------------------------------------|
| View-list        | A DNS view list name. Configured using the <b>ip dns view</b><br>command.                                                                                                    |
| <b>View</b>      | A DNS view that is a member of this DNS view list. If the<br>view is associated with a VRF, the VRF name is also<br>displayed. Configured using the ip dns view-list command.         |
| Evaluation order | Indication of the order in which the DNS view is checked,<br>relative to other DNS views in the same DNS view list.<br>Configured using the <b>view</b> command.                      |
| Restrict         | Usage restrictions for the DNS view when it is a member of<br>this DNS view list. Configured using the restrict<br>name-group command or the restrict source access-group<br>command. |

**Related Commands**

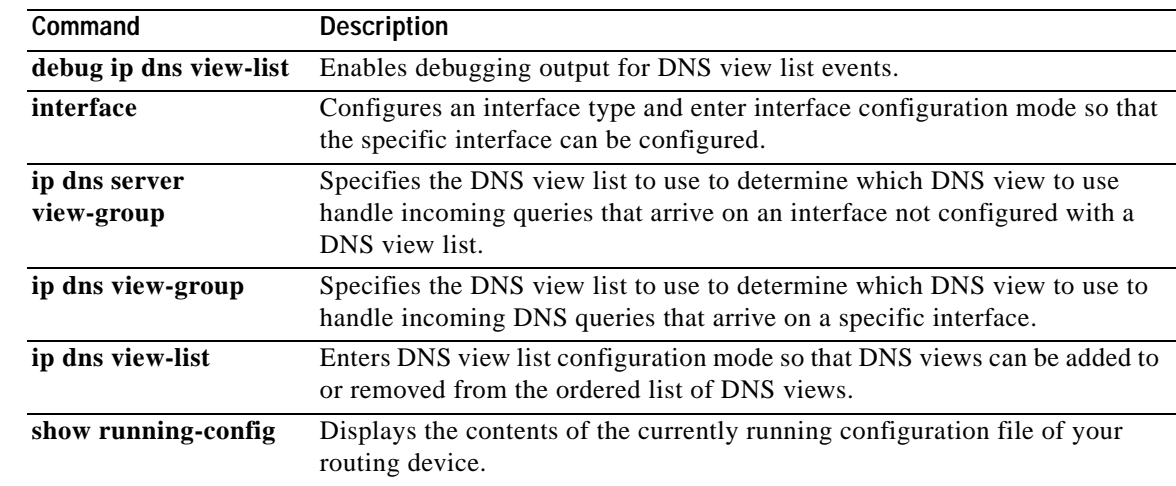

 $\overline{\phantom{a}}$ 

## **view (DNS)**

To access or create the specified Domain Name System (DNS) view list member in the DNS view list and then enter DNS view list member configuration mode, use the **view** command in DNS view list configuration mode. To remove the specified DNS view list member from the DNS view list, use the **no** form of this command.

**view** [**vrf** *vrf-name*] {**default** | *view-name*} *order-number*

**no view** [**vrf** *vrf-name*] {**default** | *view-name*} *order-number*

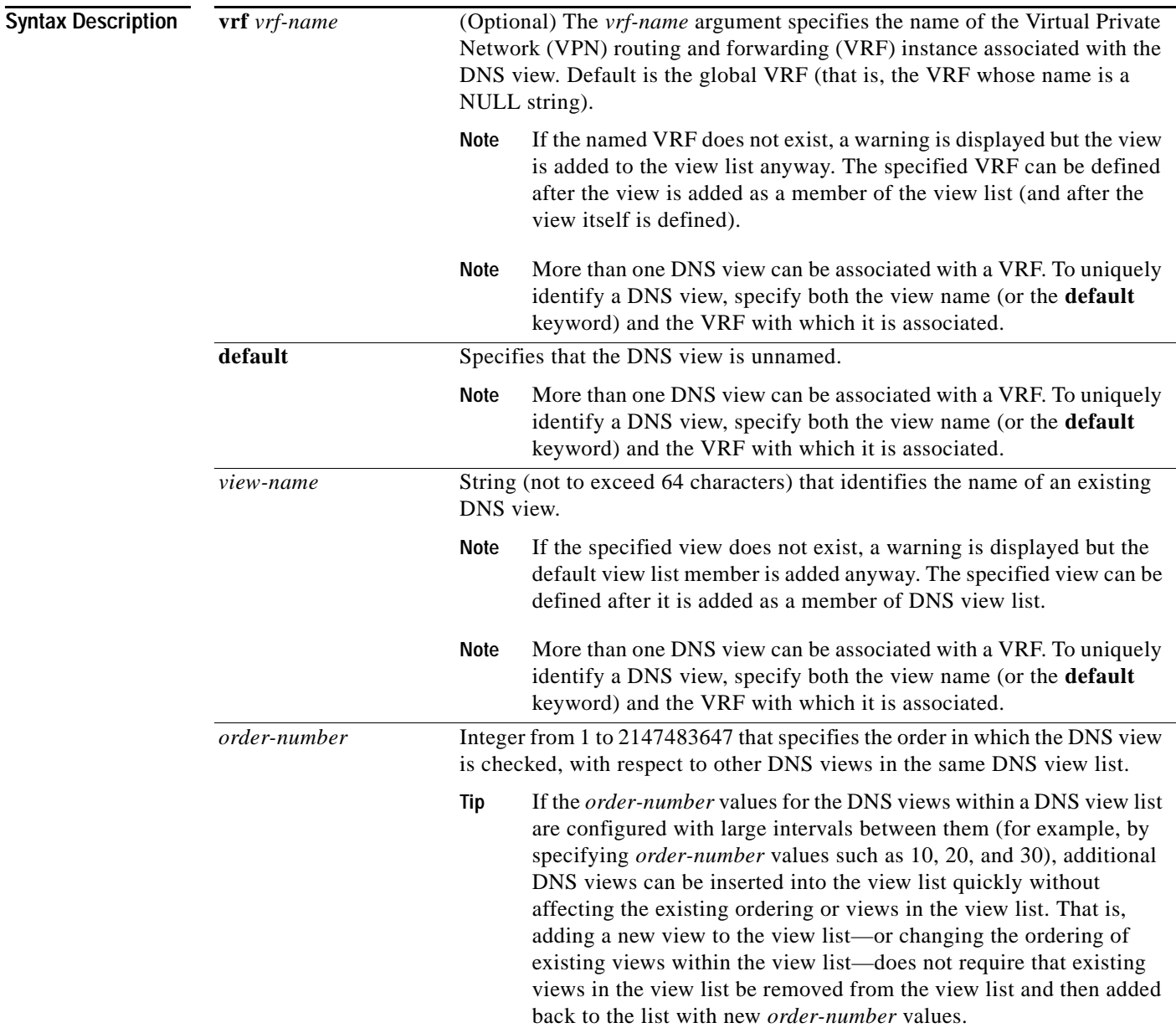

Ι

### **Command Default** No DNS view is accessed or created.

**Command Modes** DNS view list configuration

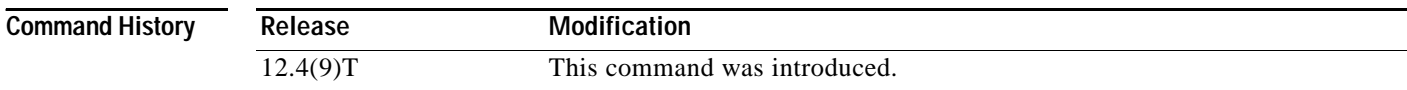

**Usage Guidelines** This command enters DNS view list member configuration mode—for the specified view list member—so that usage restrictions can be configured for that view list member. If the DNS view list member does not exist yet, the specified DNS view is added to the DNS view list along with the value that indicates the order in which the view list member is to be checked (relative to the other DNS views in the view list) whenever the router needs to determine which DNS view list member to use to address a DNS query.

**Note** The maximum number of DNS views and view lists supported is not specifically limited but is dependent on the amount of memory on the Cisco router. Configuring a larger number of DNS views and view lists uses more router memory, and configuring a larger number of views in the view lists uses more router processor time. For optimum performance, configure no more views and view list members than needed to support your Split DNS query forwarding or query resolution needs.

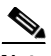

**Note** The parameters {**default** | *view-name*} and [**vrf** *vrf-name*] identify an existing DNS view, as defined by using the **ip dns view** command. More than one DNS view can be associated with a VRF. To uniquely identify a DNS view, specify both the view name and the VRF with which it is associated.

The **view** command can be entered multiple times to specify more than one DNS view in the DNS view list.

To display information about a DNS view list, use the **show ip dns view-list** command.

### **Subsequent Operations on a DNS View List Member**

After you use the **view** command to define a DNS view list member and enter DNS view list member configuration mode, you can use any of the following commands to configure usage restrictions for the DNS view list member:

- **• restrict authenticated**
- **• restrict name-group**
- **• restrict source access-group**

These optional, additional restrictions are based on query source authentication, the query hostname, and the query source host IP address, respectively. If none of these optional restrictions are configured for the view list member, the only usage restriction on the view list member is the usage restriction based on its association with a VRF.

#### **Reordering of DNS View List Members**

To provide for efficient management of the order of the members in a view list, each view list member definition includes the specification of the position of that member within the list. That is, the order of the members within a view list is defined by explicit specification of position values rather than by the order in which the individual members are added to the list. This enables you to add members to an existing view list or reorder the members within an existing view list without having to remove all the view list members and then redefine the view list membership in the desired order:

 $\mathbf I$ 

**Examples** The following example shows how to add the view user3 to the DNS view list userlist5 and assign this view member the order number 40 within the view list. Next, the view user2, associated with the VRF vpn102 and assigned the order number 20 within the view list, is removed from the view list.

```
Router(config)# ip dns view-list userlist5
Router(cfg-dns-view-list)# view user3 40 
Router(cfg-dns-view-list-member)# exit
Router(cfg-dns-view-list)# no view vrf vpn102 user2 20
```
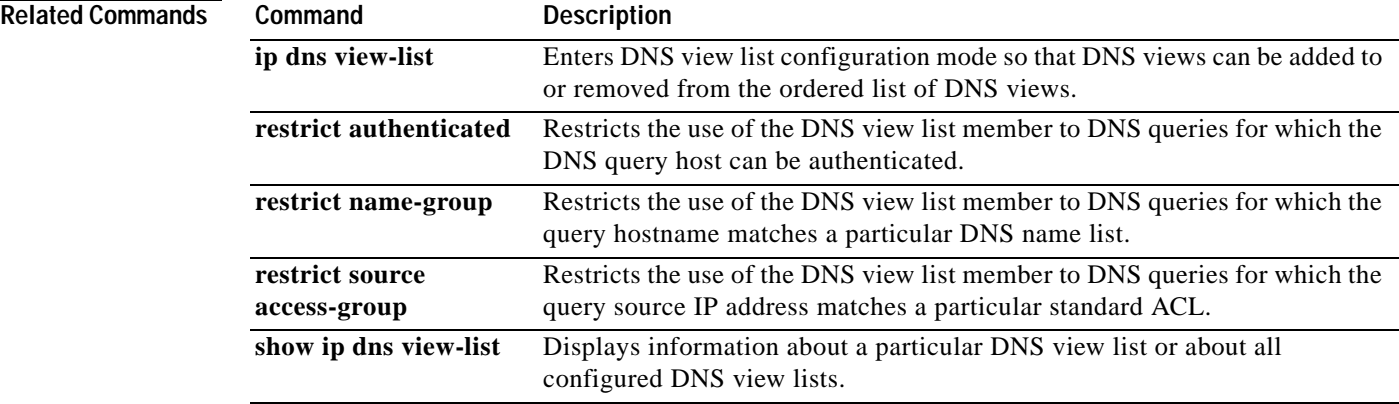

ו

### **Feature Information for Split DNS**

[Table 5](#page-101-0) lists the release history for this feature.

Not all commands may be available in your Cisco IOS software release. For release information about a specific command, see the command reference documentation.

Cisco IOS software images are specific to a Cisco IOS software release, a feature set, and a platform. Use Cisco Feature Navigator to find information about platform support and Cisco IOS software image support. Access Cisco Feature Navigator at <http://www.cisco.com/go/fn>. You must have an account on Cisco.com. If you do not have an account or have forgotten your username or password, click **Cancel** at the login dialog box and follow the instructions that appear.

**Note** [Table 5](#page-101-0) lists only the Cisco IOS software release that introduced support for a given feature in a given Cisco IOS software release train. Unless noted otherwise, subsequent releases of that Cisco IOS software release train also support that feature.

### <span id="page-101-0"></span>*Table 5 Feature Information for Split DNS*

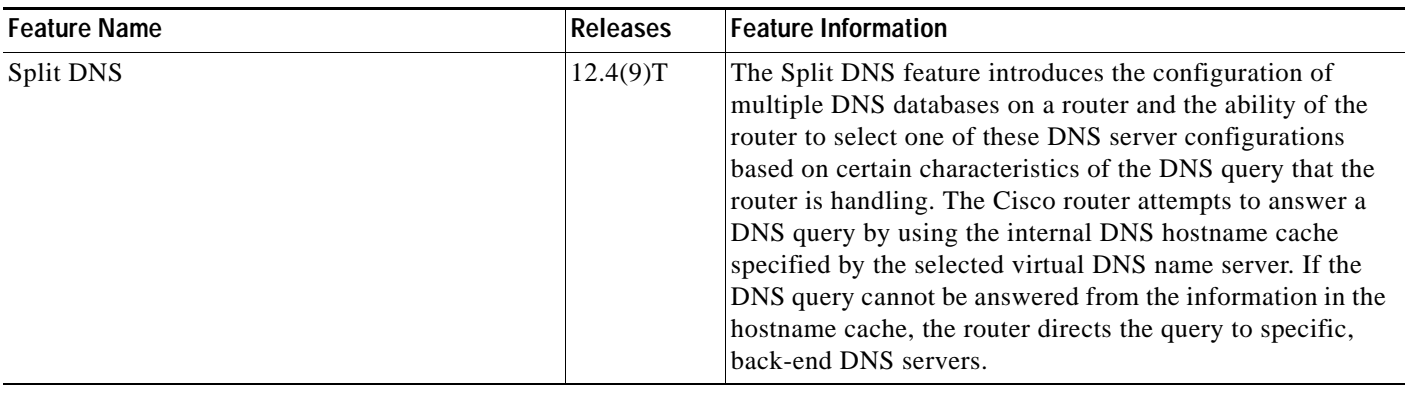

### **Glossary**

**AAA**—authentication, authorization, and accounting.

**ACL**—access control list. A list kept by routers to control access to or from the router for a number of services (for example, to prevent packets with a certain IP address from leaving a particular interface on the router).

**access control list**—*See* ACL.

**address resolution**—Generally, a method for resolving differences between computer addressing schemes. Address resolution usually specifies a method for mapping network layer (Layer 3) addresses to data link layer (Layer 2) addresses.

**authentication**—In security, the verification of the identity of a person or a process.

**bridge**—Device that connects and passes packets between two network segments that use the same communications protocol. Bridges operate at the data link layer (Layer 2) of the OSI reference model. In general, a bridge filters, forwards, or floods an incoming frame based on the MAC address of that frame. *See also* relay.

**broadcast address**—A special address reserved for sending a message to all stations.

**CE router**—Customer edge router, an edge router in the C network, defined as a C router which attaches directly to a P router.

**client**—Any host requesting configuration parameters.

**C network**—Customer (enterprise or service provider) network.

**CPE**—customer premises equipment.

**C router**—Customer router, a router in the C network.

**DDR**—dial-on-demand routing. Technique whereby a router can automatically initiate and close a circuit-switched session as transmitting stations demand. The router spoofs keepalives so that end stations treat the session as active. DDR permits routing over ISDN or telephone lines using an external ISDN terminal adapter or modem.

**DHCP**—Dynamic Host Configuration Protocol. Provides a mechanism for allocating IP addresses dynamically so that addresses can be reused when hosts no longer need them.

**DNS**—Domain Name System. System used on the Internet for translating names of network nodes into addresses.

**DNS name group—Association of a DNS view list member with a restriction that limits the view to** handling DNS queries whose queried domain name matches a DNS name list. *See also* DNS source access group.

**DNS name list—A** named set of a domain name pattern-matching rules, with each rule specifying the type of action to be performed on a DNS query if a queried domain name matches the text string pattern.

**DNS proxy**—Feature that allows a router to act as a proxy for devices on the LAN by sending its own LAN address to devices that request DNS server IP addresses and forwarding DNS queries to the real DNS servers after the WAN connection is established.

**DNS server view group**—A DNS view list that has been configured as the default DNS view list for the router. The Cisco IOS software uses the default DNS view list to determine which DNS view to use to handle resolution of incoming DNS queries that arrive on an interface not configured with a DNS view list. *See also* DNS view group.

I

**DNS source access group—Association of a DNS view list member with a restriction that limits the** view to handling DNS queries whose source IP address matches a standard access control list (ACL).*See also* DNS name group.

**DNS spoofing**—Scheme used by a router to act as a proxy DNS server and "spoof" replies to any DNS queries using either the configured IP address in the **ip dns spoofing** command or the IP address of the incoming interface for the query. This functionality is useful for devices where the interface toward the ISP is not up. Once the interface to the ISP is up, the router forwards DNS queries to the real DNS servers.

The router will respond to the DNS query with the configured IP address when queried for any hostname other than its own but will respond to the DNS query with the IP address of the incoming interface when queried for its own hostname.

The hostname used in the DNS query is defined as the exact configured hostname of the router specified by the **hostname** command, with no default domain appended.

**DNS view—A** named set of virtual DNS servers. Each DNS view is associated with a VRF and is configured with DNS resolver and forwarder parameters.

**DNS view group**—Association of a DNS view list with a router interface. The Cisco IOS software uses this view list to determine which DNS view to use to handle resolution of incoming DNS queries that arrive on that interface. *See also* DNS server view group.

**DNS view list**—A named set of DNS views that specifies the order in which the view list members should be checked and specifies usage restrictions for each view list member.

**DNS view list member—A** named set of DNS views that specifies the order in which the view list members should be checked and specifies usage restrictions for each view list member.

**domain**—On the Internet, a portion of the naming hierarchy tree that refers to general groupings of networks based on organization type or geography.

**domain name**—The style of identifier—a sequence of case-insensitive ASCII labels separated by dots—defined for subtrees in the Internet Domain Name System (R1034) and used in other Internet identifiers, such as hostnames, mailbox names, and URLs.

**enterprise network**—Large and diverse network connecting most major points in a company or other organization. Differs from a WAN in that it is privately owned and maintained.

**gateway**—In the IP community, an older term referring to a routing device. Today, the term router is used to describe nodes that perform this function, and gateway refers to a special-purpose device that performs an application-layer conversion of information from one protocol stack to another. *Compare with* router.

**ISP**—Internet service provider. Company that provides Internet access to other companies and individuals.

**LAN**—local-area network. High-speed, low-error data network covering a relatively small geographic area (up to a few thousand meters). LANs connect workstations, peripherals, terminals, and other devices in a single building or other geographically limited area. LAN standards specify cabling and signaling at the physical and data link layers of the OSI model. Ethernet, FDDI, and Token Ring are widely used LAN technologies. *Compare with* MAN and WAN.

**MAN**—metropolitan-area network. Network that spans a metropolitan area. Generally, a MAN spans a larger geographic area than a LAN, but a smaller geographic area than a WAN. *Compare with* LAN and WAN.

**MPLS**—Multiprotocol Label Switching. Switching method that forwards IP traffic using a label. This label instructs the routers and the switches in the network where to forward the packets based on preestablished IP routing information.

**multicast address**—Single address that refers to multiple network devices. *Synonymous with* group address.

**name caching**—Method by which remotely discovered hostnames are stored by a router for use in future packet-forwarding decisions to allow quick access.

**name resolution**—Generally, the process of associating a name with a network location.

**name server**—Server connected to a network that resolves network names into network addresses.

**namespace—Commonly distributed set of names in which all names are unique.** 

**PE router**—Provider edge router, an edge router in the P network, defined as a P router which attaches directly to a C router.

**P network**—MPLS-capable service provider core network. P routers perform MPLS.

**P router**—Provider router, a router in the P network.

**relay**—OSI terminology for a device that connects two or more networks or network systems. A data link layer (Layer 2) relay is a bridge; a network layer (Layer 3) relay is a router. *See also* bridge *and* router.

**router**—Network layer device that uses one or more metrics to determine the optimal path along which network traffic should be forwarded. Routers forward packets from one network to another based on network layer information. Occasionally called a gateway (although this definition of gateway is becoming increasingly outdated). *Compare with* gateway. *See also* relay.

**server**—Any host providing configuration parameters.

**spoofing**—Scheme used by routers to cause a host to treat an interface as if it were up and supporting a session. The router spoofs replies to keepalive messages from the host in order to convince that host that the session still exists. Spoofing is useful in routing environments, such as DDR, in which a circuit-switched link is taken down when there is no traffic to be sent across it in order to save toll charges.

**SSM**—Source Specific Multicast. A datagram delivery model that best supports one-to-many applications, also known as broadcast applications. SSM is the core networking technology for the Cisco implementation of the IP Multicast Lite suite of solutions targeted for audio and video broadcast application environments.

**tunnel**—Secure communication path between two peers, such as two routers.

**VPN**—Virtual Private Network. Framework that consists of multiple peers transmitting private data securely to one another over an otherwise public infrastructure. A VPN protects inbound and outbound network traffic by using protocols that tunnel and encrypt all data at the IP level. This framework permits networks to extend beyond their local topology, while remote users are provided with the appearance and functionality of a direct network connection. Enables IP traffic to travel securely over a public TCP/IP network by encrypting all traffic from one network to another. A VPN uses "tunneling" to encrypt all information at the IP level.

**VRF**—VPN routing and forwarding instance. A VRF consists of an IP routing table, a derived forwarding table, a set of interfaces that use the forwarding table, and a set of rules and routing protocols that determine what goes into the forwarding table. In general, a VRF includes the routing information that defines a customer VPN site that is attached to a PE router. Each VPN instantiated on the PE router has its own VRF.

**WAN**—wide-area network. Data communications network that serves users across a broad geographic area and often uses transmission devices provided by common carriers. Frame Relay, SMDS, and X.25 are examples of WANs. *Compare with* LAN *and* MAN.

 $\overline{\phantom{a}}$ 

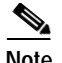

**Note** See *[Internetworking Terms and Acronyms](http://www.cisco.com/univercd/cc/td/doc/cisintwk/ita/index.htm)* for terms not included in this glossary.

CCVP, the Cisco logo, and Welcome to the Human Network are trademarks of Cisco Systems, Inc.; Changing the Way We Work, Live, Play, and Learn is a service mark of Cisco Systems, Inc.; and Access Registrar, Aironet, Catalyst, CCDA, CCDP, CCIE, CCIP, CCNA, CCNP, CCSP, Cisco, the Cisco Certified Internetwork Expert logo, Cisco IOS, Cisco Press, Cisco Systems, Cisco Systems Capital, the Cisco Systems logo, Cisco Unity, Enterprise/Solver, EtherChannel, EtherFast, EtherSwitch, Fast Step, Follow Me Browsing, FormShare, GigaDrive, HomeLink, Internet Quotient, IOS, iPhone, IP/TV, iQ Expertise, the iQ logo, iQ Net Readiness Scorecard, iQuick Study, LightStream, Linksys, MeetingPlace, MGX, Networkers, Networking Academy, Network Registrar, PIX, ProConnect, ScriptShare, SMARTnet, StackWise, The Fastest Way to Increase Your Internet Quotient, and TransPath are registered trademarks of Cisco Systems, Inc. and/or its affiliates in the United States and certain other countries.

All other trademarks mentioned in this document or Website are the property of their respective owners. The use of the word partner does not imply a partnership relationship between Cisco and any other company. (0711R)

Any Internet Protocol (IP) addresses used in this document are not intended to be actual addresses. Any examples, command display output, and figures included in the document are shown for illustrative purposes only. Any use of actual IP addresses in illustrative content is unintentional and coincidental.

© 2006 Cisco Systems, Inc. All rights reserved.